# BEST-P

# F. 衛生設備操作マニュアル

# 2020 年 8 月

更新 2020/08/08

<更新履歴>

- ・2020年8月版
	- ・本文説明で使用したテンプレート名の説明を追加した。

# F. 衛生設備操作マニュアル

# **BEST-P**

# The BEST Program

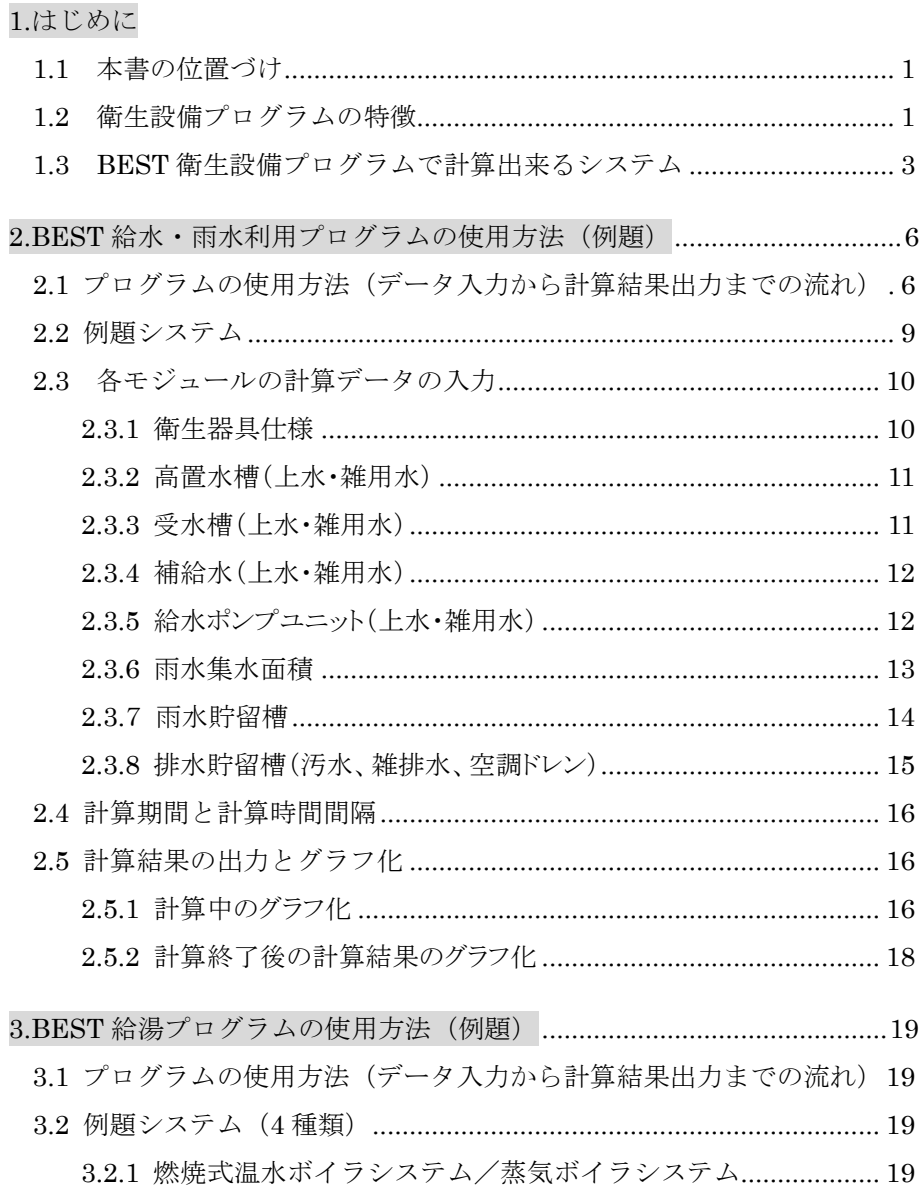

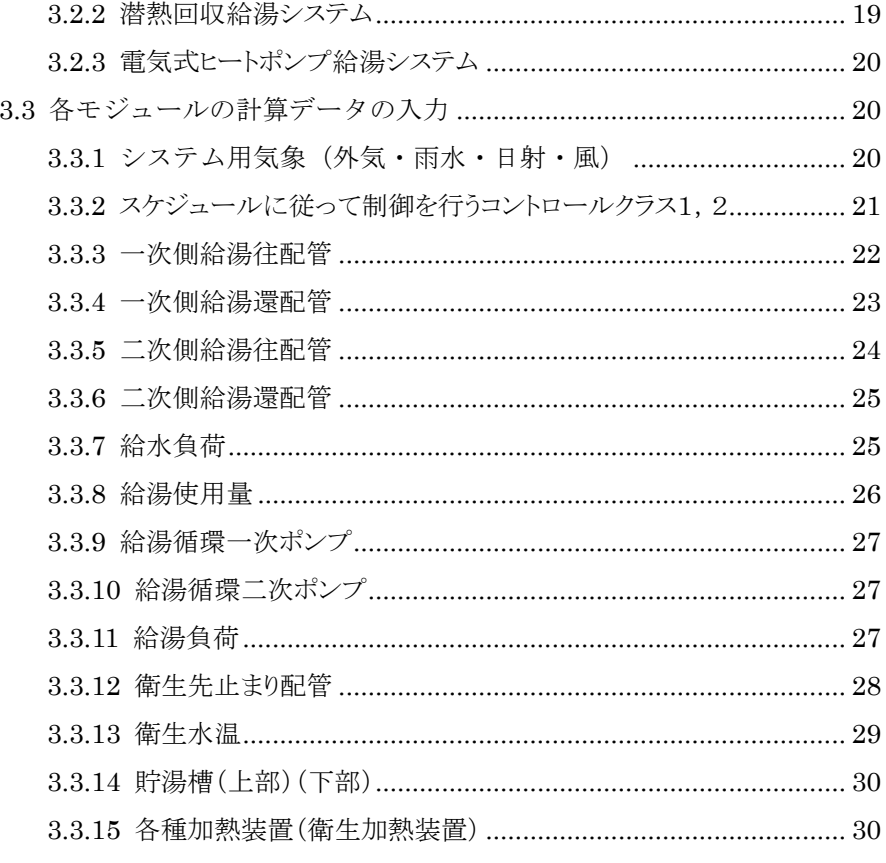

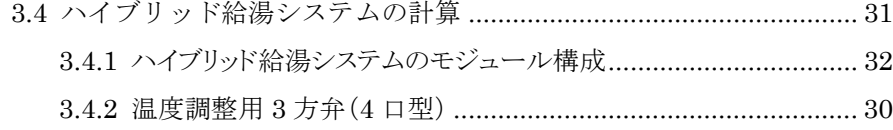

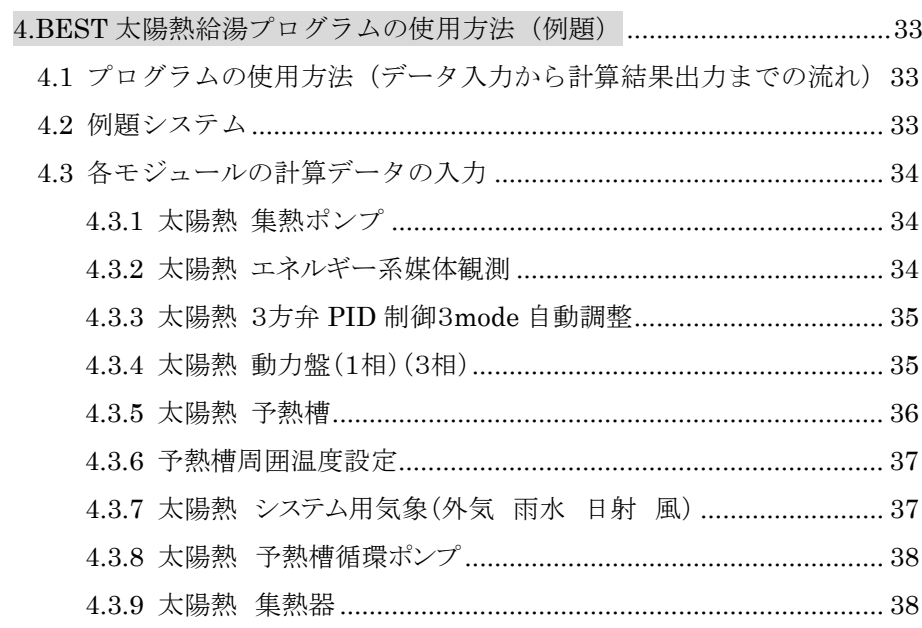

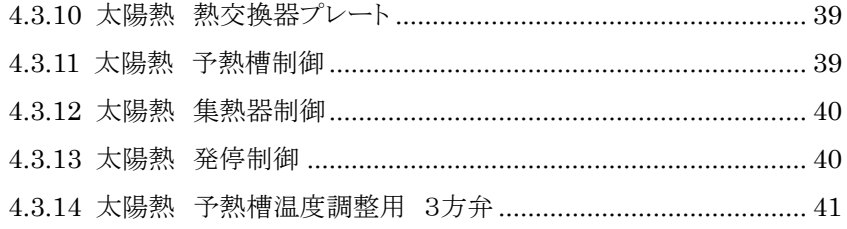

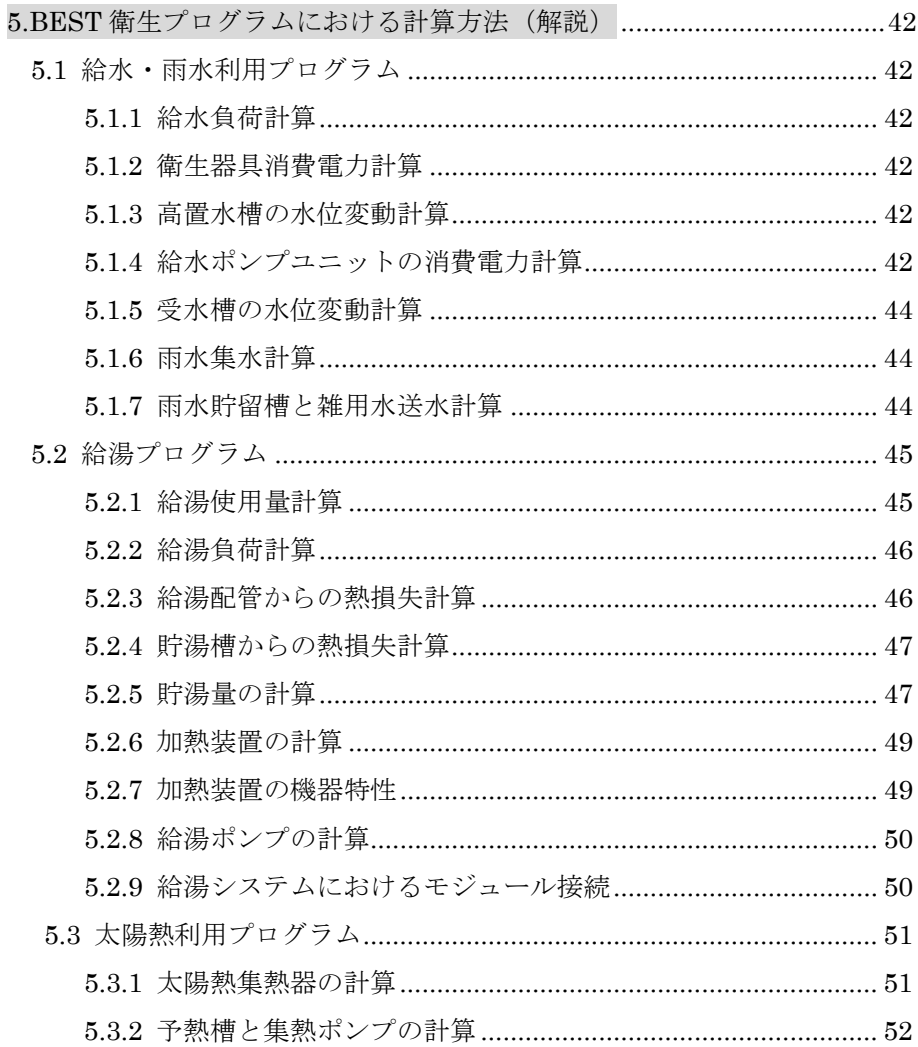

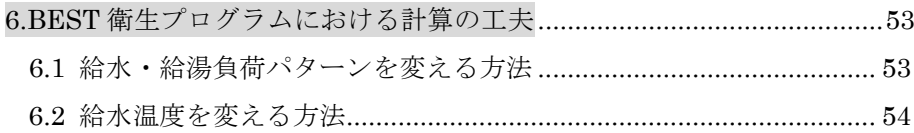

# 1.はじめに

#### 1.1 本書の位置づけ

本書は The BEST Program(以下、「BEST」と省略する)全体のユーザーズマニュアルであ る「BEST 共通操作マニュアル」を補完するもので、「衛生設備プログラム」部分についての解 説書である。

1章~2 章は「衛生設備プログラム」を日常的に利用するユーザーを対象とした入力方法に 関する説明である。「衛生設備プログラム」をより深く理解して高度な活用をしたいユーザー には、4章の理論的な資料を参照して頂きたい。

#### 1.2 衛生設備プログラムの特徴

1)給排水衛生システムのシミュレーションツール開発のマクロデザイン 図 1-1 に給排水衛生システムのツール開発の全体像を示す。開発概念と特徴を以下に示す。

(1)給水・給湯負荷パタ-ンにより運用時の給水給湯使用量とエネルギー消費量を一貫して計算 衛生器具の種類、1人当たり日使用水量、時間負荷パターン、収容人員などを入力することで、 時刻別給水給湯負荷パターン、給水・給湯使用量(月間、年間)が算出できるものとする。それらの 値と各種給水・給湯システムにおけるポンプ、熱源機等の機器特性データを用いて計算することで、 月間・年間のポンプ電力消費量、衛生器具での電力消費量、給湯の電力・ガス消費量を一貫して 計算する。

(2)既往の文献値データや研究成果も活用でき、今後も更新が可能

学会の便覧等に定める給水・給湯使用量などの過去の原単位データのみではなく、例えば節水 型器具へ変更する場合の水消費量の削減などにも対応でき、データのフレキシブルな入力変更 や、更新が可能である。またこれまで用いられてきた定量的原単位データのみではなく、建物用途 ごとに各種負荷変動パターンを用意し計算を可能とする。

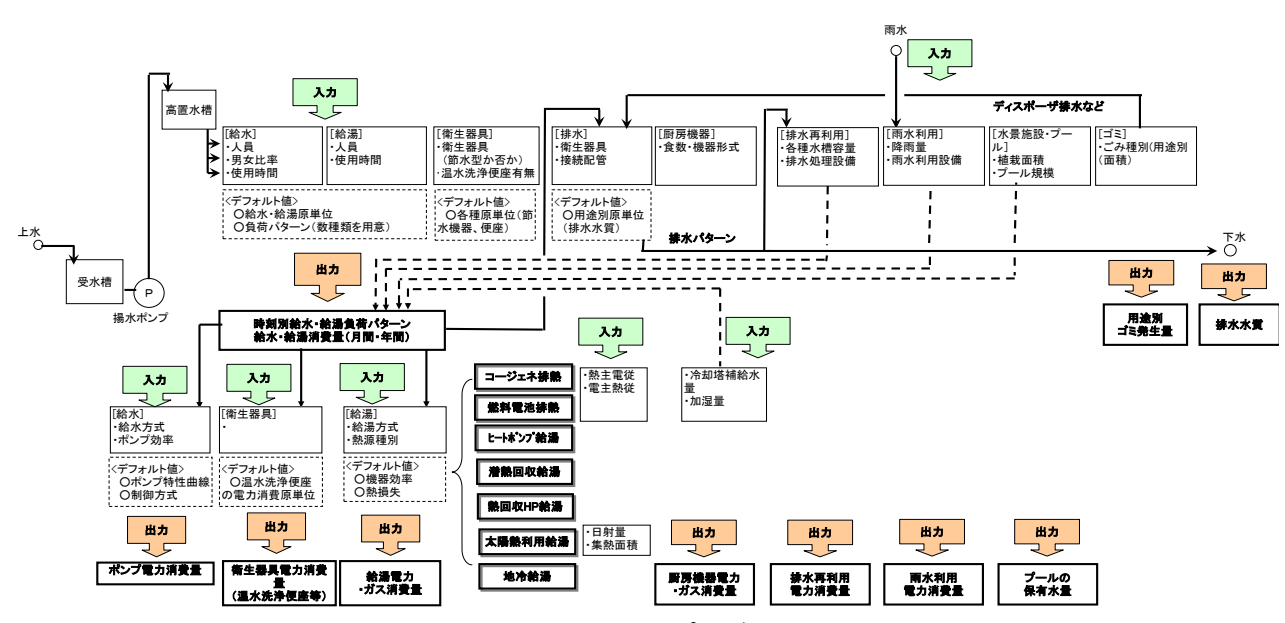

図 1-1 給排水衛生システムのプログラム全体開発フロー

(3)資源量(水使用量・資源量)とエネルギー消費量を同時に算出する

(1)、(2)を考慮し、建物内で消費される水使用量や、将来的には、ごみ量(一般廃棄物)などの 資源量、給排水設備システムを運転した場合にポンプ、衛生器具、給湯機器システムなどで消費 する電力、ガスのエネルギー消費量も算出できるものである。

(4)給水、給湯、雨水利用の各システム計算を一体的に解く

将来的な構想も含め、計算対象システムは給水、給湯、衛生器具、排水、厨房機器、排水再利 用、雨水利用、水景施設、プール、ごみ処理などとする。建物側での入力条件は、(1)で述べたも のと、その他に BEST 気象デ-タにより降水量や外気温度データを得て各種システムを一体的に 計算する。

(5)建築、空調、電気設備と連成して解く

建物規模は、給排水衛生システムにおける人員規模設定に関連し、配管ルートの選択は給湯 システムの熱損失計算に影響する。また、空調用の冷却塔補給水量や加湿給水量、給湯設備に おけるコージェネレーションシステムの排熱利用など、給排水衛生システムに関連した事項が多い。

よって、単に給排水衛生システムを他の設備と独立させて計算するのではなく、建築、空調、電 気設備と関連部分を連成させて計算できるシステムを備えている。また、雨水利用システムでは降 雨量が、太陽熱集熱システムを給湯に用いる場合には日射量データが計算に必要になる。

#### 1.3 BEST 衛生設備プログラムで計算出来るシステム

BEST 衛生設備プログラムで計算出来るシステムは、給水システム、雨水利用システム、給湯シ ステムである。各システムのモジュール構成と計算内容について解説する。

1)給水システム(BEST 給水プログラム)

図 1-2 は典型的な例として、高置水槽方式の給水システムにおけるモジュール構成とそのつな がり、各モジュールにおける計算内容と出力内容を示したものである。建物全体の給水負荷は、生 活に関わる便所・洗面給水負荷を器具別に算出する他、冷却塔補給水や加湿給水など空調シス テムで生じる給水負荷とい連成する。またシステムによっては雨水利用システムの上水補給水、給 湯システムの補給水にも接続される。給水負荷が生じると高置水槽で水位変動が生じ、給水開始 水位の設定によるポンプの起動、ポンプの運転に伴う受水槽の水位変動、受水槽への補給水とい う計算順序にて、計算時間間隔毎に実施し、時刻別の水使用量、水槽やポンプや衛生器具による エネルギー消費量、水槽の水位変動を同時に算出することが出来る。加圧給水方式の場合には 給水ポンプの計算式が変わり、高置水槽モジュールをはずして計算を行う。

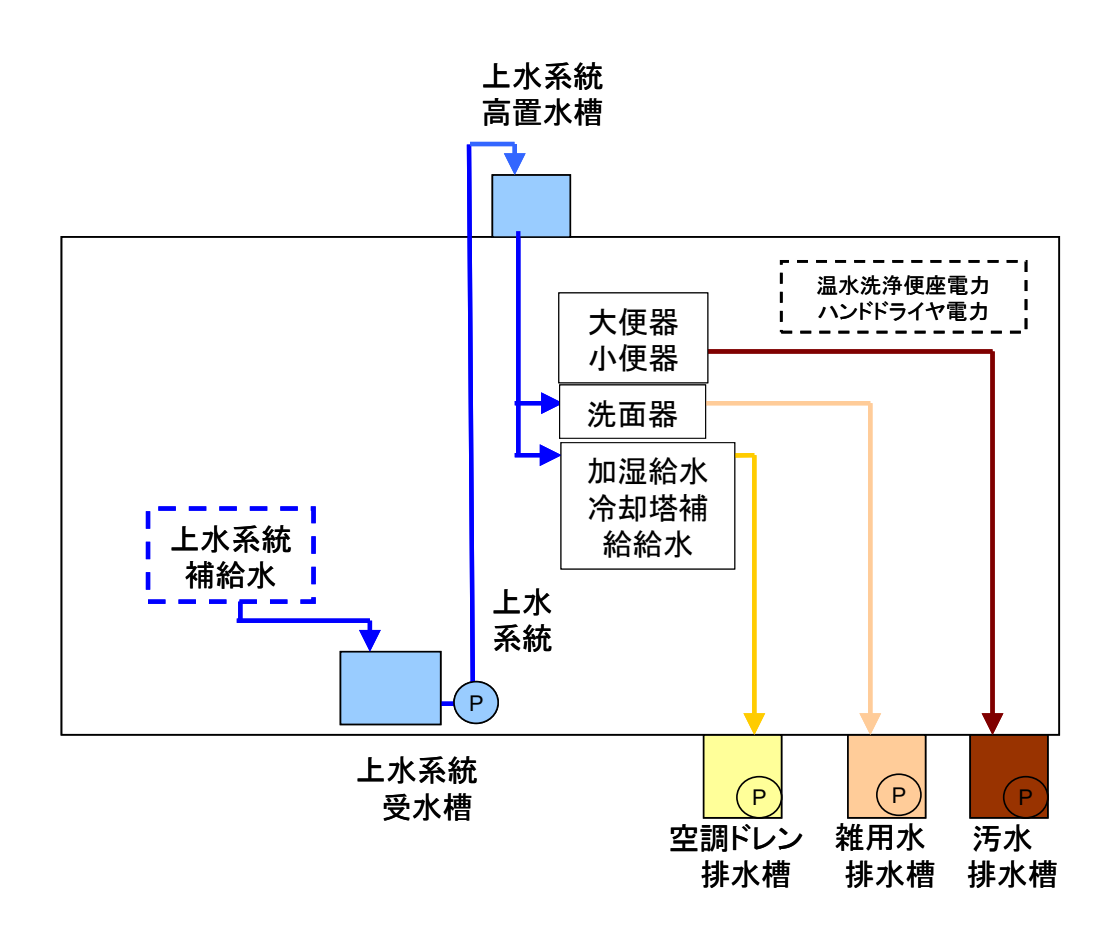

図1-2 給水システムのモジュール構成と計算の流れ(高置水槽方式の場合)

2)雨水利用システム(BEST 雨水利用プログラム)

図 1-3 に雨水利用システムのモジュール構成と計算の流れを示す。雨水集水装置を通じて、雨 水が雨水貯留槽に流入し、雨水貯留槽の満水時は、雨水遮断装置により屋外の排水枡を通じて 排水される。雨水貯留槽の水は、雑用水受水槽の水位が設定した水位以下になると、ろ過ポンプ (送水ポンプ)が起動して雑用水受水槽に流入する。一方、雑用水高置水槽は、雑用水給水負荷 (便器洗浄水への利用)によって水位が変動し、設定した水位以下になると雑用水給水ポンプが 起動して、雑用水受水槽の水が雑用水高置水槽に揚水される。雑用水給水ポンプから先のモジュ ールは、図 1-2 の給水システムと同じ計算方法を用いる。雑用水給水ポンプは給水ポンプと、雑用 水高置水槽は高置水槽と、、雑用水給水負荷も給水負荷と各々同じモジュールを用いること が可能である。このように同じモジュールを繰り返し使用出来ることも BEST の特徴である。また雨 水集水装置で集められる降雨量については、BEST-気象データから降雨データを取得している。

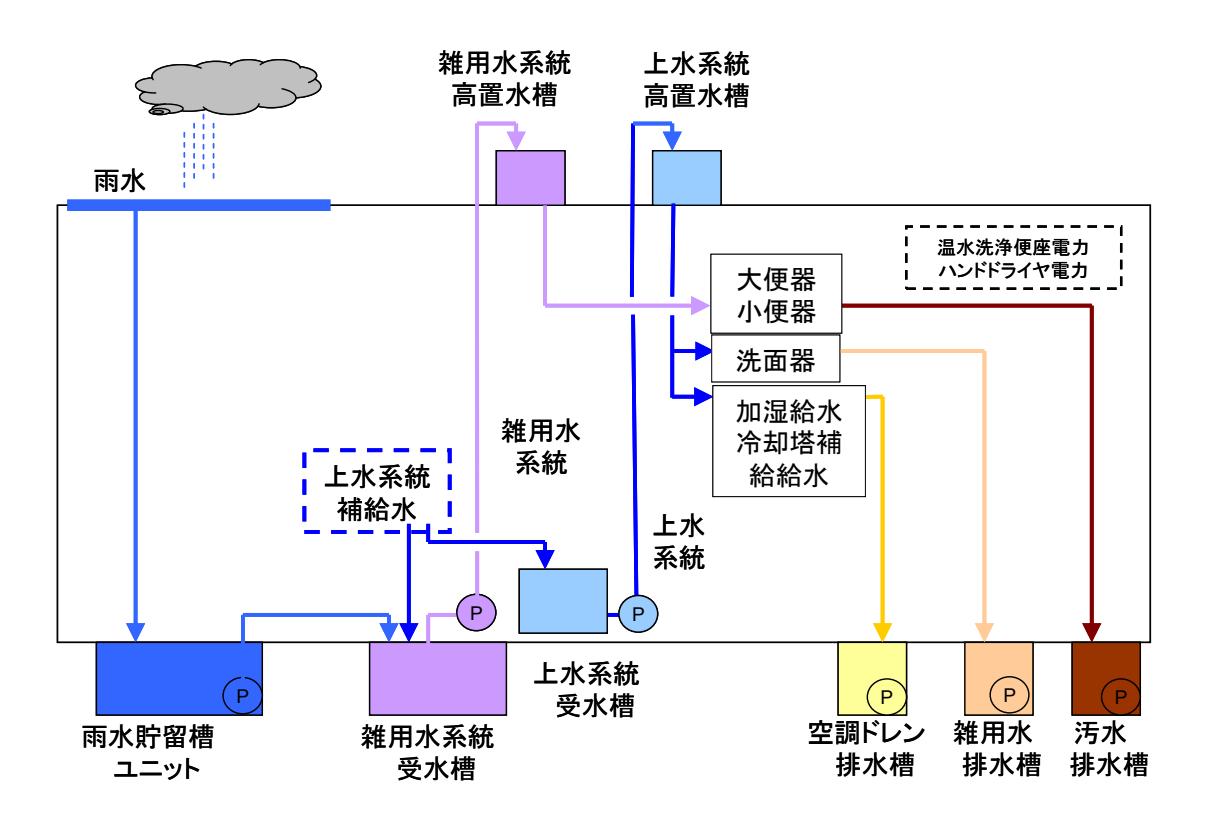

図 1-3 雨水利用システムのモジュール構成と計算の流れ

3)給湯システム(BEST 給湯プログラム)

図 1-4 に各種給湯システムのモジュール構成を示す。給湯システムの計算の流れは、給湯負荷 を算出するために給湯使用量の時刻別データから、給水温度、給湯供給温度(二次側給湯往配 管出口温度)と給湯使用温度によって、給湯負荷及び給水負荷を算出する。このうち給湯負荷の 水量は貯湯槽に入る補給水量と一致する。貯湯槽は温度成層型を想定し、貯湯槽(下部)と貯湯 槽(上部)に分離されている。貯湯槽(下部)へは給湯負荷(補給水)と二次側給湯配管循環流量 が流入し、水温は混合されたものとなる。ここから、給湯循環一次ポンプの水量分のみ、一次側給 湯還往配管を介して加熱装置に送水される。加熱装置においては加熱能力に応じて、設定された 給湯供給温度まで温度上昇された後、一次側給湯還配管を介して貯湯槽(上部)に送水される。 貯湯槽(上部)から二次側給湯往配管を介して給湯使用箇所から出湯される。先止まり配管につ いては、保有水量と捨て水回数を設定することで、この水量が給湯負荷として加算される。また一 次側給湯往還配管、貯湯槽の各所において、配管口径と配管長さ、断熱 厚さから算出された熱伝導率から熱損失量を計算している。各種加熱装置においては、給湯負荷 に応じた機器特性が設定されている。太陽熱を利用した給湯システムも計算が可能である。集熱 装置の種類としては平板式と真空式を選択出来る。

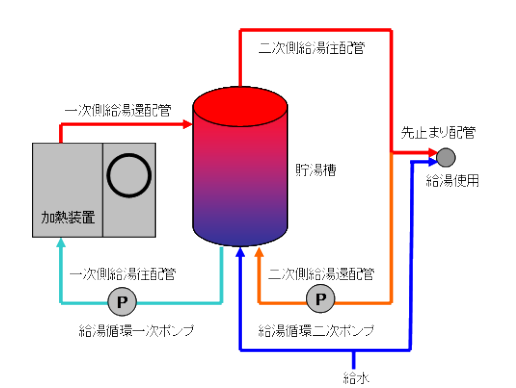

※加熱装置(ボイラー)、貯湯槽、一次、二次循環配管及びポンプで構成される。

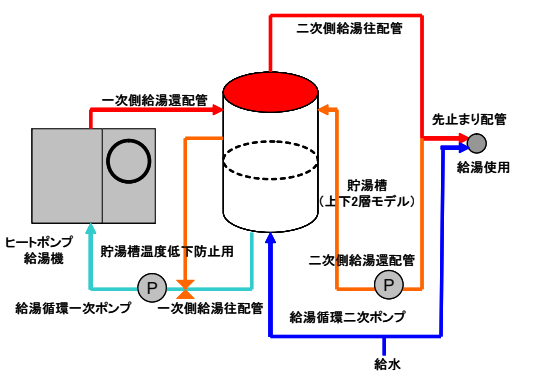

※貯湯槽へ補給水がない場合には、貯湯槽上部から給湯熱源機に送水される。 ③ヒートポンプ給湯機による給湯システム ④太陽熱利用による給湯システム

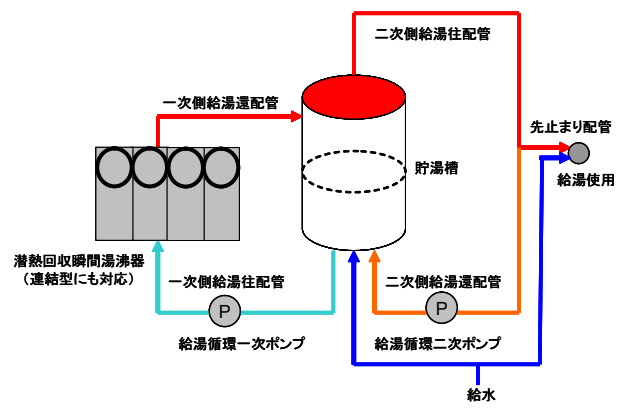

※加熱装置(ボイラー)を潜熱回収給湯機に置き換えたシステム

①給湯ボイラ、蒸気ボイラによる給湯システム ②潜熱回収給湯機による給湯システム

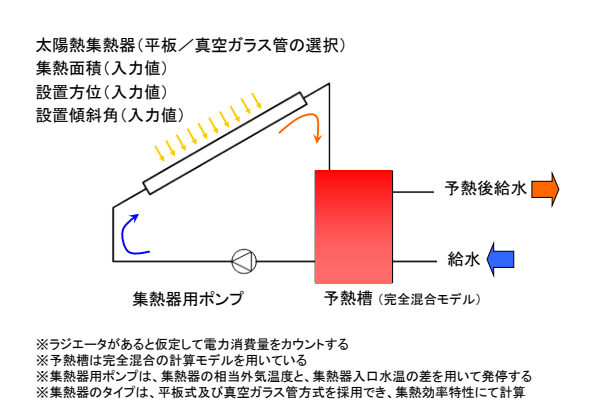

図 1-4 給湯システムのモジュール構成と計算の流れ

# 2.BEST 給水・雨水利用プログラムの使用方法(例題)

# 2.1 プログラムの使用方法(データ入力から計算結果出力までの流れ)

ここでは、プログラムに実際にデータを入力する手順について記載する。 1)BEST-P プログラムを立ち上げ、メイン画面の「設備」タグ⇒「テンプレート衛生設備」のフォル ダをクリックする図 2-1 の画面が表示される。

2)このフォルダに各衛生設備関連機器のモジュールがあるので、「2.3 各モジュールの計算デ ータの入力」で解説する入力項目について機器仕様を入力する。

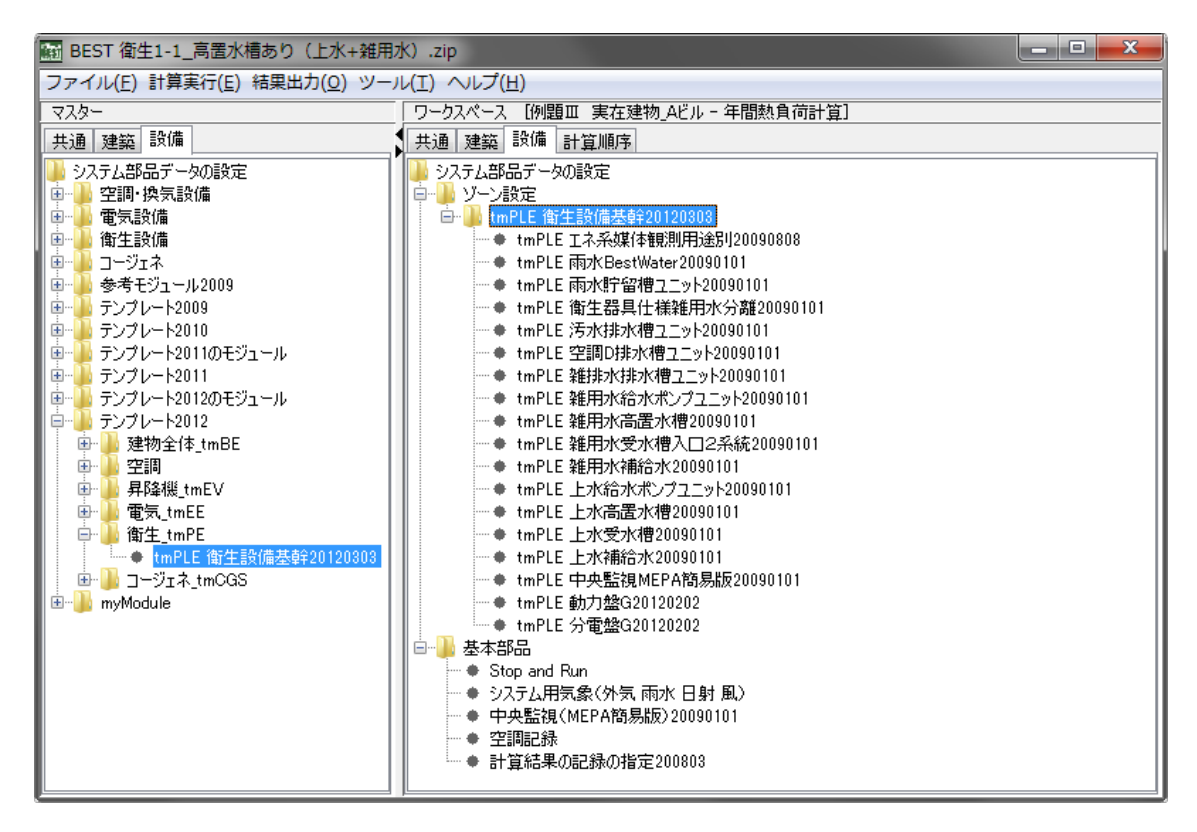

図 2-1 BEST 衛生設備の画面

■ 上の図はテンプレート 2012/衛生 tmPE の tmPLE 衛生設備基幹 20120303 を使用した例 である。

3)「共通」のタグの「計算範囲」⇒「計算範囲」をクリックすると図 2-2 の画面が表示されるので、連 成計算の設定、計算開始日・計算終了日の設定、計算時間間隔設定が出来る。

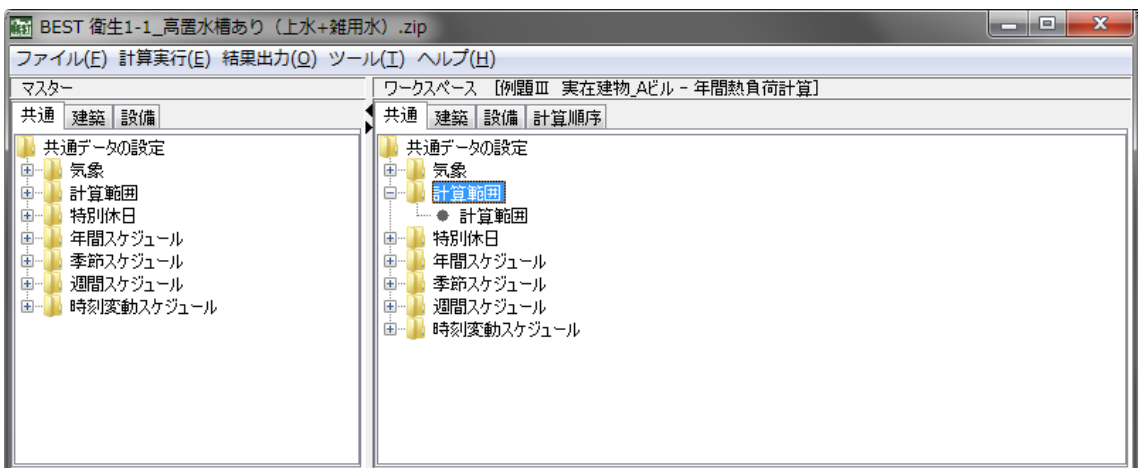

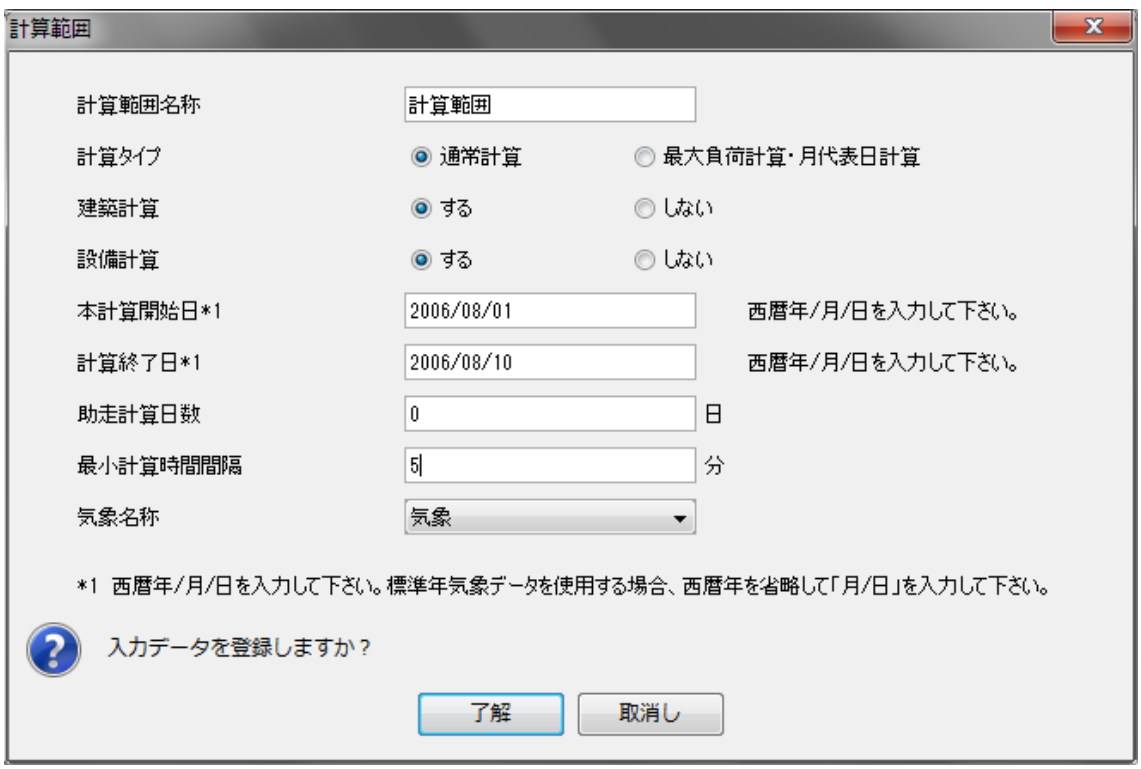

図 2-2 連成計算の設定、計算開始日、計算終了日の設定、計算時間間隔設定の画面

4)計算実行(E)の⇒「シミュレーション実行」を押すと下記図 2-3 の画面となり、計算順序を選択し 「了解」を押すと計算が開始される。

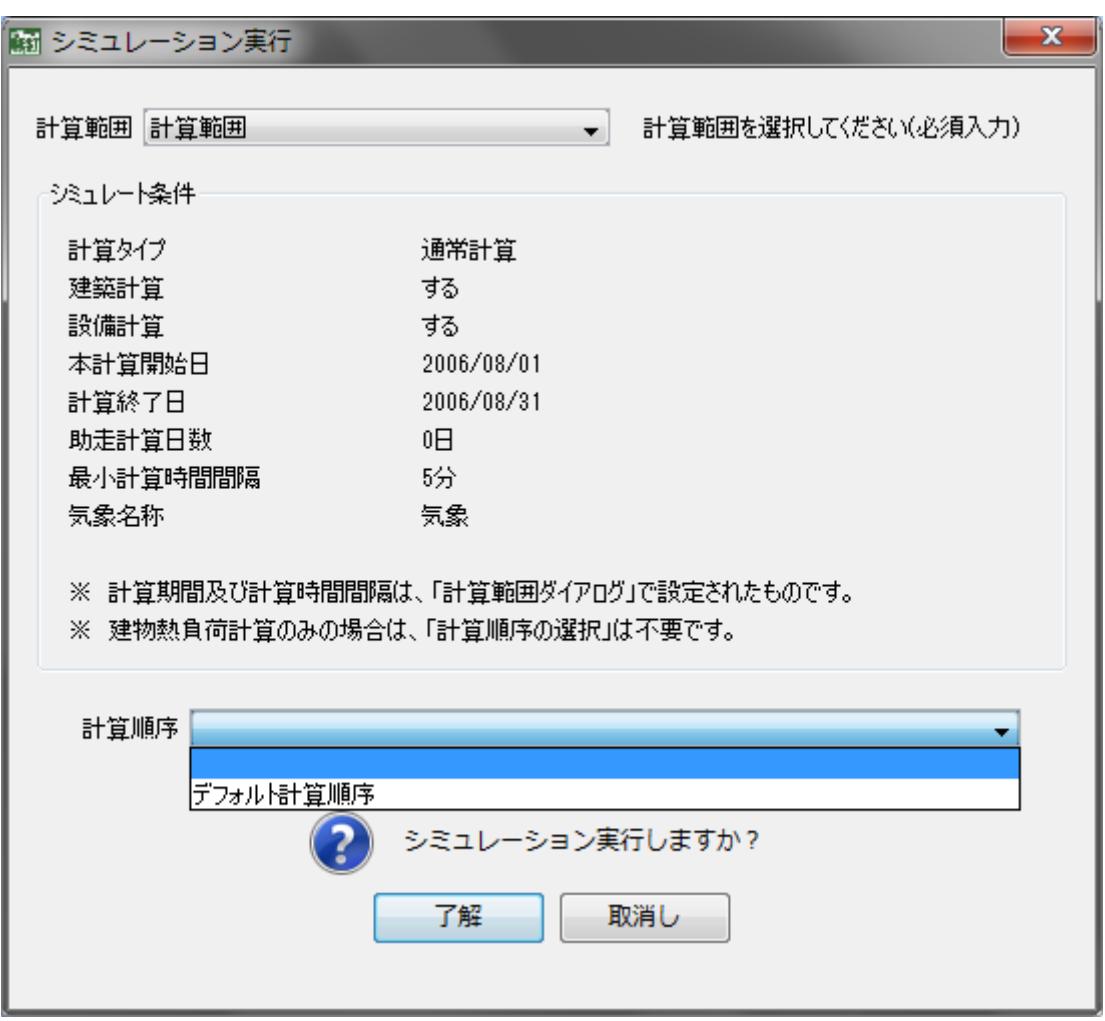

図 2-3 計算順序の選択、シミュレーション実行の画面

# 2.2 例題システム

 本マニュアルでは、図 2-4 に示すような、上水による給水システムと雨水利用を行った雑用水 給水システムの2系統給水システムを例題とした入力例を示す。

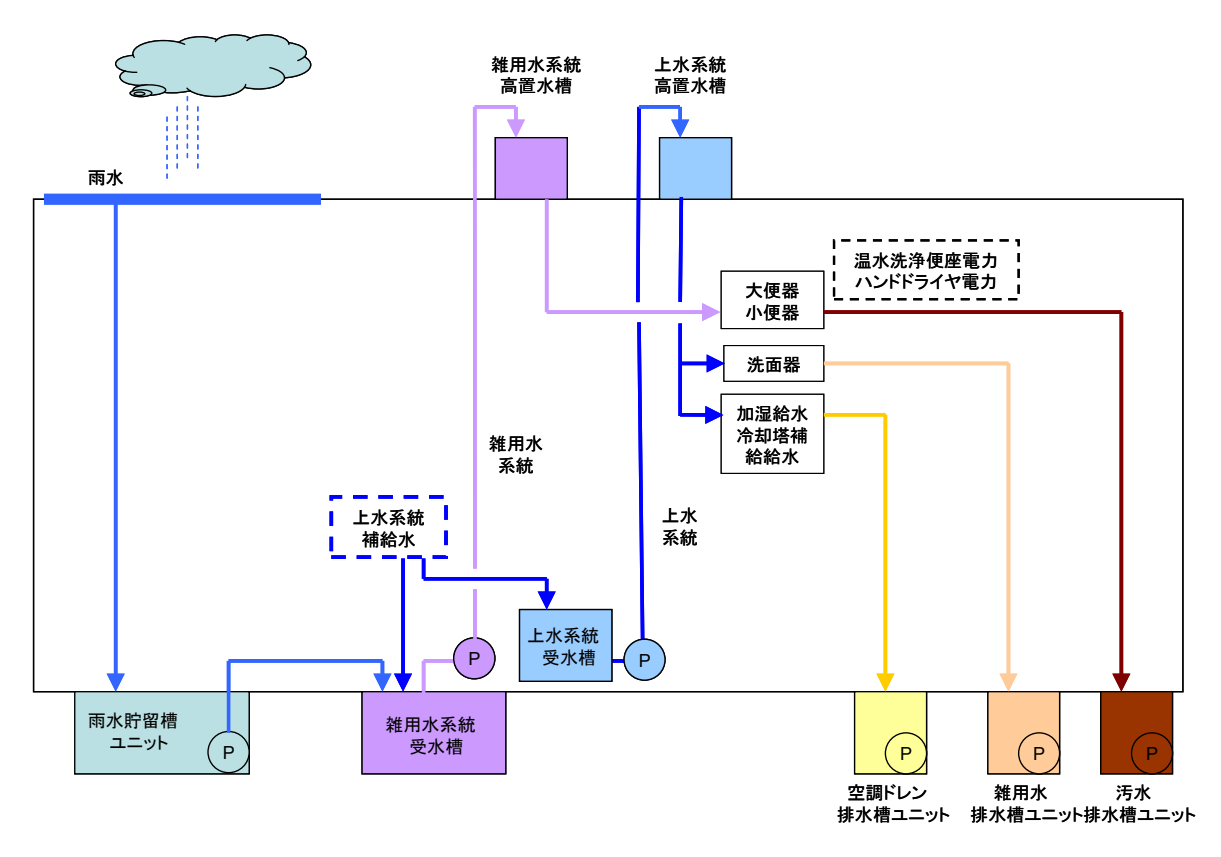

図 2-4 本マニュアルで示す例題システム

## 2.3 各モジュールの計算データの入力

2.3.1 衛生器具仕様

本モジュールでは給水負荷計算のために必要の入力情報を入力する。

- ①男子人数、女子人数を入力する。この数値は、この数値は給水使用量に影響する。
- ②男子大便器、女子大便器個数を入力する。この数値は大便器温水洗浄便座待機電力に影 響する。
- ③大便器、小便器、洗面器の1回あたりの吐水量を入力する。この数値は給水使用量に影響 する。標準器具か節水器具かなど衛生器具の仕様を入力することが出来る。
- ④温水洗浄便座使用電力、待機電力、ハンドドライヤー使用電力の回数あたりまたは個数あ たりの消費電力を入力する。

■記録・グラス表示について(これは各モジュール共通)

①計算中にグラフ表示をする場合には、チェックボタンを入れる。

②最大同時表示ステップ数は、グラフ表示中のグラフの横軸の範囲を示す。

③計算結果を記録する場合には、チェックボタンを入れる。

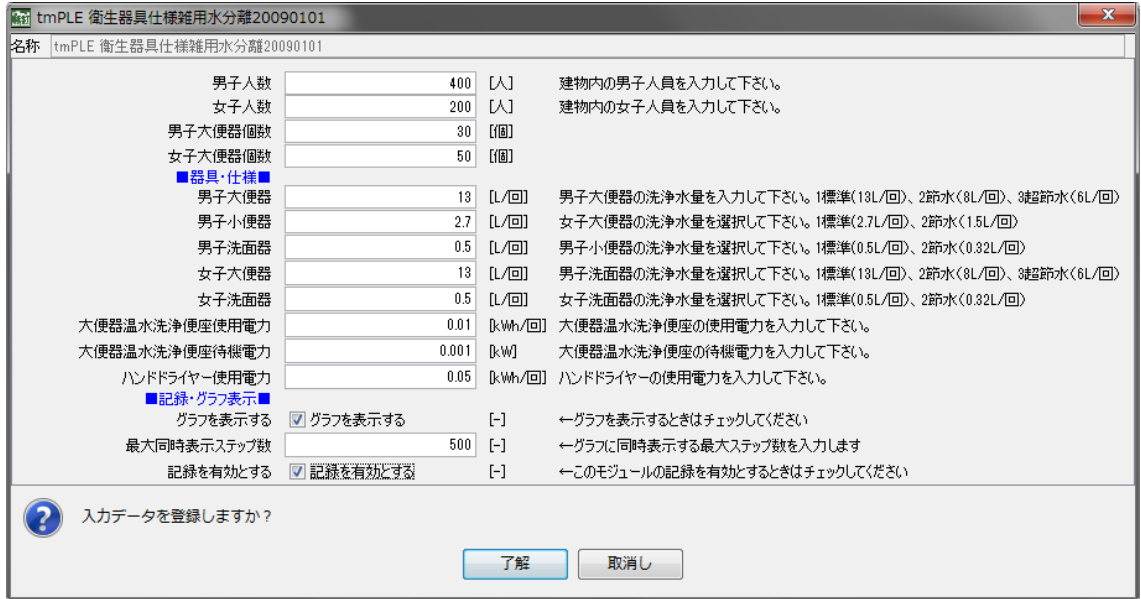

# 2.3.2 高置水槽(上水·雑用水)

本モジュールでは高置水槽方式の給水システムの場合において高置水槽の仕様を入力する。 ①貯水量を入力する。

②高置水槽の水位が低下したときに、給水ポンプから補給を停止する比率、開始する比率を 入力する。下図の場合には、貯水量 4m<sup>3</sup> に対して、4×80%=3.2m<sup>3</sup> で給水停止、4×20%= 0.8m3 で給水開始となる。

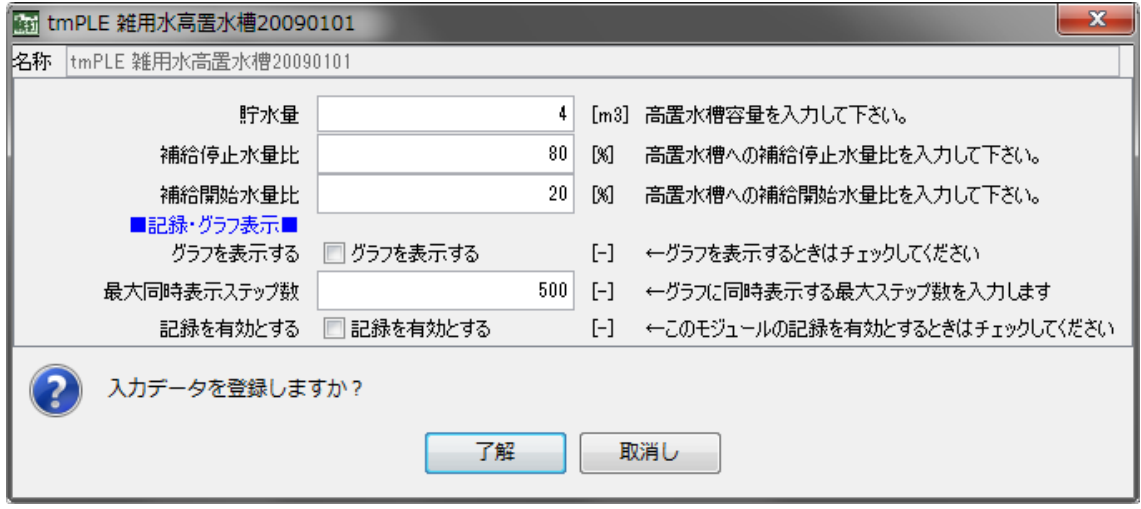

# 2.3.3 受水槽(上水・雑用水)

本モジュールでは、給水システムにおいて、受水槽の仕様を入力する。

①貯水量を入力する。

②受水槽の水位が低下したときに、補給水から補給を停止する比率、開始する比率を入力す る。下図の場合には、貯水量 20m3 に対して、上段が上水で 20×70%=14m3 で上水補給停 止、20×30%=6m3 で上水補給開始となる。下段が雨水で 20×80%=16m3 で雨水補給停止、 20×20%=4m3で雨水補給開始となる。

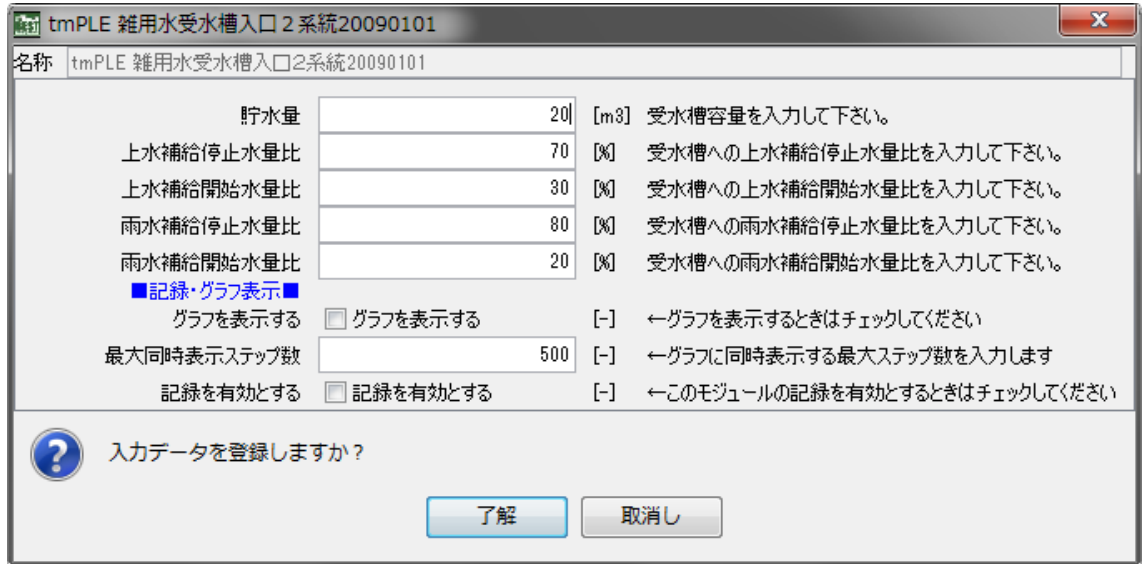

# 2.3.4 補給水(上水・雑用水)

本モジュールでは、受水槽への補給水量を入力する。

①上水補給水量を入力する。

②水温を入力(将来的に給湯システムを考慮し水温情報も入力可能となっている。)

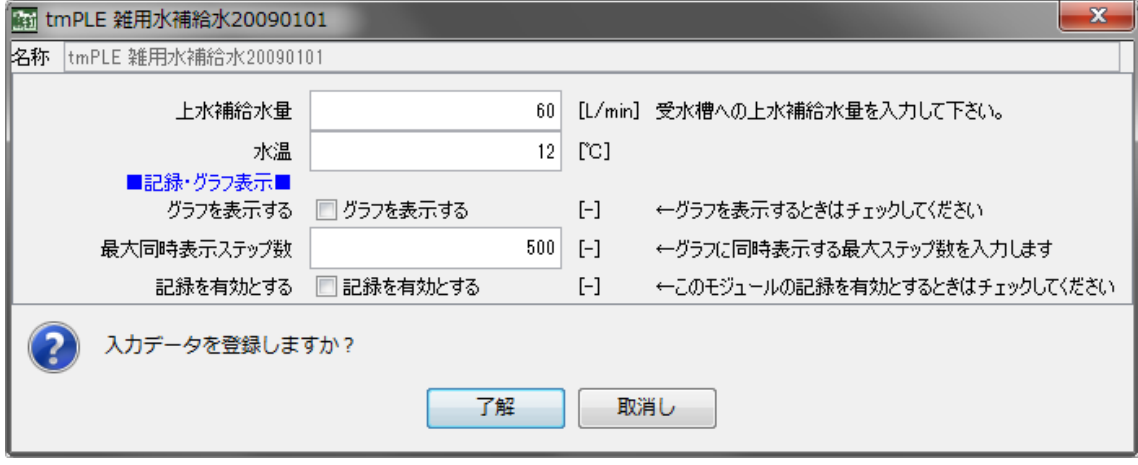

# 2.3.5 給水ポンプユニット(上水・雑用水)

本モジュールでは、給水ポンプの機器仕様を入力する。

①給水方式を選択する。(A 高置水槽方式、B 加圧給水方式吐出圧一定制御、C 加圧給水方 式(推定末端圧力制御)の3種類を選択出来る。

※給水方式を変える場合には、別途モジュール間の接続を変更する必要がある。

②ポンプ選定給水量、揚程、と電源関連(電気力率、電気相、電気電圧、電気周波数)を入力 する。

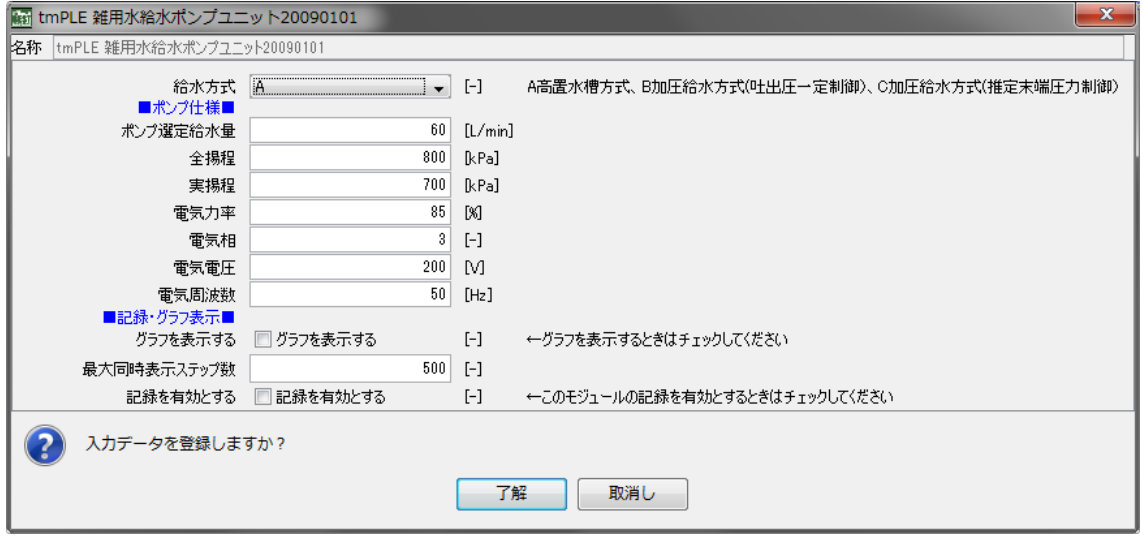

# 2.3.6 雨水集水面積

本モジュールは雨水利用システムを計算する際に必要で、雨水の集水面積、有効面積率を入 力する。

①雨水集水面積を入力する。

②上記のうち雨水利用として有効な面積比率を入力する。例えば屋根面積が 1,000 ㎡であっ っても、その半分の 500 ㎡は屋上緑化で浸透したり、そのまま敷地外に放流される場合には その比率を入力する。

②温度補正(将来的に水温情報も入力可能となっている。)

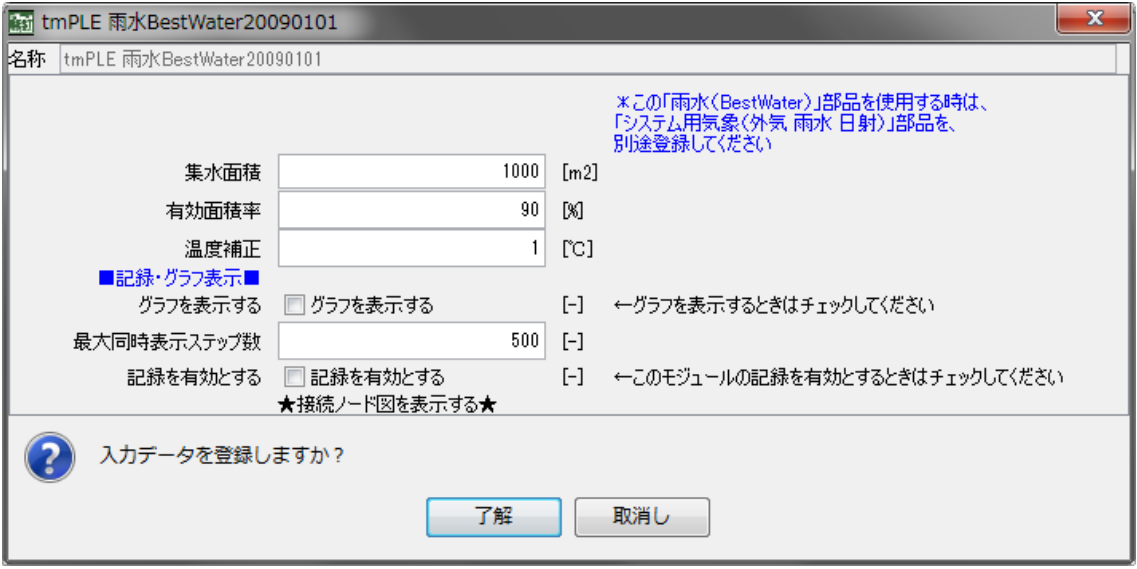

2.3.7 雨水貯留槽

本モジュールは雨水利用システムを計算する際に必要で、雨水貯留槽容量、雑用水受水槽へ 移送するためのポンプ仕様を入力する。

①受水槽と同様に、雨水貯留量を入力する。

- ②雨水貯留槽に雨水が溜まっているときに、雨水貯留槽から雑用水受水槽へ移送を開始する 比率、停止する比率を入力する。下図の場合には、貯留槽 20m3 に対して移送開始が 20× 20%=4m3で、移送停止が 20×100%=20m3 となる。
- ③移送ポンプの選定給水量、揚程と電源関連(消費電力、電気力率、電気相、電気電圧、電 気周波数)を入力する。ポンプの仕様は定流量の給水ポンプで、給水ポンプユニットのモジ ュールでは、高置水槽方式の揚水ポンプと同じである。

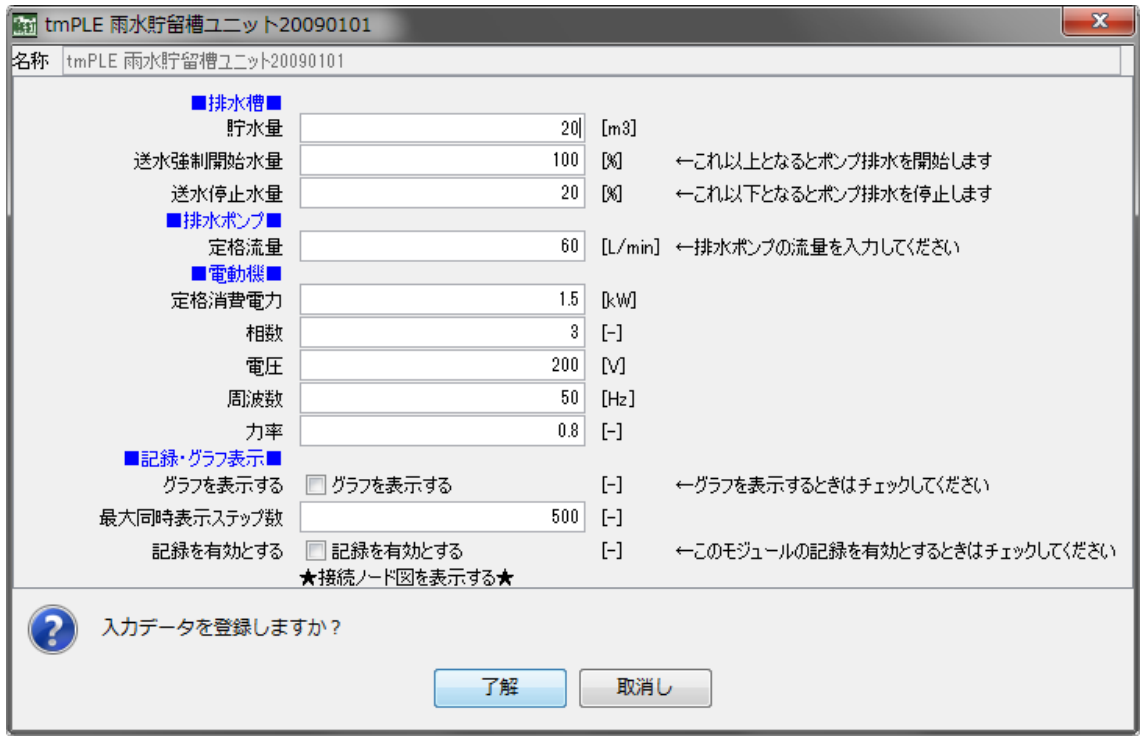

# 2.3.8 排水貯留槽(汚水、雑排水、空調ドレン)

建物から排水を一旦排水槽に受けたとして、建物の排水量を計算することが出来る。

本モジュールは排水貯留槽容量、下水道等へ圧送するためのポンプ仕様を入力する。雨水貯 留槽モジュールと同じである。

①雨水貯留槽と同様に、排水貯留量を入力する。

- ②排水貯留槽に汚水や雑排水が溜まっているときに、排水貯留槽から外部へ圧送を開始する 比率、停止する比率を入力する。下図の場合には、貯槽 1m3 に対して移送開始が 1×80% =0.8m3で、移送停止が 1×20%=0.2m3 となる。
- ③移送ポンプの選定給水量、揚程と電源関連(消費電力、電気力率、電気相、電気電圧、電 気周波数)を入力する。ポンプの仕様は定流量の給水ポンプで、給水ポンプユニットのモジ ュールでは、高置水槽方式の揚水ポンプと同じである。

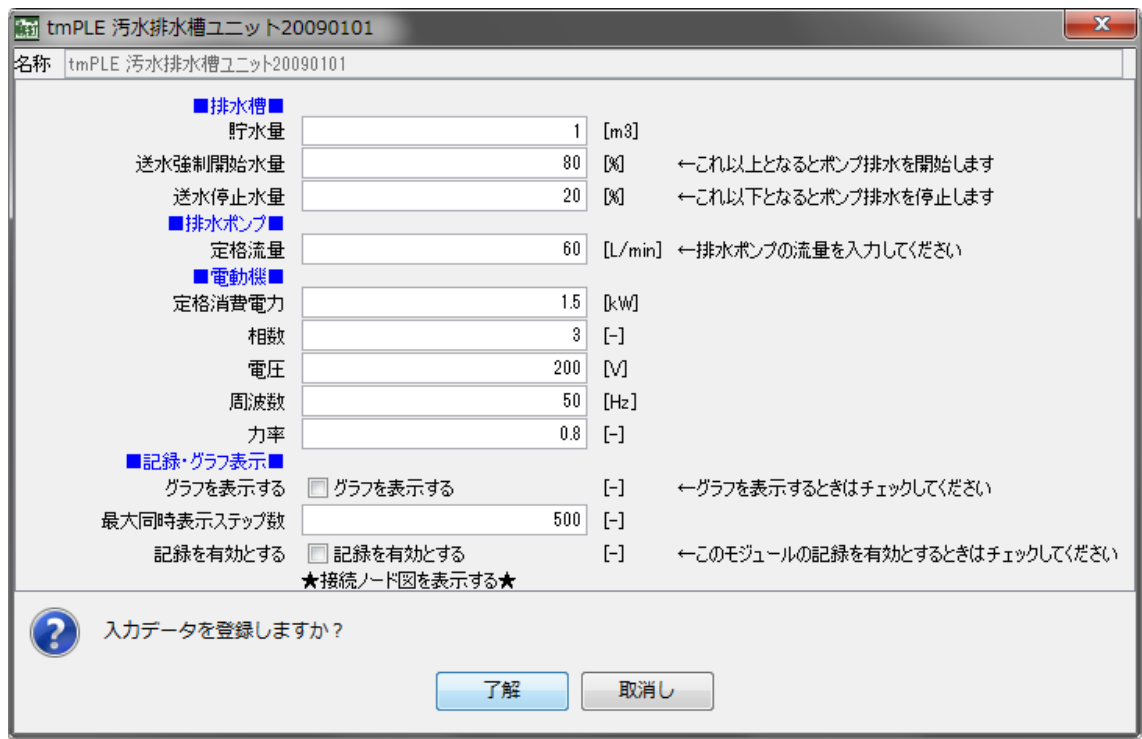

# 2.4 計算期間と計算時間間隔

衛生設備プログラムでは、現在 1 時間間隔の負荷パターンがデフォルトパターン※として入力さ れており、計算時間間隔に応じて給水負荷を按分して計算する。

例えば 5 分間では、各時刻のデータ×5/60(1/12)、30 分間隔では、30/60(1/2)となり、計算時 間間隔を 1 時間以内であれば自由に設定出来る。

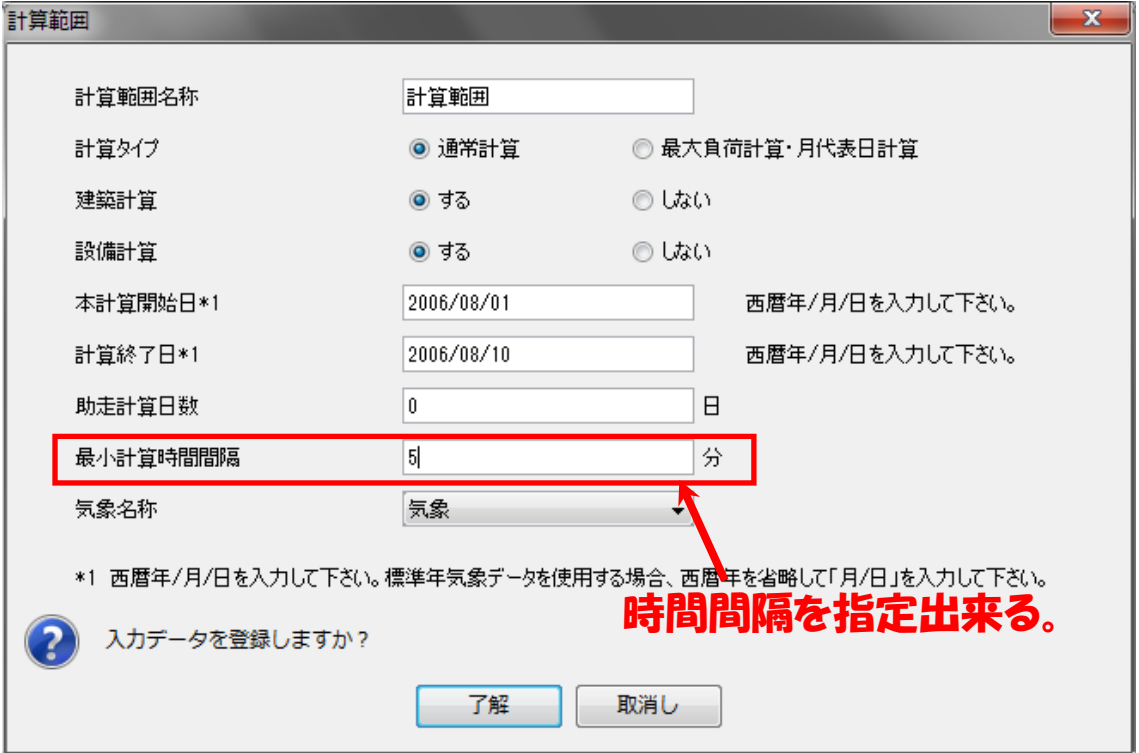

## 2.5 計算結果の出力とグラフ化

#### 2.5.1 計算中のグラフ化

 各モジュール共通で、■記録・グラフ表示■のところの「グラフ表示する」をチェックすると計算 経過中のグラフを表示することが出来る。給水負荷変動に伴う受水槽の水位変動、雨水の集水状 況等を ON-TIME で見ることが出来る。

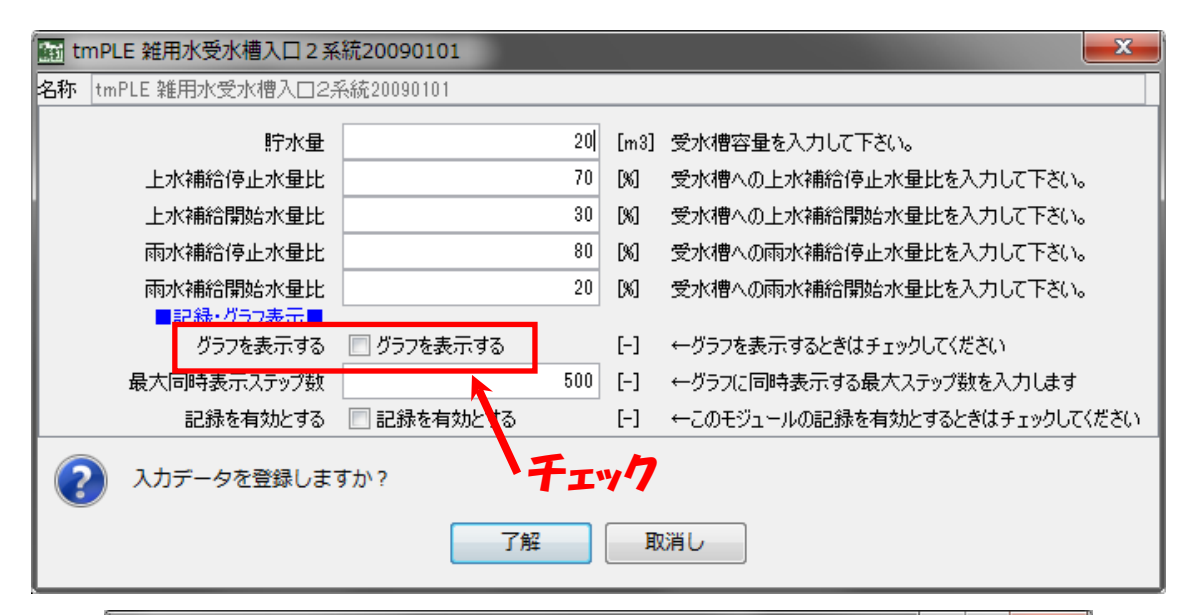

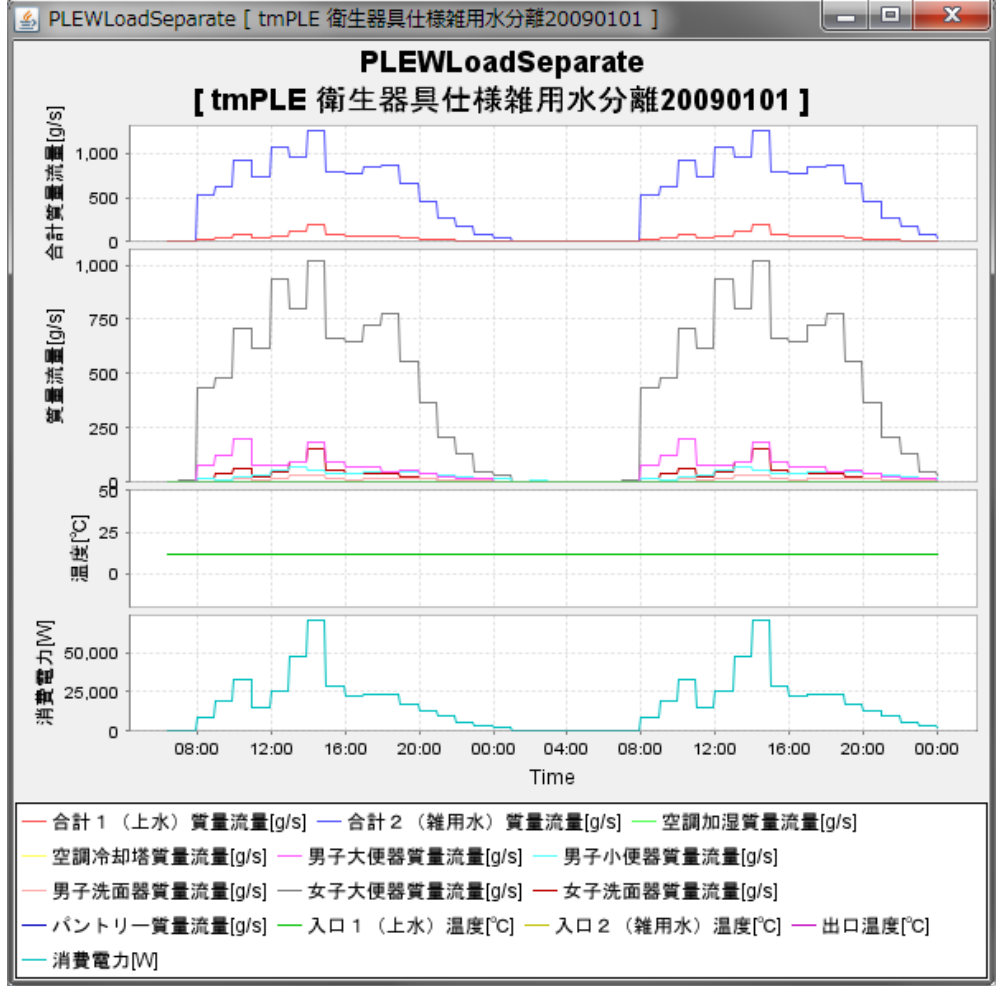

計算中のグラフの表示例(雑用水給水負荷変動)

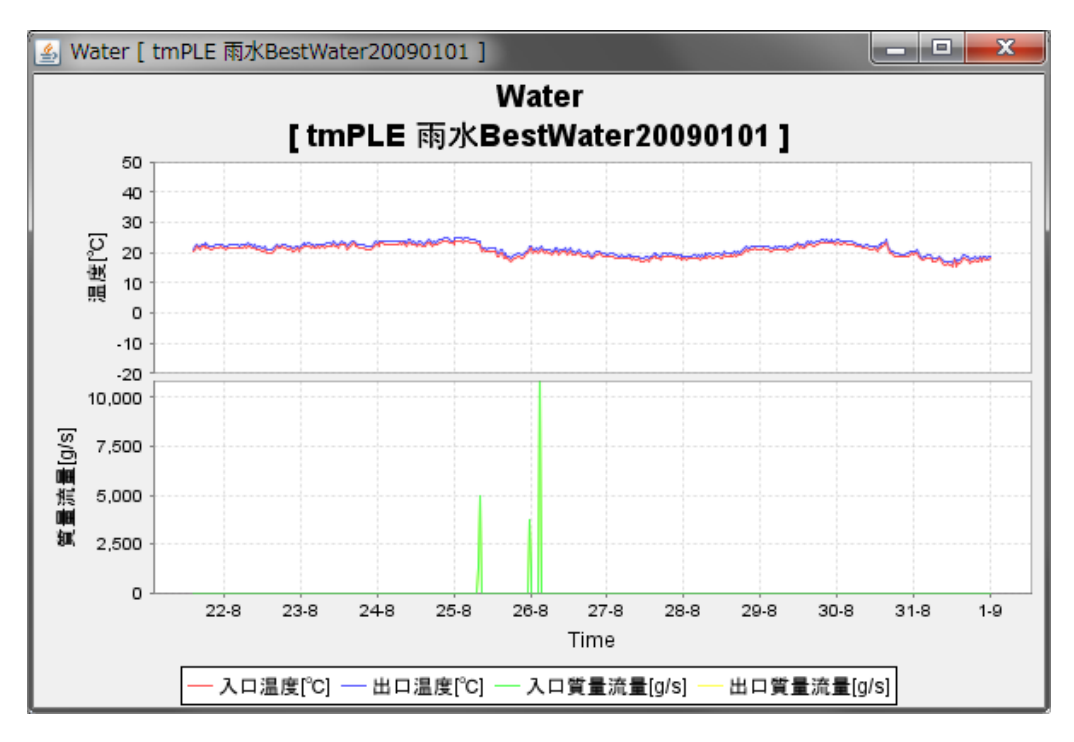

計算中のグラフの表示例(雨水集水量)

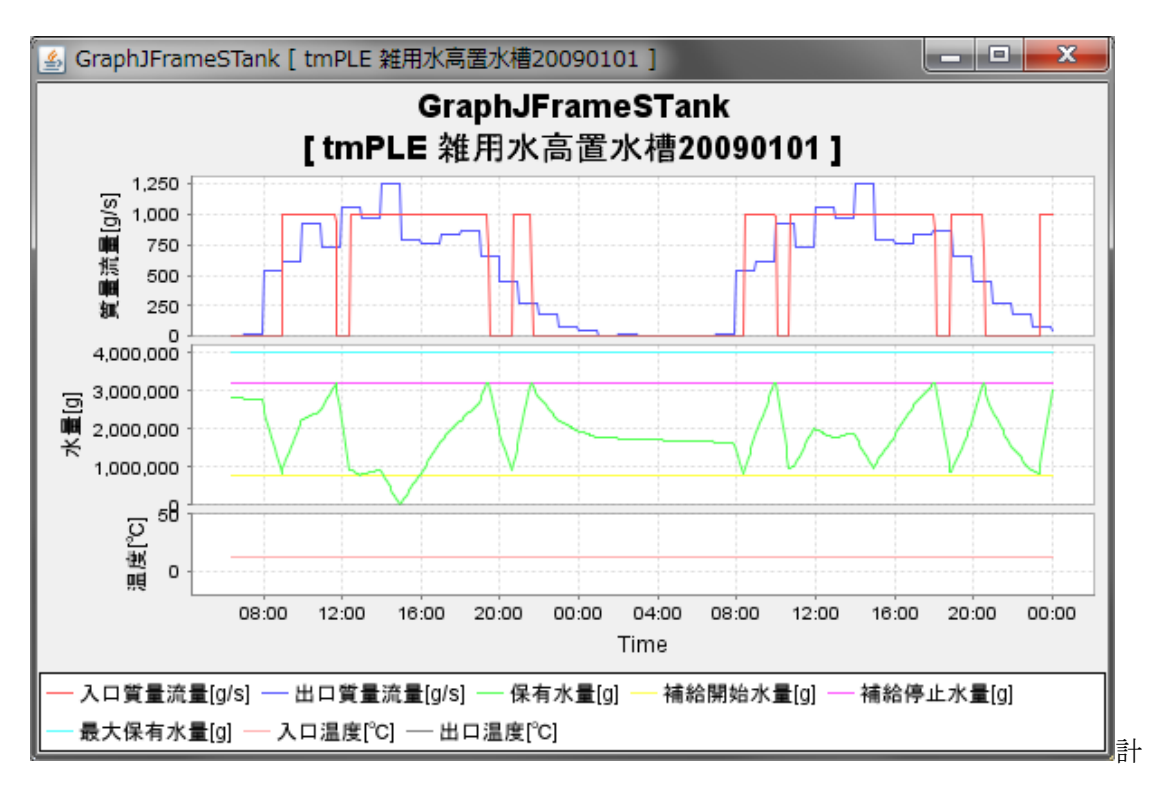

算中のグラフの表示例(高置水槽の水位変動)

# 2.5.2 計算終了後の計算結果のグラフ化

「結果出力(O)」のタグの「結果グラフ出力(G)」または「結果 3D グラフ出力(3)」を選択し、①デー タファイル「best\_result\_U.csv」を読込⇒②絞込を選択し、③描きたいグラフをデータ選択より選択、 ④データ取得、⑤Y軸項目設定、⑥グラフ表示の手順でグラフを描くことが出来る。

# 3.BEST 給湯プログラムの使用方法(例題)

3.1 プログラムの使用方法(データ入力から計算結果出力までの流れ)

給湯プログラムの場合も 2.1 の給水・雨水利用プログラムの使用方法と同じである。

#### 3.2 例題システム (4 種類)

この章で扱う給湯機の種類は、ヒートポンプ(以下 HP) タイプ、温水ボイラ式、蒸気ボイ ラ式、潜熱回収式、4タイプである。

給湯機の計算を行う場合は、「マスター」→「設備」から「テンプレート 衛生設備 給 湯」を選択する。

3.2.1 燃焼式温水ボイラシステム/蒸気ボイラシステム

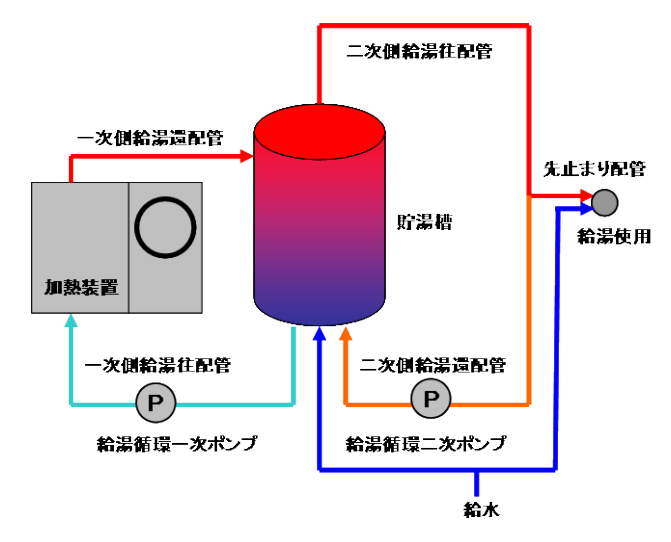

※加熱装置(ボイラー)、貯湯槽、一次、二次循環配管及びポンプで構成される。

3.2.2 潜熱回収給湯システム

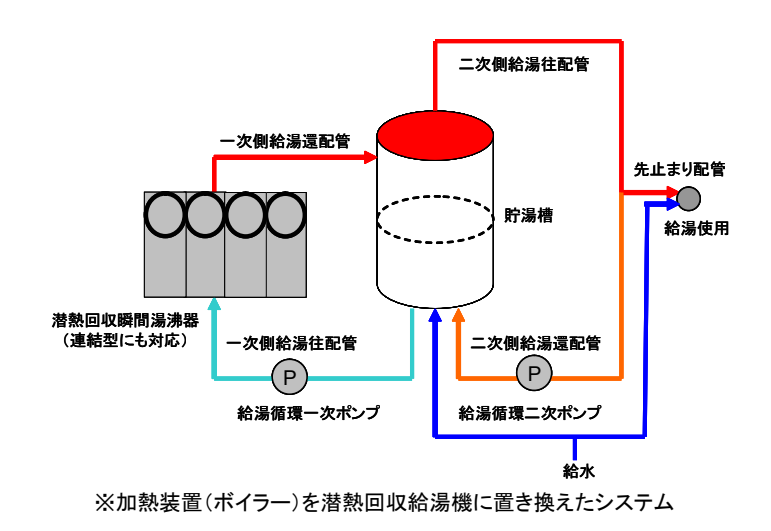

3.2.3 電気式ヒートポンプ給湯システム(以下 HP)

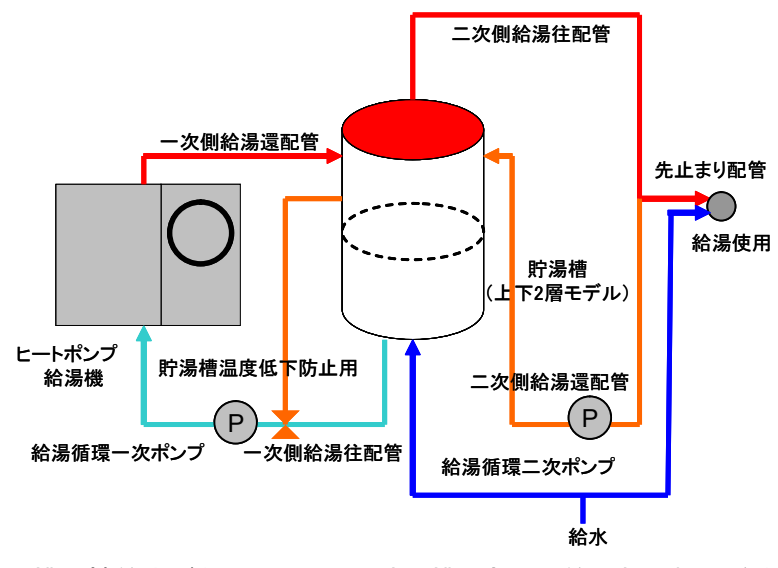

<sup>※</sup>貯湯槽へ補給水がない場合には、貯湯槽上部から給湯熱源機に送水される。

# 3.3 各モジュールの計算データの入力

#### 3.3.1 システム用気象(外気・雨水・日射・風)

気象データの値に補正を加える場合に用いる。気象データどおり計算を行う場合には 入力不要。

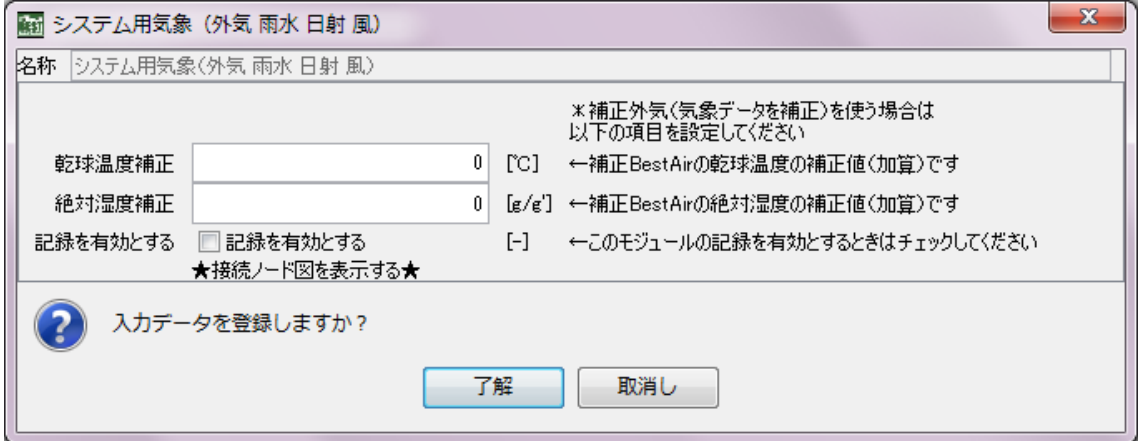

#### 3.3.2 スケジュールに従って制御を行うコントロールクラス1, 2

本モジュールでは、スケジュールに従って制御を行うコントロールのモジュールである。

- ① コントロールクラス1は給湯加熱装置の運転時間を設定する。給湯一次ポンプは加熱 装置と連動して発停する。一般に給湯負荷がある場合には運転状態とする。
- ② コントロールクラス2は給湯二次ポンプの運転時間を設定する。一般に給湯負荷があ る場合には運転状態とする。
- ③ スケジュールは A、B、C の 3 つを決定することができる スケジュール曜日の規定は、日曜:1、土曜:7、平日:10 である。

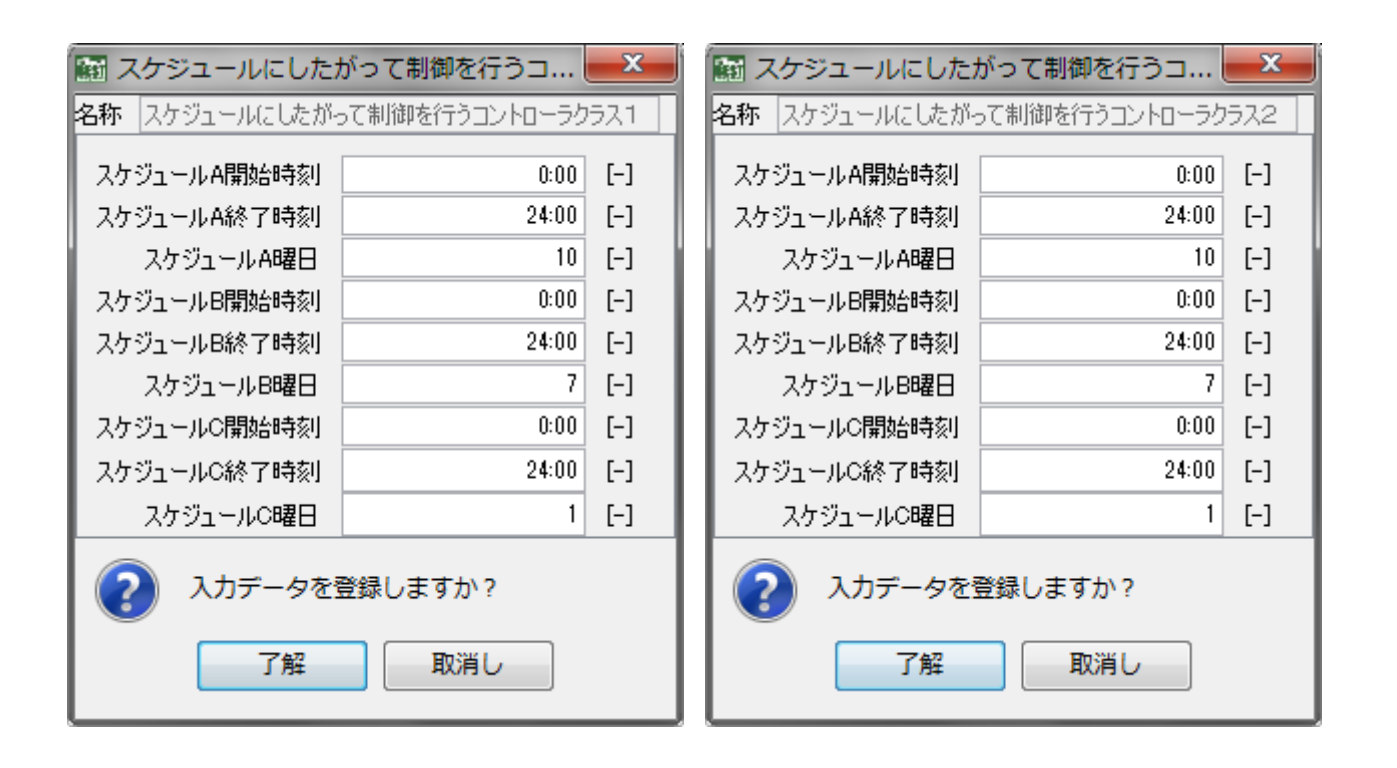

#### 3.3.3 一次側給湯往配管

本モジュールでは、一次側給湯往配管の仕様を入力する。

- ① 配管設置位置は、「空調内」、「外部」、「空調室内と外部の中間」の中から選択する。
- ② 空調室内温度を設定する。
- ③ ゾーン 1、2 の配管長さ[m]入力し、保温仕様、配管種別と配管口径[SU]を選択する と、平均熱損失量[W/℃]と配管保有水量[L]が算出される。
	- ・保温仕様は、「保温仕様 1」、「保温仕様 2」、「保温仕様 3」、「保温なし(裸管)」 の 4 種類から選択できる。
	- ・配管種別は、「銅管」、「ステンレス鋼管」、「HTLP」、「架橋ポリエチレン管」、「ポ リブテン管」、「なし」から選択できる。
	- ・配管口径は、13 から 150[SU]まで選択できる。
- ④ HP 給湯機の計算を行う場合は、一次側給湯往配管のみ、本モジュールではなく、 HP 専用のモジュールを使用する。

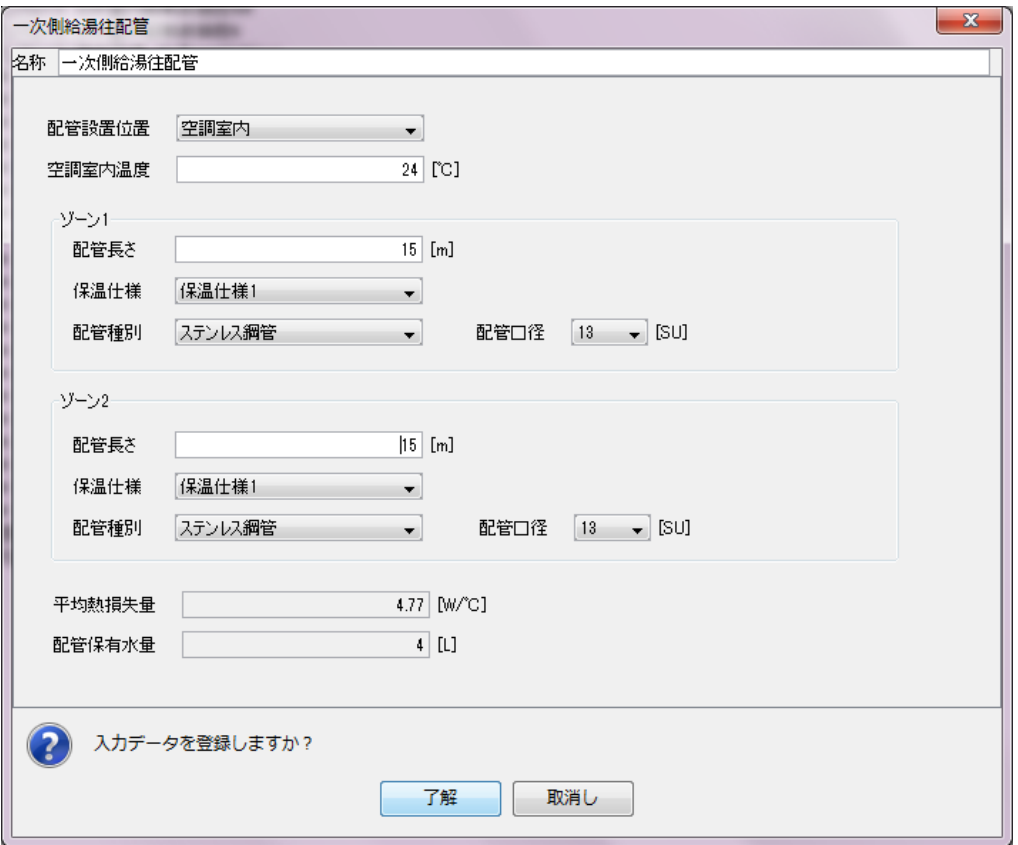

【用語】「一次側給湯配管」とは、熱源と給湯用熱交換器を循環する熱媒のための配管

# 3.3.4 一次側給湯還配管

本モジュールは、一次側給湯還配管の仕様を入力する。

- ① 入力の仕様は、2.4.4 の一次側給湯往配管と同じである。
- ② HP 給湯機を計算する場合は、こちらのモジュールを使用する。

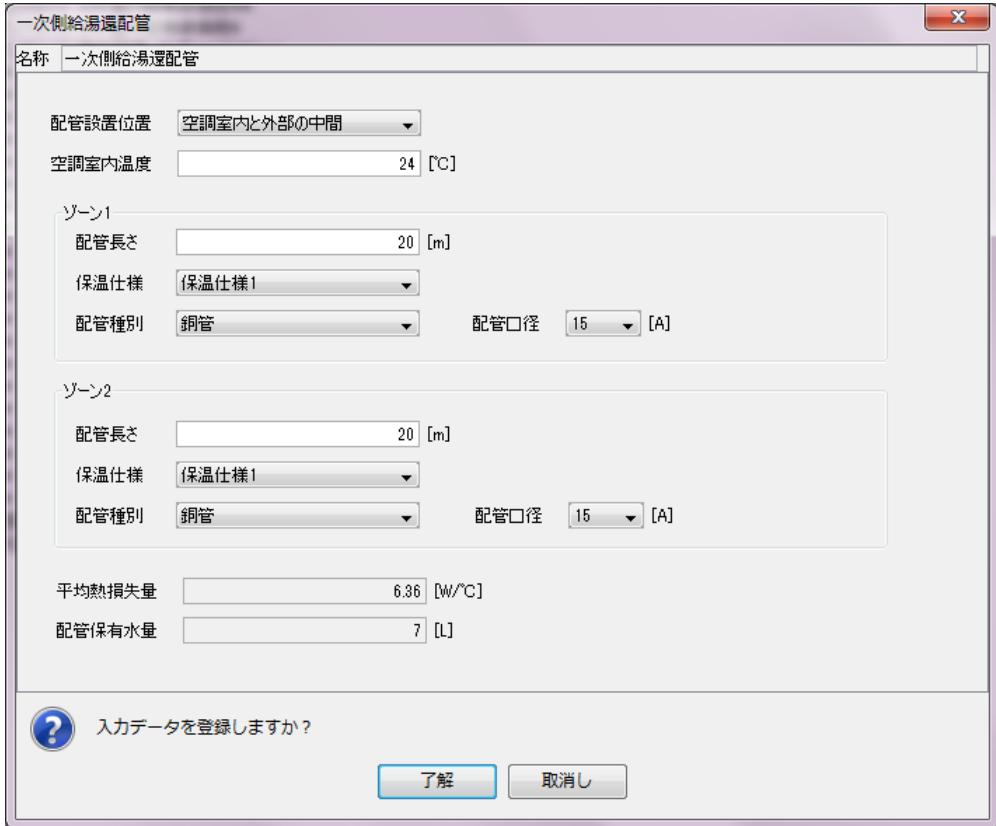

### 3.3.5 二次側給湯往配管

本モジュールでは、二次側給湯往配管の仕様を入力する。

- ① 配管設置位置は、「空調内」、「外部」、「空調室内と外部の中間」の中から選択する。
- ② 空調室内温度を設定する。
- ③ 給湯供給温度(貯湯槽から出口温度)の設定値を決定する。
- ④ ゾーンは 1、2、3、4 まで設定できる。配管長さ[m]入力し、保温仕様、配管種別と 配管口径[SU]を選択すると、自動計算にて平均熱損失量[W/℃]と配管保有水量[L] が算出される。
	- ・保温仕様は、「保温仕様 1」、「保温仕様 2」、「保温仕様 3」、「保温なし (裸管)」 の 4 種類から選択できる。
	- ・配管種別は、「銅管」、「ステンレス鋼管」、「HTLP」、「架橋ポリエチレン管」、「ポ リブテン管」、「なし」から選択できる。
	- ・配管口径は、13 から 150[SU]まで選択できる。

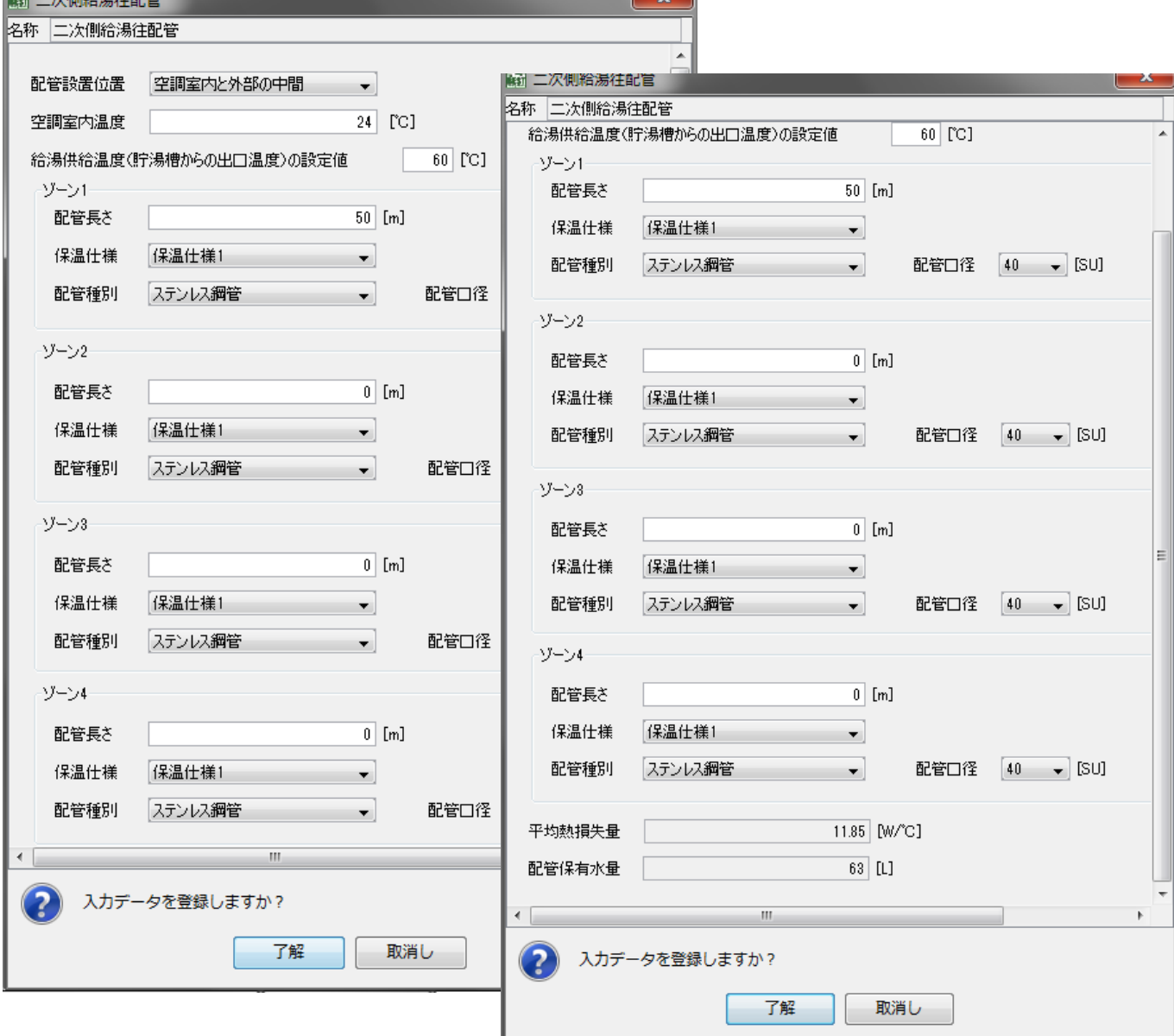

【用語】

「二次側給湯配管」とは、給湯用熱交換器と出口側への配管

保温仕様 1:管径が 40mm 未満の配管にあっては、保温材の厚さが 30mm 以上、

管径が 40mm 以上 125mm 未満の配管にあっては、保温材の厚さが 40mm 以上、

管径が 125mm 以上の配管にあっては、保温材の厚さが 50mm 以上とした仕様。

保温仕様 2:管径が 50mm 未満の配管にあっては、保温材の厚さが 20mm 以上、 管径が 50mm 以上 125mm 未満の配管にあっては、保温材の厚さが 25mm 以上、

管径が 125mm 以上の配管にあっては、保温材の厚さが 30mm 以上とした仕様。

保温仕様 3:管径が 125mm 未満の配管にあっては、保温材の厚さが 20mm 以上、 管径が 125mm 以上の配管にあっては、保温材の厚さが 25mm 以上とした仕様。

#### 3.3.6 二次側給湯還配管

本モジュールでは、二次側給湯還配管の仕様を入力する。

①入力項目は、2.4.7 二次側給湯往配管のモジュールと給湯供給温度(貯湯槽から出口 温度)の設定値の記入欄が無い以外は、全て同じである。

# 3.3.7 給水負荷

本モジュールでは、給水負荷の仕様を入力する。

- ① 給湯使用温度を入力する。
- ② 二次側給湯往配管の出口温度の初期温度を入力する。

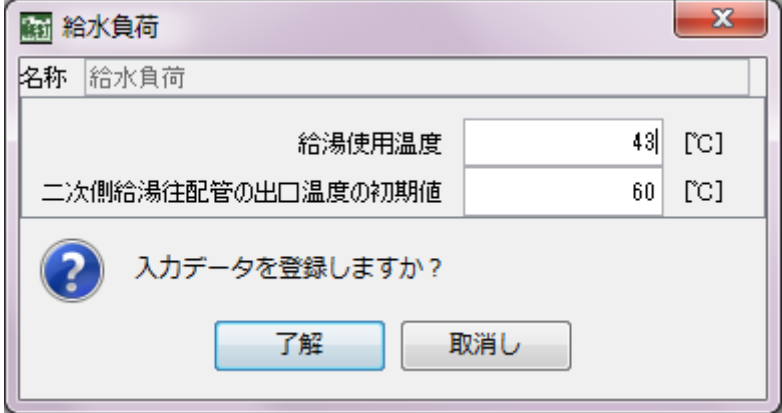

#### 3.3.8 給湯使用量

本モジュールでは、給湯使用量の仕様を入力する。

- ① 部位 A(面積/人員/ベッド数)は、シミュレーションの用途がホテルの場合、宿泊 人数[人]を入力する。
- ② 部位 B(面積/人員/ベッド数)は、シミュレーションの用途がホテルの場合、共用 部の給湯対象面積[㎡]を入力する。
- ③ 部位 C(面積/人員/ベッド数)は、シミュレーションの用途が事務所ビルの場合、 食堂の給湯対象面積[㎡]を入力する。
- ④ 部位 A の給湯使用量原単位は、ホテル宿泊人数当たりの給湯使用量を原単位で入 力する。
- ⑤ 部位 B の給湯使用量原単位は、ホテル共用部当たりの給湯使用量を原単位で入力 する。
- ⑥ 部位 C の給湯使用量原単位は、事務所食堂当たりの給湯使用量を原単位で入力す る。

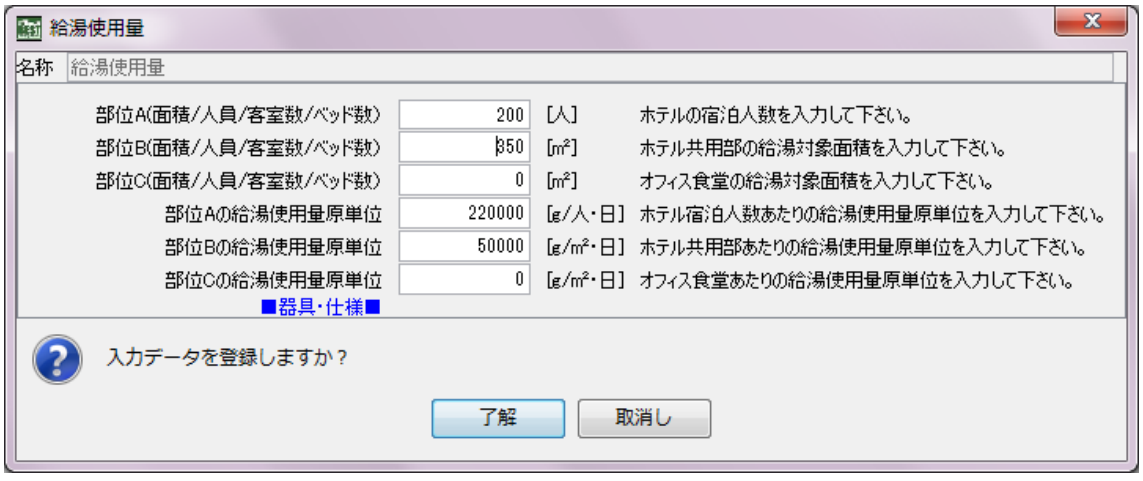

# 3.3.9 給湯循環一次ポンプ

本モジュールでは、給湯循環一次ポンプの仕様を入力する。

① 全揚程[kPa]、選定給水量[L/min(W)]、ポンプ効率、電気相、電気力率、電気電圧 [V]、電気周波数[Hz]を入力する。

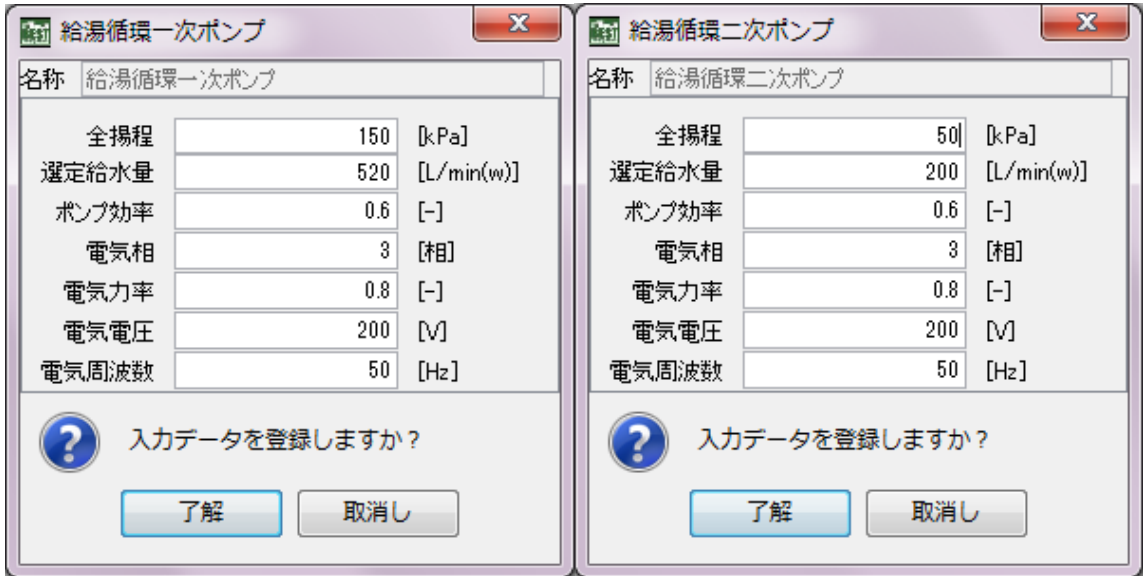

# 3.3.10 給湯循環二次ポンプ

本モジュールでは、給湯循環二次ポンプの仕様を入力する。

① 入力項目については、2.4.11 の給湯循環一次ポンプと同様の項目である。

## 3.3.11 給湯負荷

本モジュールでは、給湯負荷と同じ仕様を入力する。

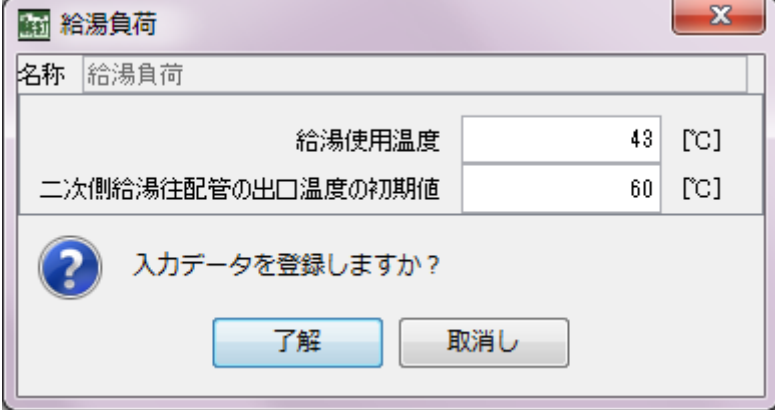

# 3.3.12 衛生先止まり配管

本モジュールは、衛生先止まり配管の仕様を入力する。

①先止まり配管により捨てられる給湯量の 1 日あたりの回数[回/日]を入力する。

②先止まり配管の長さ [m]を入力する。

③先止まり配管の配管口径 [mm]を入力する。

自動計算で先止まり配管の合計保有水量が算出され、これに 1 日あたりの回数を掛け合 わせた給湯量が給湯負荷に上乗せされる。

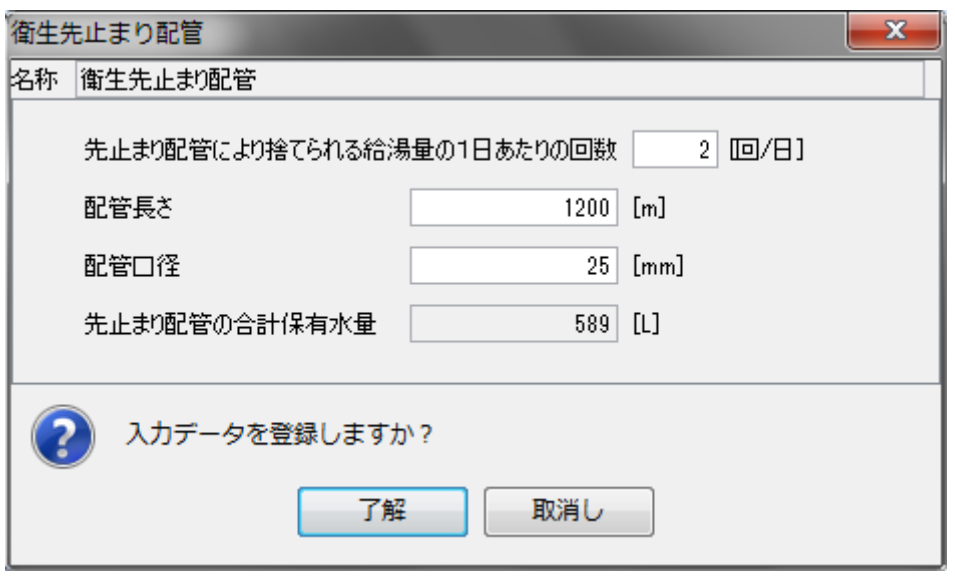

【用語】「先止まり配管」とは、給湯配管のうち往き管だけの単管式の配管をいう。

3.3.13 衛生水温

本モジュールでは、衛生水温の仕様を入力する。

- ① 地区を選択すると、自動で給水温度換算係数 a、b が決定する。 ● 札幌、旭川、根室、室蘭 a:0.6639、b:3.466
	- 盛岡、秋田、仙台、福島、松本 a:0.6054、b:4.515 新潟、富山、宇都宮、前橋 a:0.8660、b:1.665 ● 東京、静岡、広島 a:0.8516、b:2.473 ● 名古屋、米子 a:0.7272、b:3.361 ● 大阪 a:0.8851、b:3.189 ● 高松、高知 <br>
	a:0.9223、b:2.907 ● 福岡、熊本 <br>
	a:0.8075、b:3.342 ● 鹿児島、那覇 <br>
	a:0.6921、b:7.167

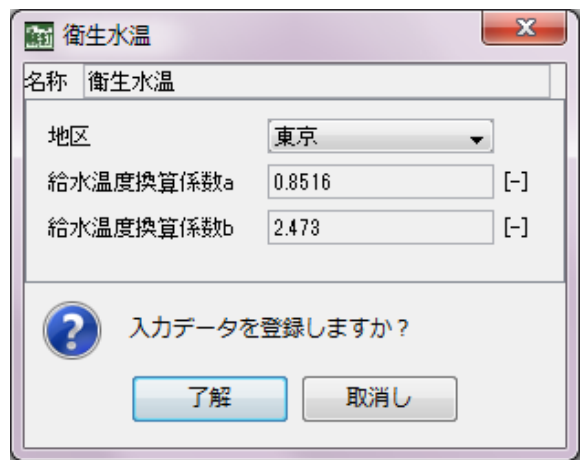

#### 3.3.14 貯湯槽(上部)(下部)

本モジュールでは、貯湯槽(上部)の仕様を入力する。

- ① 貯湯槽設置位置を入力する。A は外部、B は空調室内、C は外気と空調室内温度の 中間位置を示す。
- ② 空調室内温度[℃]、平均熱損失量[W]、貯湯槽容量[m3]を入力する。貯湯槽容量 と平均熱損失量は上部と下部で同じ値とする。
- ③ ヒートポンプ給湯機に関しては、ヒートポンプ用貯湯槽のモジュールを用い計算 する。

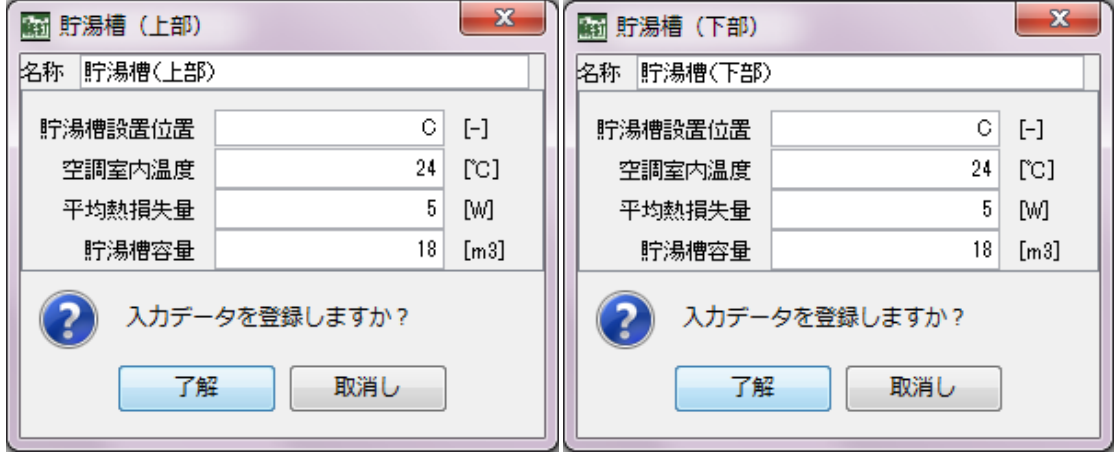

#### 3.3.15 各給湯加熱装置(衛生加熱装置)

本モジュールは、加熱装置\_給湯機の仕様を入力する。

- ① 名称のみ異なるが、ヒートポンプ給湯機、温水ボイラ、蒸気ボイラ、潜熱回収式の 4 タイプで入力項目は同じである。
- ② 加熱装置からの出口温度[℃]、定格出力[kW]、定格電力消費量[kW]、電気相[相]、電 気力率、電気電圧[V]、電気周波数[Hz]、温度差[℃]のカタログ値を入力する。

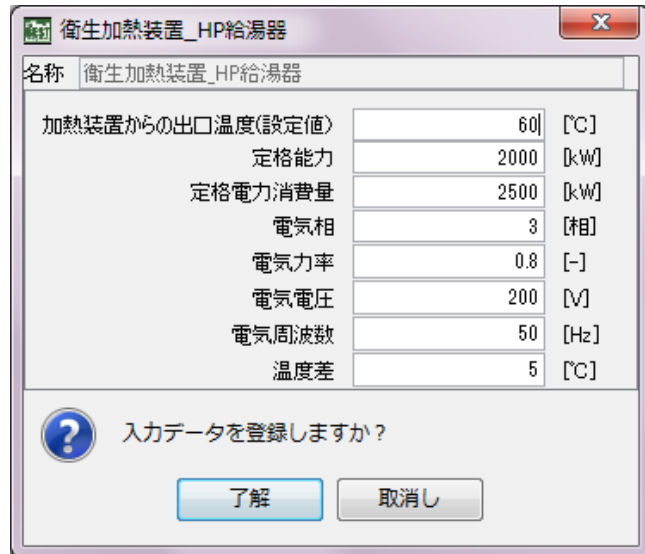

#### 3.4 ハイブリッド給湯の計算

ハイブリッド給湯システムは、給湯ボイラとヒートポンプ給湯機を組み合わせたシステムで、ヒート ポンプ給湯機をベース運転し、不足する加熱能力を給湯ボイラ等の燃焼式システムで追いかける 運転とするものである。ハイブリッド給湯システムには、一般に直列型と並列型があるが、BEST で は、以下の図 3-1①~③に示すような、より汎用的な直列型システムをシミュレーション出来る。以 下のような計算の流れとなる。

1)昼間時間帯運転①(図 3-1①):給湯負荷が少ない昼間時間帯でヒートポンプ給湯機のみで 給湯負荷がまかなえる場合には、燃焼系給湯機は稼働せず、ヒートポンプ給湯機で加熱された湯 がそのまま循環系配管に供給される。

2)昼間時間帯②(図 3-1②):給湯負荷が増えるとヒートポンプ給湯機だけではまかなえなくなる ため燃焼系給湯機が稼働する。このとき実際のシステムでは蓄熱給湯槽がバッファーとなるため使 用量が多い場合には、蓄熱給湯槽は湯 60℃を確保出来なくなるが、シミュレーション上ではヒート ポンプ加熱容量分の水量のみが分流され、ヒートポンプ給湯の蓄熱給湯槽からは常に60℃の湯を 供給後、混合三方弁で給水と混合され水温が下がり、貯湯槽へ供給する仕組みとなっている。

3)夜間時間帯(図 3-1③):蓄熱給湯槽内に残った水は夜間ヒートポンプ給湯機で加熱され、蓄 熱給湯槽内で給湯温度が維持される。夜間需要がある場合には燃焼系給湯機が追従して稼働す る。

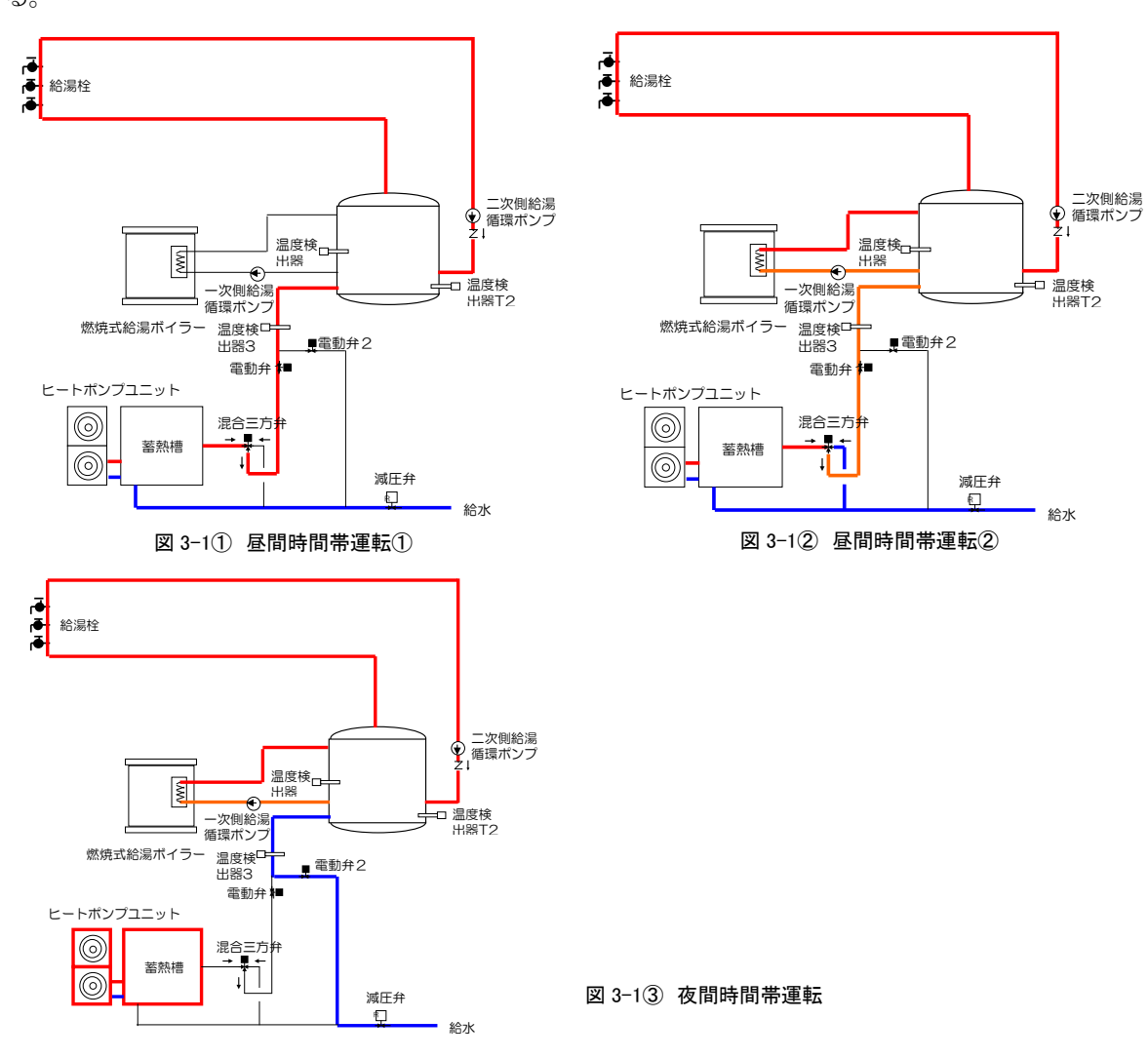

#### 3.4.1 ハイブリット給湯システムのモジュール構成

ハイブリッド給湯システムのモジュールは、ヒートポンプ給湯機のモジュールの外側に給湯ボイラ のモジュールが組み合わさっている。つまり、ヒートポンプ給湯機からの出口給湯が給湯ボイラの 入口=補給水に相当するものとして接続されている。またヒートポンプ給湯機への給水と給湯ボイ ラへの直接給水が切替られるように混合三方弁を設定している。

#### 3.4.2 温度調整用3方弁(4口型)

本モジュールは、ヒートポンプ給湯機からの出口配管廻りの水量を入力する。

- ① 限界水量:変流量となるヒートポンプ給湯機からの出口水量の上限を設定する。一般 にはヒートポンプ給湯機の出口水量、一次ポンプ水量となる。
- ② 停止時水量:ヒートポンプ給湯機か停止したときにも最低限流れる水量を入力する。 一般には 0 を入力する。

凡例:例示

(a):変流量入口:39.1L/min(60℃) (b):変流量出口:39.1L/min(4℃) (c):定流量出口:65L/min(37℃) (d):定流量入口:65L/min(4℃)

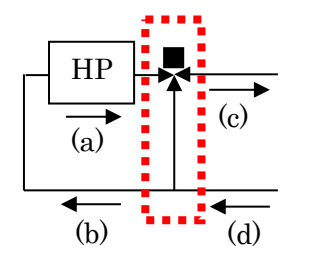

温度調整用 3 方弁モジュール

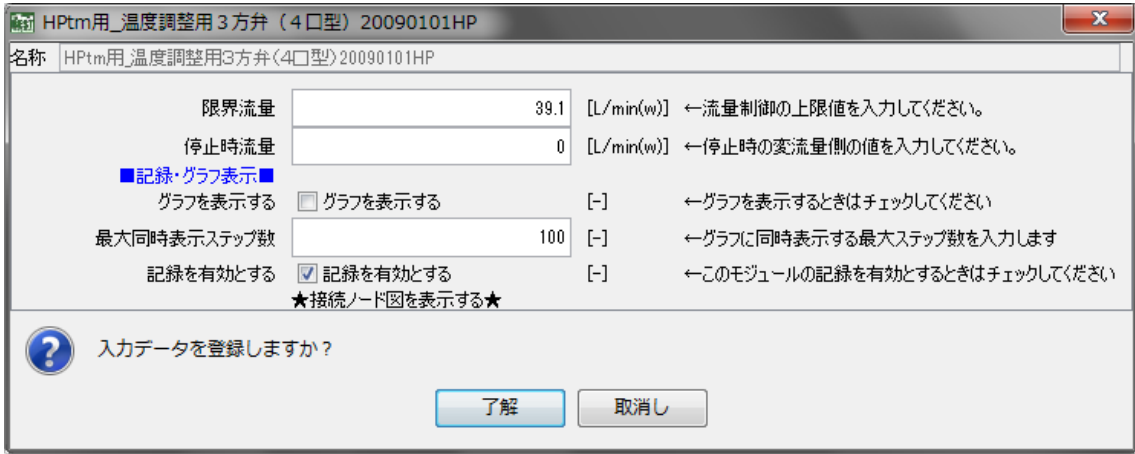

上記以外のモジュールは、既出のヒートポンプ給湯機のモジュールと給湯ボイラのモジュール と同じである。

#### 4.BEST 太陽熱給湯プログラムの使用方法(例題)

#### 4.1 プログラムの使用方法(データ入力から計算結果出力までの流れ)

太陽熱給湯プログラムでは、太陽熱を利用し燃焼系ボイラと組み合わせたシステムを想 定して計算を行う。太陽熱集熱器のタイプや容量を設定し、給湯負荷に見合った燃焼系ボイ ラ(補助ボイラ)と組み合わせることで計算をする。

#### 4.2 例題システム

太陽熱給湯プログラムは下図のように、太陽熱集熱器と予熱槽、集熱器用ポンプが組み合 わさったシステムである。また予熱槽内の温度を制御し、集熱器用ポンプを発停させる制御 システムにより、集熱制御を行うことが出来る。また予熱後の給水を一般的な給湯ボイラシ ステムの貯湯槽下部に接続することで、太陽熱利用給湯計算が可能となる。

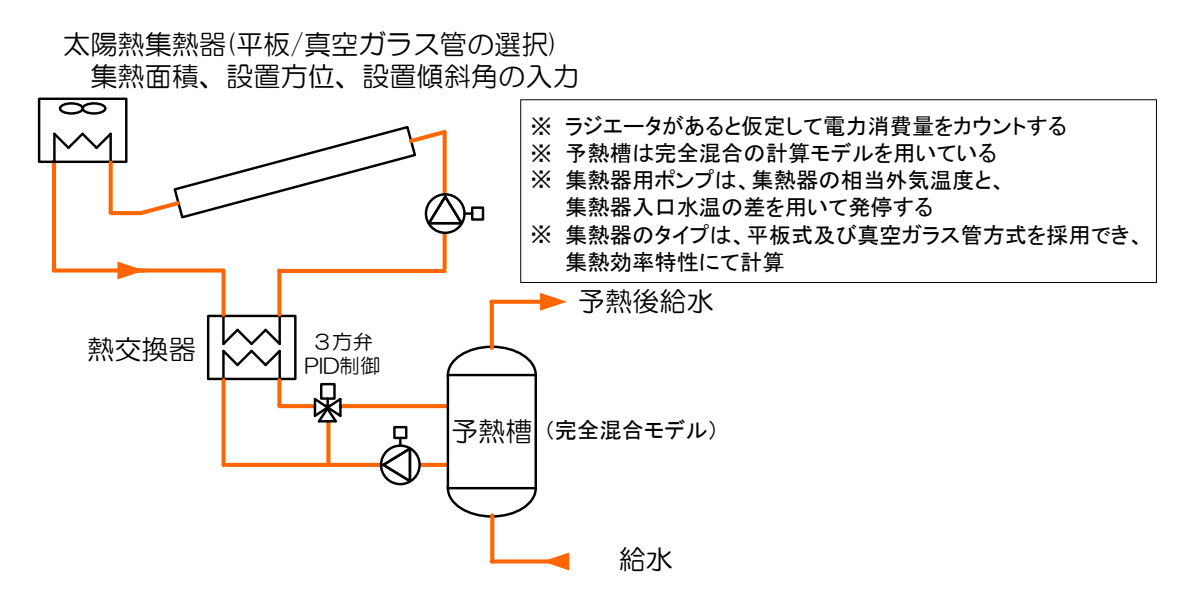

図 4-1 給湯の予熱を目的とした太陽熱システムの例

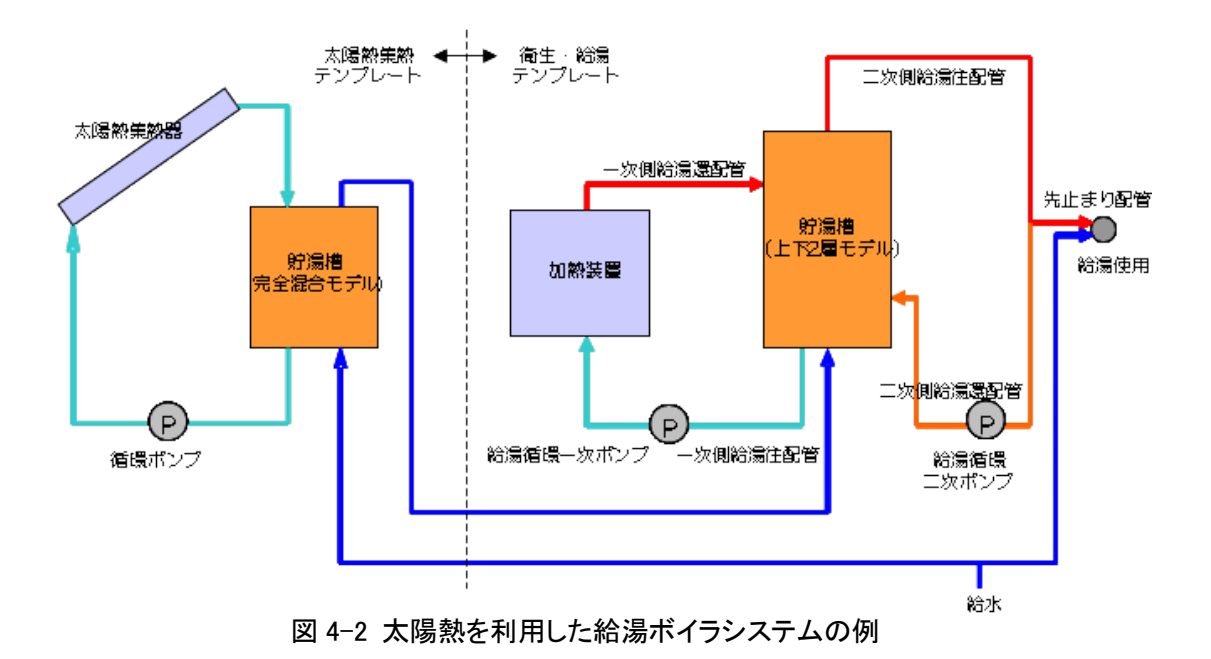

# 4.3 各モジュールの計算データの入力

## 4.3.1 太陽熱 集熱ポンプ

本モジュールでは、太陽熱集熱ポンプの仕様を入力する。

- ① 定格流量[L/min]、電動機の定格消費電力[kW]、相数、電圧[V]、周波数[V]、力率 を入力する。
- ② リアルタイムでグラフを表示させたい場合は、「グラフを表示する」の欄にチェッ クを入れる。同時に、表示する最大ステップ数を入力する。また、計算結果を出力 させたい場合は、「記録を有効とする」の欄にチェックを入れる。

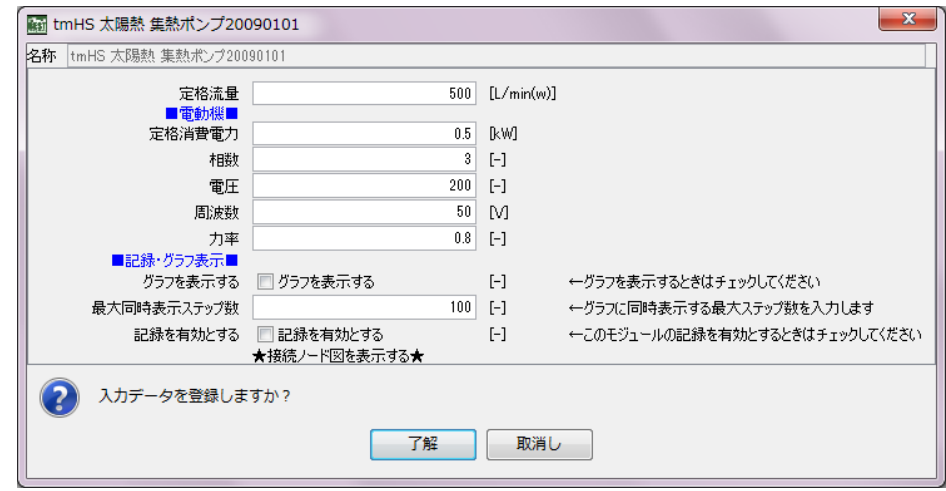

# 4.3.2 太陽熱 エネルギー系媒体観測

計算結果を全体で集約したい場合に入力する(詳細は空調マニュアルを参照)。

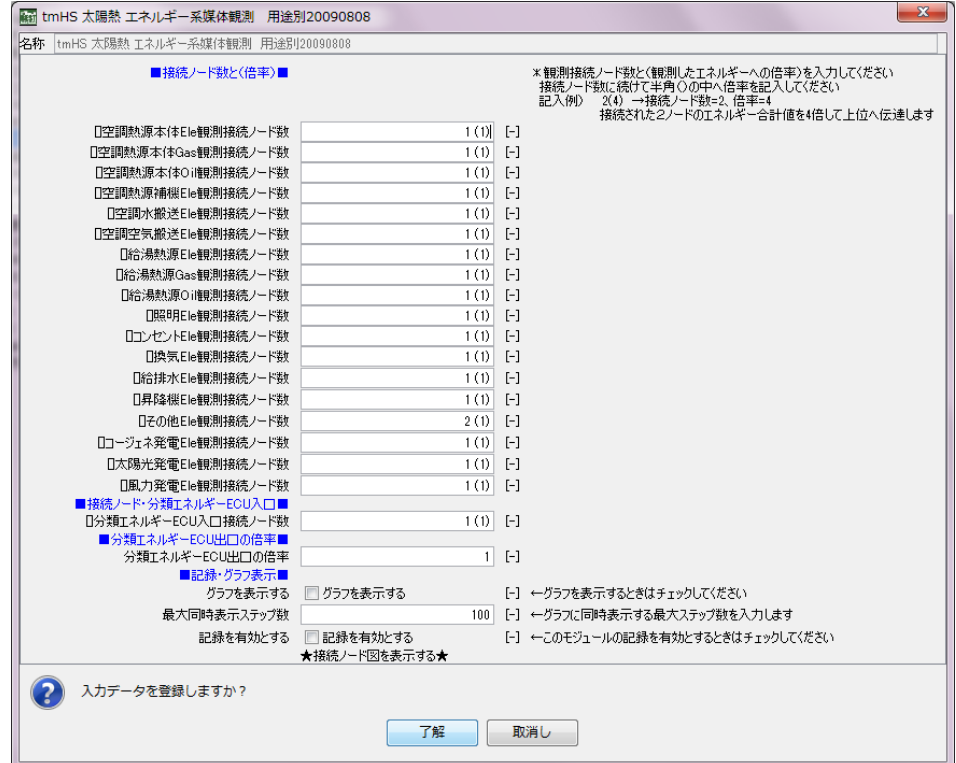

#### 4.3.3 太陽熱 3方弁 PID 制御3mode 自動調整

予熱槽を温度制御するための3方弁を、PID 制御するモジュールである。本モジュール では、夏期、中間期、冬期の3シーズン別に設定が可能となっている。以下に入力内容を示 す。

- ① 制御したい観測対象(温度)とその設定値(デフォルト 60℃)を入力する。予熱槽は 設定温度に対して昇温させるため、正逆動作は"逆動作"のままとする。
- ② 上下限を設定したい場合は、チェックボックスへのチェックとともに、上下限の温度 を入力する。
- ③ 「自動調整する」のチェックボックスに、チェックがあることを確認する。

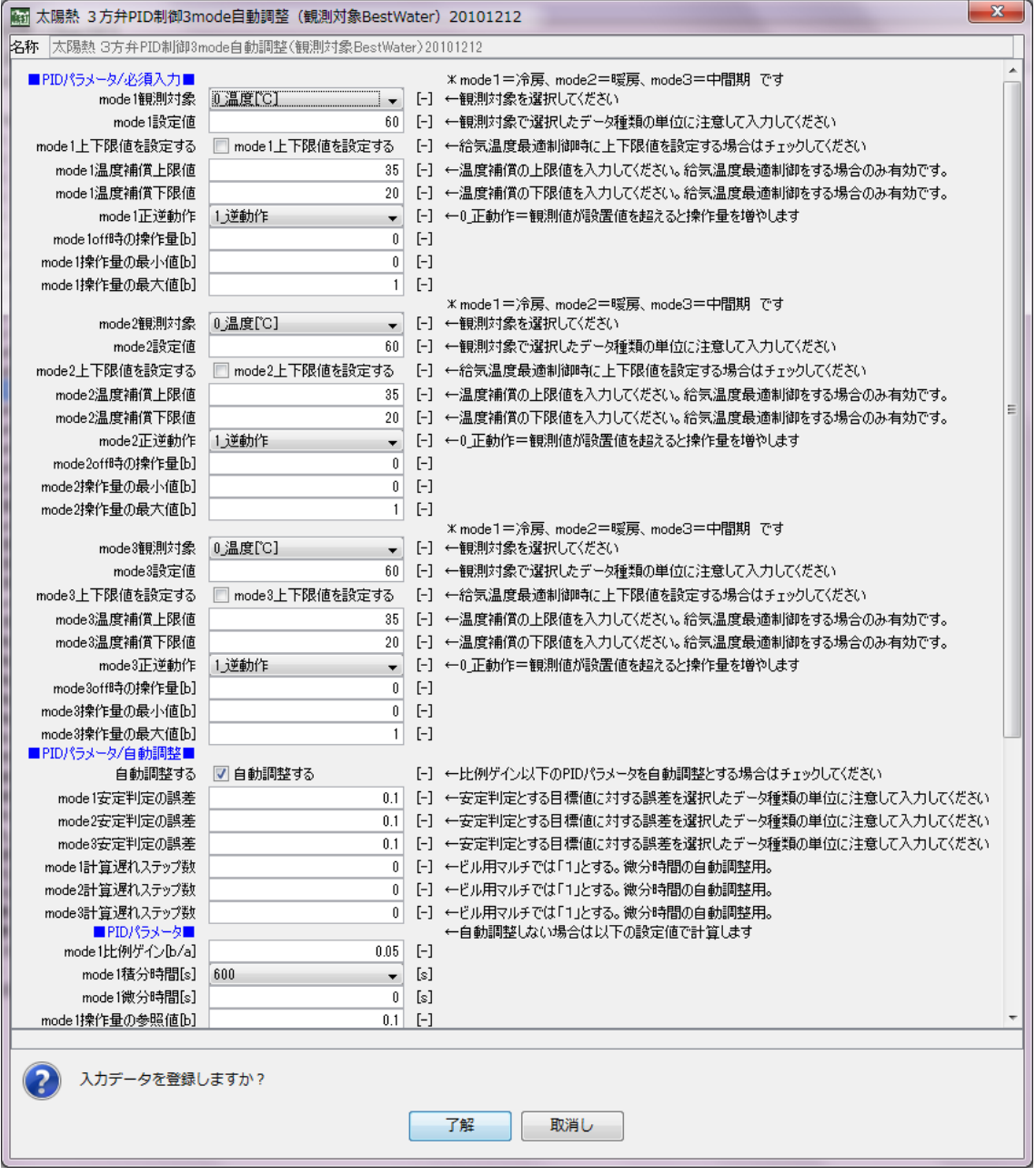

# 4.3.4 太陽熱 動力盤(1相)(3相)

本モジュールでは、太陽熱システムに関する動力盤の仕様を入力する。

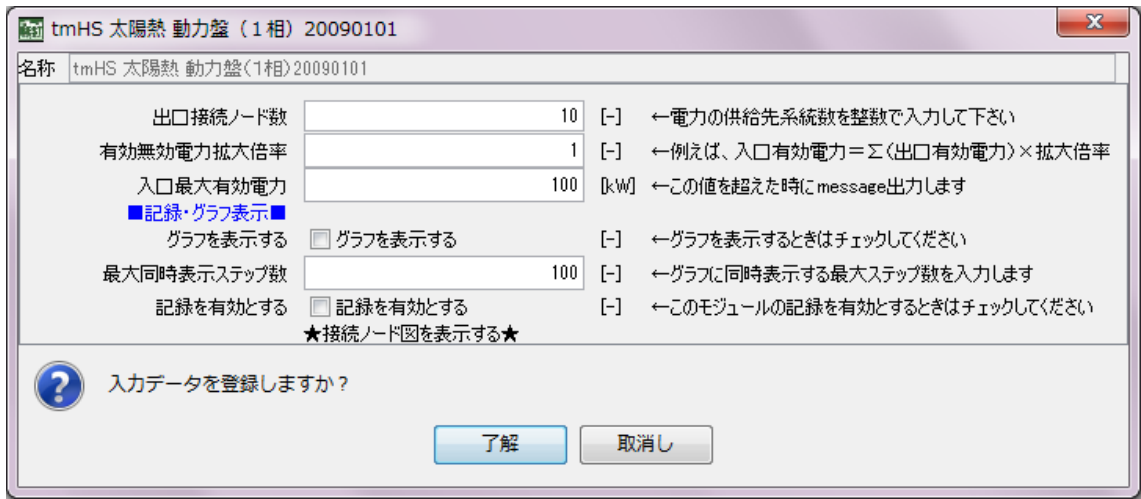

#### 4.3.5 太陽熱 予熱槽

本モジュールでは、予熱槽の仕様を入力する。

- ① 熱損失係数(予熱槽の熱損失を計算に反映する場合)
- ② 初期槽内水温
- ③ 槽内水容量

その他、水の密度や比熱が設定可能であるが、基本的にデフォルト値を使用する。

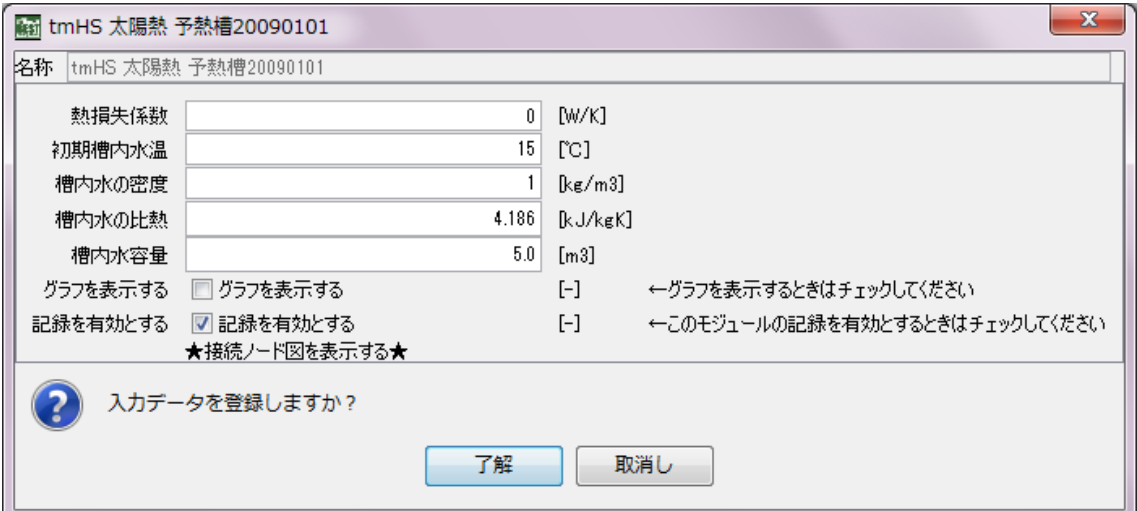

## 4.3.6 予熱槽周囲温度設定

本モジュールは、予熱槽の熱損失を計算する上での周囲温度設定値を入力する。

① 周囲温度のタイプは 3 つから選択する。

タイプ①:周囲温度=基準温度

タイプ②:周囲温度=外気温度+補正温度

タイプ③:周囲温度=f(外気温と基準室温)×外気温+(1-f)×基準温度

② 基準温度[℃]、補正温度[℃]、温度差係数 f を入力する。

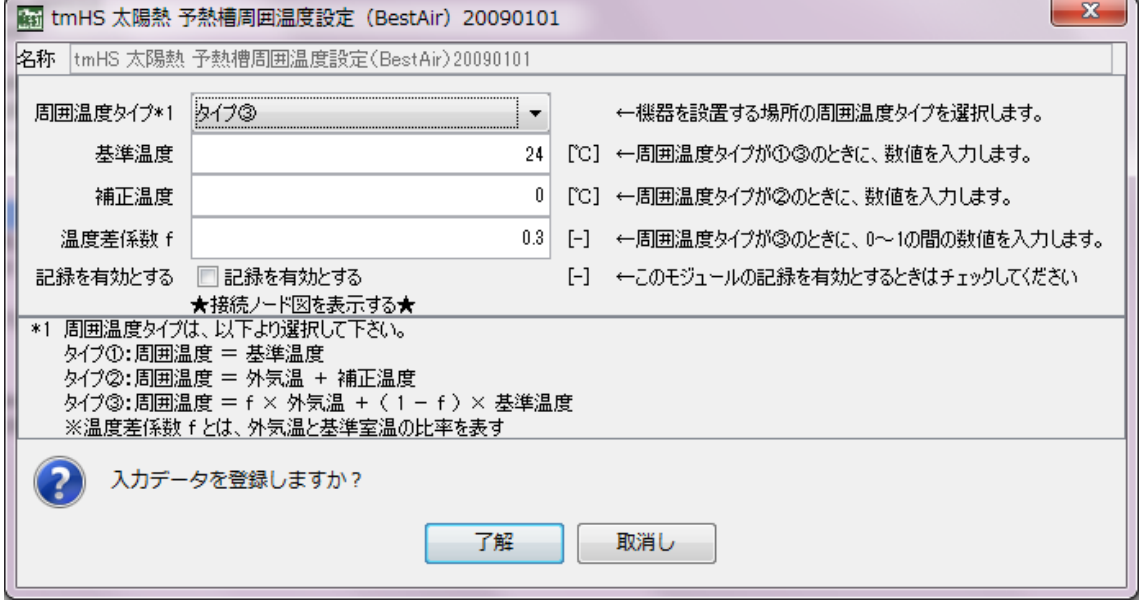

## 4.3.7 太陽熱 システム用気象(外気 雨水 日射 風)

本モジュールでは、気象データの数値を補正したい場合に、加算する補正値を入力する。

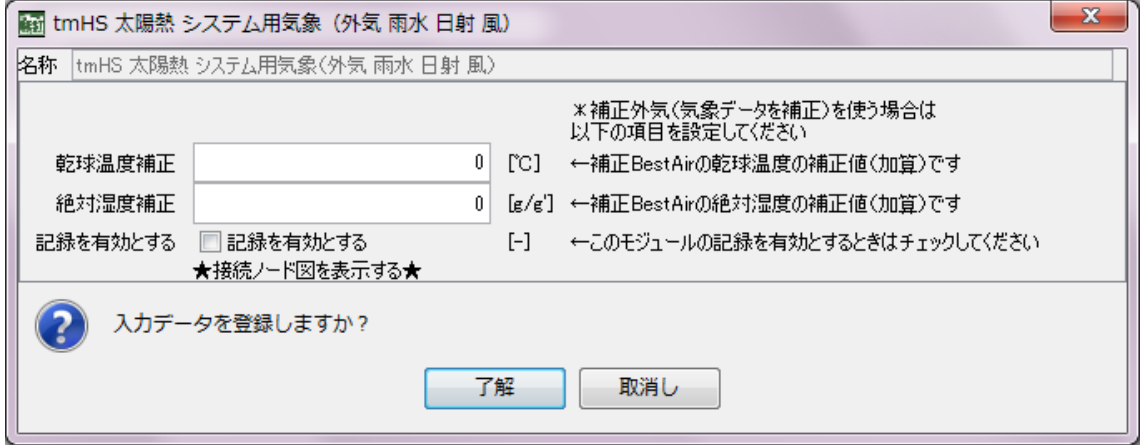

# 4.3.8 太陽熱 予熱槽循環ポンプ

本モジュールでは予熱槽循環ポンプの仕様を入力する。熱交換機と予熱槽を結ぶ配管を 循環させるポンプである。入力項目は、4.3.1 太陽熱集熱ポンプと入力項目は同じである。

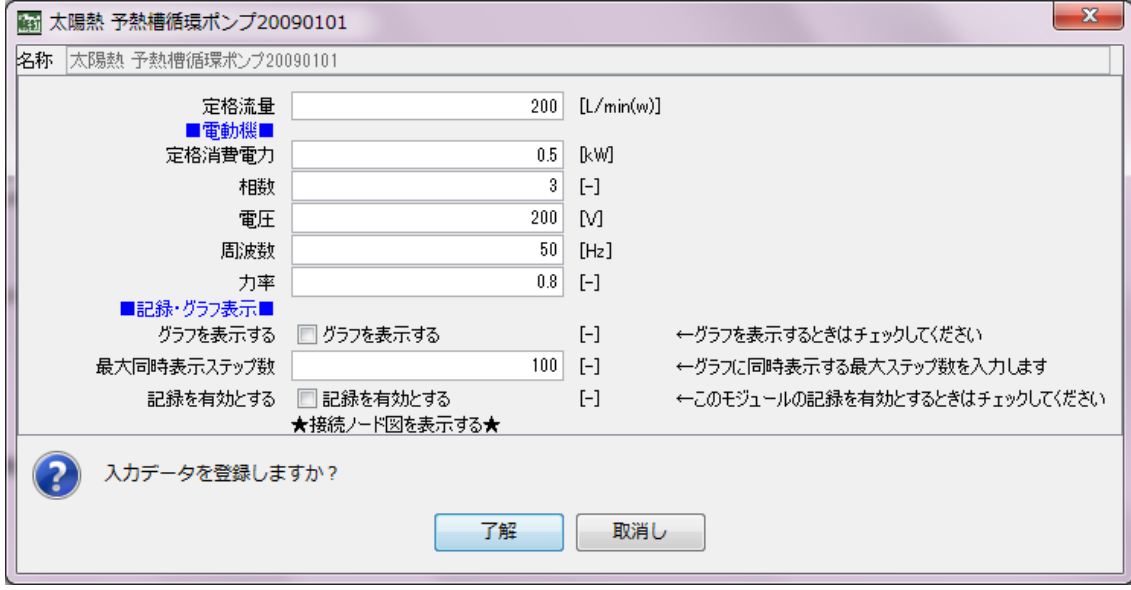

# 4.3.9 太陽熱 集熱器

本モジュールでは、太陽熱集熱器の仕様を入力する。

- ① 集熱器面積[㎡]、集熱器特性値の傾き・切片、設置方位角、傾斜角、ラジエータの消費 電力を入力する。
	- (参考値)集熱器特性値の傾き 平板:5.30 真空ガラス管:2.45 集熱器特性値の切片 平板:0.83 真空ガラス管:0.92

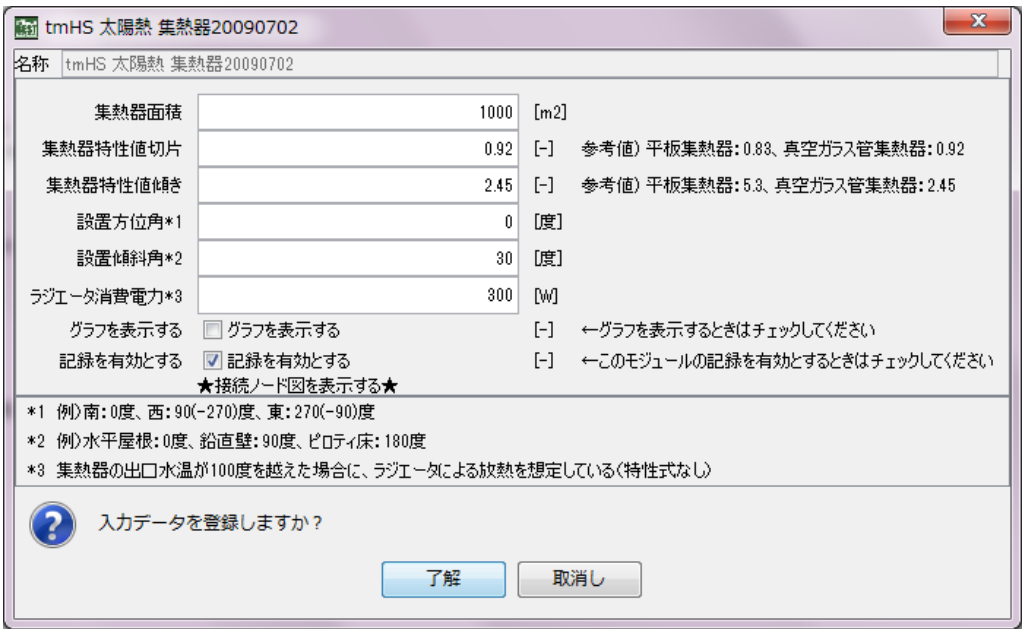

# 4.3.10 太陽熱 熱交換器プレート

本モジュールでは、太陽熱システムの熱交換器の仕様を入力する。循環水量、熱交換量に 応じた熱交換器の設計を行い、入力する。

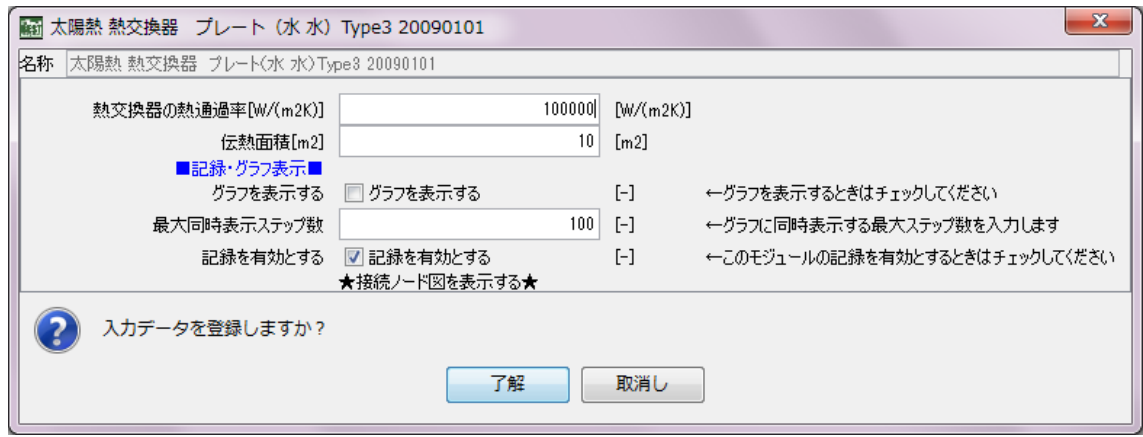

# 4.3.11 太陽熱 予熱槽制御

本モジュールでは、太陽熱システム予熱槽の運転スケジュールを入力する。ここでの設定 スケジュールは、予熱槽のみ反映される。太陽熱集熱器等は別に定義する「太陽熱 集熱器 制御」の設定スケジュールが反映される。

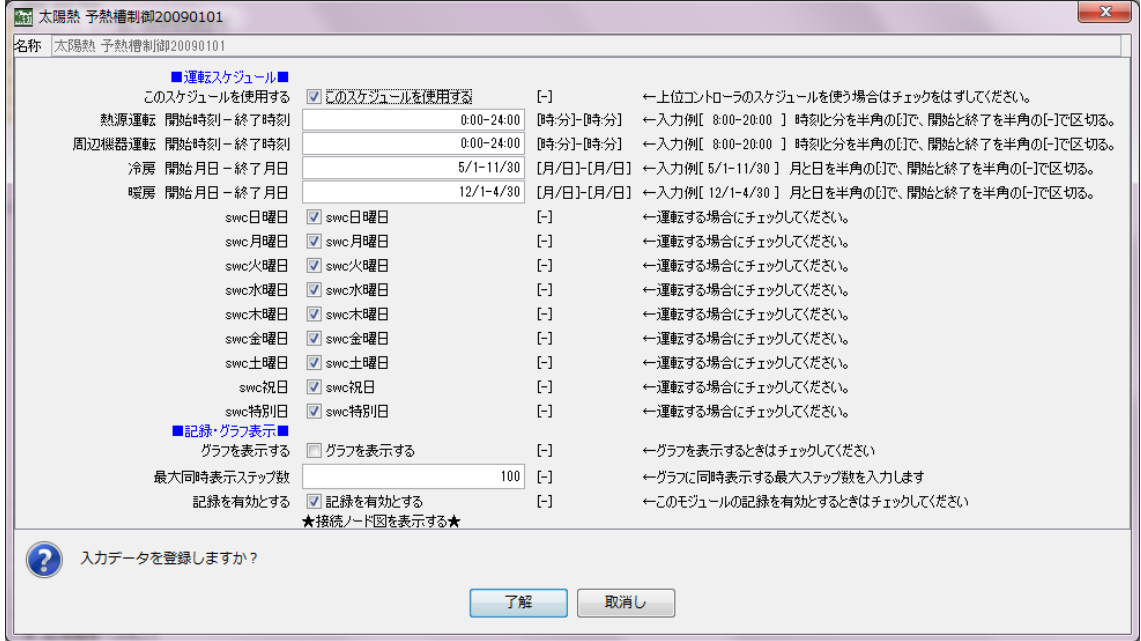

# 4.3.12 太陽熱 集熱器制御

本モジュールでは、太陽熱システム集熱器の運転スケジュールを入力する。ここでの設定 スケジュールは、①太陽熱 集熱器制御、②太陽熱 熱交換器、③太陽熱 予熱槽温度調整用 3方弁、④3方弁 PID 制御 3mode 自動調整、⑤太陽熱 予熱槽循環ポンプ、⑥動力盤 1 相、 ⑦動力盤 3 相、⑧太陽熱 エネルギー系媒体観測 の計8つがスケジュール設定の対象となる。

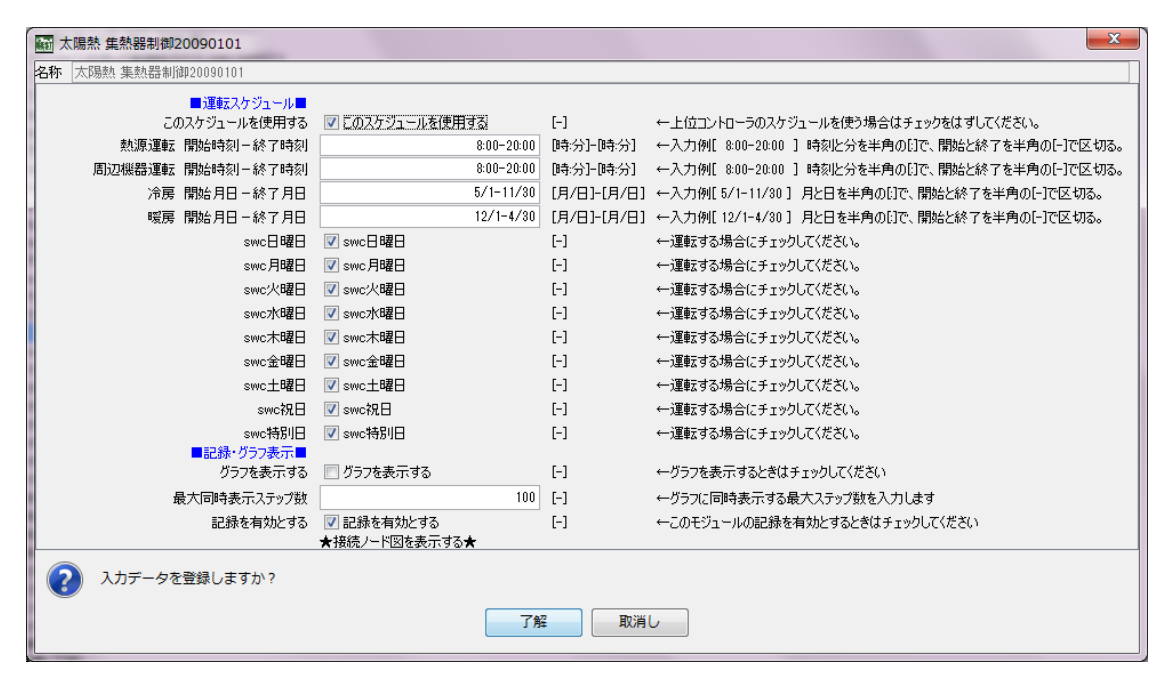

#### 4.3.13 太陽熱 発停制御

本モジュールでは、太陽熱システムの集熱器及び集熱循環ポンプの発停制御を設定する ことができる。このモジュールでは、集熱器内部の相当外気温度と、入口水温の温度差があ る場合(集熱が見込める場合)に発停する制御としている。デフォルト値は、温度差 7 度、 オンオフのディファレンシャル 2 度としている。

本モジュール以外にも、他の発停制御モジュールが使用可能である(空調マニュアルの発 停制御モジュールを参照とする)。

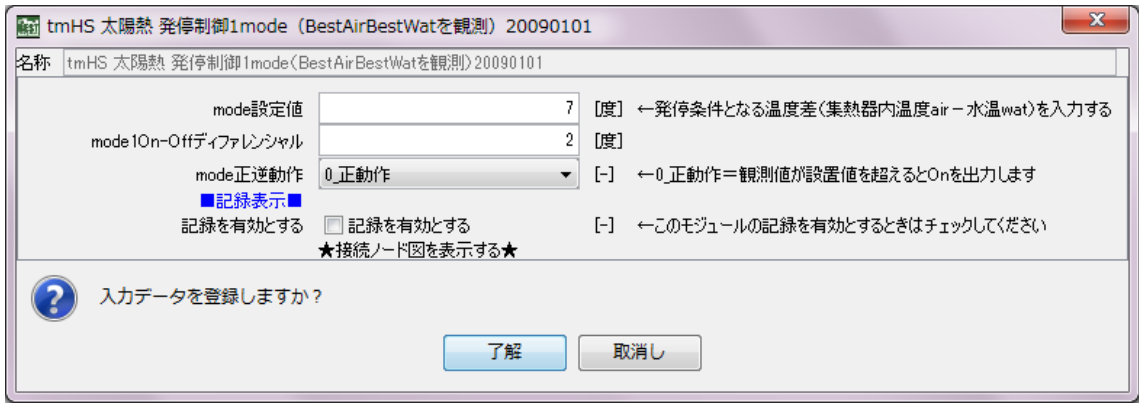

# 4.3.14 太陽熱 予熱槽温度調整用 3方弁

本モジュールでは、太陽熱システムの3方弁制御を設定します。3方弁の最大流量は、「太 陽熱 予熱槽循環ポンプ」の定格流量と同じ流量を入力します。必要に応じ、最小流量及び停止 時流量を設定します。

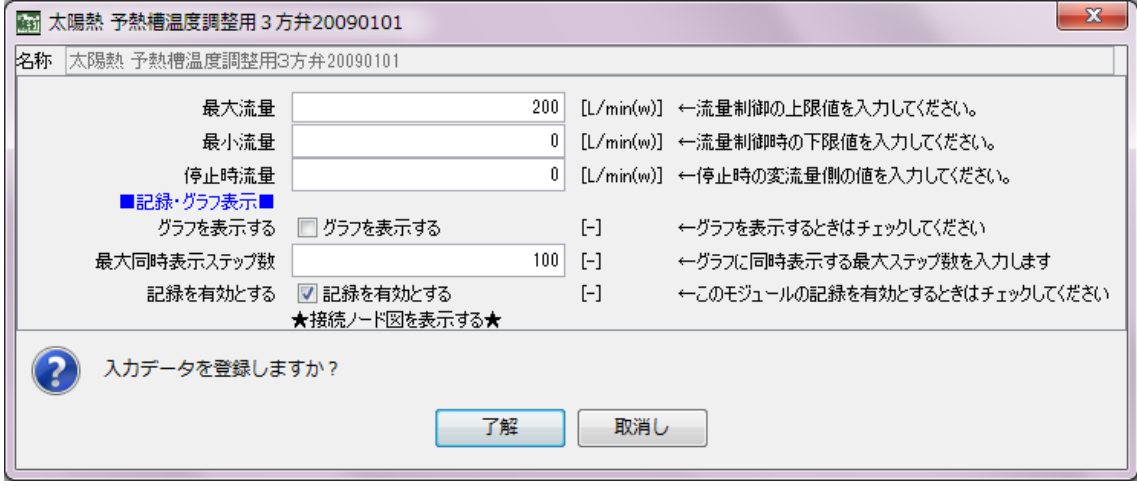

# 5.BEST 衛生プログラムにおける計算方法(解説)

#### 5.1 給水・雨水利用プログラム

#### 5.1.1 給水負荷計算

給水負荷の算定は同じ時間間隔の時刻別、男女器具別の単位時間あたりの使用頻度パタ ーンをユーザーが設定することで計算する。パラメータとしては、使用頻度負荷パターン、 1回あたりの器具吐水量、人員といった給水負荷計算で良く使われる要素に分割し、給水負 荷=使用頻度負荷パターン×1 回あたりの器具吐水量×人員で、時刻別の給水負荷パターン を計算している。人員については、建築の基本情報であり、建物用途によっては延床面積や 来客数となるなど可変性を意図している。使用頻度パターンについては、幾つかデフォルト 値を設定しているが、将来ユーザーの知見や研究により変えることも視野に入れている。1 回あたりの器具吐水量をパラメータとしたのは、節水器具による省資源量を計算可能なよ うに反映したものである。

#### 5.1.2 衛生器具消費電力計算

本プログラムでは衛生器具を使用することで消費される電力消費量の算出代表例として、 温水洗浄便座とハンドドライヤーを取り入れた。温水洗浄便座の電力消費量の算定式を以 下に示す。温水洗浄便座の使用電力は大便器を使用したときの使用頻度パターンにより算 定している。

温水洗浄便座の電力消費量

- =大便器温水洗浄便座使用電力(Wh/回)×人数×大便器平均使用回数
- +大便器温水洗浄便座待機電力(Wh/個)×大便器個数

ハンドドライヤーの電力消費量の算定式を以下に示す。ハンドドライヤーの使用電力は、洗 面器を使用したときの使用頻度パターンにより算定している。

ハンドドライヤーの電力消費量

=ハンドドライヤー使用電力(Wh/回)×人数×洗面器平均使用回数

#### 5.1.3 高置水槽の水位変動計算

重力式給水方式を計算するために必要なモジュールである。給水負荷が発生すると高置 水槽の水位が下がり、ある一定以下の水位(ポンプ起動水位)となると給水ポンプへ起動指令 が出され給水される。一度給水を開始すると規定水位(ポンプ停止水位)までポンプが稼動し 高置水槽を満水にする。

### 5.1.4 給水ポンプユニットの消費電力計算

3 種類の給水方式に対応するポンプ電力消費量算出のための計算式を検討した。

①高置水槽方式の揚水ポンプ

パラメータは揚水量、全揚程、ポンプ最高効率(規定水量に基づく関数)である。揚水ポン プの電力消費量の算定式は以下に示す。最高効率は出展 1)によるポンプ選定水量の関数で

算出される B 効率の近似曲線を用いた。

\n
$$
\text{1,000} \quad ( \text{m} \times \text{m}) = \frac{(\text{m} \times \text{m}) \times (\text{m} \times \text{m}) \times (\text{m} \times \text{m}) \times (\text{m} \times \text{m})}{(\text{m} \times \text{m}) \times (\text{m} \times \text{m})} \times 1,000
$$
\n

\n\n $\text{1,000} \quad ( \text{m} \times \text{m}) \times (1,000 \quad \text{m} \times \text{m}) \times (1,000 \quad$ 

ここに、

最高効率 = 
$$
-0.0145 \times (\log(\mathbb{X} \vee \mathbb{C}) \mathbb{E} \mathbb{E} \hat{\mathbb{E}} \hat{\mathbb{E}} \hat{\mathbb{E}} \hat{\mathbb{E}} \times (\mathbb{E} \mathbb{E} \mathbb{E} \cdot \mathbb{E} \cdot \mathbb{E} \
$$

出展 1) 国土交通省大臣官房官庁営繕部設備・環境課監修 建築設備設計基準 平成 18 年版(社団法人公 共建築協会 財団法人全国建設研修センター 出版) P341 図 2-35 渦巻ポンプのB効率のグラフより 作成

②加圧給水方式(吐出圧一定制御)の給水ポンプ

パラメータは負荷水量、全揚程、ポンプ最高効率(規定水量に基づく関数)、効率比(定格水 量に対する負荷水量の関数)である。加圧給水ポンプの電力消費量の算定式を以下に示す。 揚水ポンプの電力消費量算定で用いた最高効率の他、流量比の関数で算出される効率比の 近似式を用いた。効率比は出展 2)の近似式を用いた。 ここに、

\n
$$
\text{H}_{\text{E}} \left( \frac{\overline{X} \cdot \overline{X} \cdot \overline{X} \cdot \overline{X}}{\frac{\overline{X} \cdot \overline{X} \cdot \overline{X} \cdot \overline{X} \cdot \overline{X}}{\frac{\overline{X} \cdot \overline{X} \cdot \overline{X} \cdot \overline{X} \cdot \overline{X}}{\frac{\overline{X} \cdot \overline{X} \cdot \overline{X} \cdot \overline{X} \cdot \overline{X}}{\frac{\overline{X} \cdot \overline{X} \cdot \overline{X} \cdot \overline{X} \cdot \overline{X}}{\frac{\overline{X} \cdot \overline{X} \cdot \overline{X} \cdot \overline{X}}{\frac{\overline{X} \cdot \overline{X} \cdot \overline{X} \cdot \overline{X}}{\frac{\overline{X} \cdot \overline{X} \cdot \overline{X} \cdot \overline{X}}{\frac{\overline{X} \cdot \overline{X} \cdot \overline{X} \cdot \overline{X}}{\frac{\overline{X} \cdot \overline{X} \cdot \overline{X} \cdot \overline{X}}{\frac{\overline{X} \cdot \overline{X} \cdot \overline{X} \cdot \overline{X} \cdot \overline{X}}{\frac{\overline{X} \cdot \overline{X} \cdot \overline{X} \cdot \overline{X}}{\frac{\overline{X} \cdot \overline{X} \cdot \overline{X} \cdot \overline{X}}{\frac{\overline{X} \cdot \overline{X} \cdot \overline{X} \cdot \overline{X}}{\frac{\overline{X} \cdot \overline{X} \cdot \overline{X} \cdot \overline{X}}{\frac{\overline{X} \cdot \overline{X} \cdot \overline{X} \cdot \overline{X} \cdot \overline{X}}{\frac{\overline{X} \cdot \overline{X} \cdot \overline{X} \cdot \overline{X} \cdot \overline{X}}{\frac{\overline{X} \cdot \overline{X} \cdot \overline{X} \cdot \overline{X} \cdot \overline{X} \cdot \overline{X}}{\frac{\overline{X} \cdot \overline{X} \cdot \overline{X} \cdot \overline{X} \cdot \overline{X} \cdot \overline{X}}{\frac{\overline{X} \cdot \overline{X} \cdot \overline{X} \cdot \overline{X} \cdot \overline{X} \cdot \overline{X}}{\frac
$$

ポンプ選定給水量 計算時間間隔 合計水負荷 流量比= ×

1.02073 ( ) 1.99581 ( 0.0369718 効率比=- × 流量比 <sup>2</sup> + × 流量比)+

出展 2) 三宅正仁,中尾正善,西岡真稔,鍋島美奈子,「渦巻ポンプの特性近似式」の提案 空気調和・衛生工学会論文集 No.126、2007 年 9 月

③加圧給水方式(推定末端圧一定制御)の給水ポンプ

パラメータは負荷水量、全揚程、実揚程、流量比、ポンプ最高効率(規定水量に基づく関 数)、効率比(定格水量に対する負荷水量の関数)である。加圧給水ポンプの電力消費量の算定 式を以下に示す。全揚程の他実揚程を考慮した計算式とした。

消費電力 $(W)$ =計算時間間隔 $(\sec)$ 

$$
\times \frac{(\frac{\overline{g} \cdot \overline{x} \cdot \overline{x} \cdot \overline{g}}{\frac{2\overline{g}}{\overline{g}} \cdot \overline{x} \cdot \overline{x} \cdot \overline{g}}) \times (\frac{60}{1,000} \text{L} \cdot \text{min/g} \cdot \text{sec}) \times (\frac{(\overline{m} \cdot \overline{g}) \cdot \overline{x} \cdot (\hat{\overline{x}} \cdot \overline{g}) \cdot \overline{x} \cdot \overline{x}
$$

給水ポンプは汎用ポンプモジュールとして定義され、水槽等から起動指令に基づく ON/OFF 運転を行い、運転時間と送水量により計算時間間隔での電力消費量を算出する。

#### 5.1.5 受水槽の水位変動計算

受水槽を持つ給水方式を計算するために必要なモジュールである。給水ポンプにより負 荷側に給水されると受水槽の水位が下がり、ある一定の水位(補給水起動水位)となると補給 水へ指令が出され給水される。一度給水を開始すると規定水位(停止水位)まで受水槽を満水 にする。

#### 5.1.6 雨水集水計算

BEST-気象から降雨データを取得するとともに、指定された計算時間間隔に変換する。

屋上から雨水を集水し、雨水貯留槽へ流入させる役割を持つ。雨水貯留槽の貯水量が一定 以上の場合には、降雨した雨水がオーバーフローして、その雨水排水量が記録される。なお デフォルト設定では、降水量の流出係数を 0.9 、屋上からの流達時間(時間遅れ)を計算時 間間隔の値としている。雨水集水量は、次の式により求められる。 雨水集水量[g]=集水面積[m2]×降雨量[mm]×流出係数/1000000

# 5.1.7 雨水貯留槽と雑用水送水計算

雨水貯留槽の貯水量がある場合、ろ過ポンプの要求水量に応じて貯水量が減少する。その 水量が設定した雨水補給開始水量(起動水量)以下であれば、雨水集水装置から雨水が流入 する。また、雨水補給停止水量より多くなった場合には、雨水集水装置からの雨水の流入が 停止する。

雨水送水ポンプ及び水処理装置の形式として、1)砂ろ過ユニット(渦巻ポンプ)と滅菌装 置、2)水中ポンプ、ストレーナー、滅菌装置の 2 つの方式を想定しているが、ここでは、1) の方式を用いている。これらは、雑用水受水槽からの起動または停止命令に連動して動作し、 高置水槽方式の揚水ポンプと同様の式で、ろ過ポンプの電力消費量は、次式に従って算出さ れる。

消費電力=揚水時間×{(ろ過ポンプ選定給水量×1000/60×全揚程)/(6120×最高効率)} ここに、

 $L \cdot min/g \cdot sec$ ) - 0.6018 1,000 <sup>60</sup> 0.2682 ( g/sec ( + ろ過ポンプ選定給水量 ) ・ ・ - × × 最高効率=-0.0145×(log(ろ過ポンプ選定給水量g/sec)×( $\frac{60}{1,000}$ L·min/g·sec)<sup>2</sup>

#### 5.2 給湯プログラム

図 5-2-1 に給湯システムのモジュール構成、図 5-2-2 に各時間ステップにおける計算フロ ーを示す。一般に、配管や貯湯槽の熱ロスを含めた計算においては、各モジュールにおける 温度・エネルギー平衡を成立させるため、収束計算が必要になる。しかしながら、収束計算 を行うことはプログラムの構成を複雑化させ、モジュールの設計・実測段階のみならず入力 時においても過度な作業負担が生じる可能性が高い。本計算方法の特徴は、配管や貯湯槽の 熱ロス量については指数関数的な冷却・放熱によるモデル化に近似をすることで、計算時間 内での収束計算を不要としている点にある。1つの時間ステップ内で、貯湯槽や配管の出入 口の温度は変化しないものとし、配管出入口の温度差や熱ロス量を指数関数により近似す ることで解くものである。このため、各時間ステップにおいて収束計算は行わず、給湯使用 量からエネルギー消費量までを単純に解くこととしている。この方法は計算が簡易である が、時間ステップの間隔が長くなると時間ステップ内の温度一定とする仮定からの乖離が 大きくなる欠点がある。しかしながら、中央式給湯方式においては一般に給湯循環ポンプが 24 時間運転され、温度変化等は少ないものと考えられるため、本計算方式で大きな問題は ないものとした。

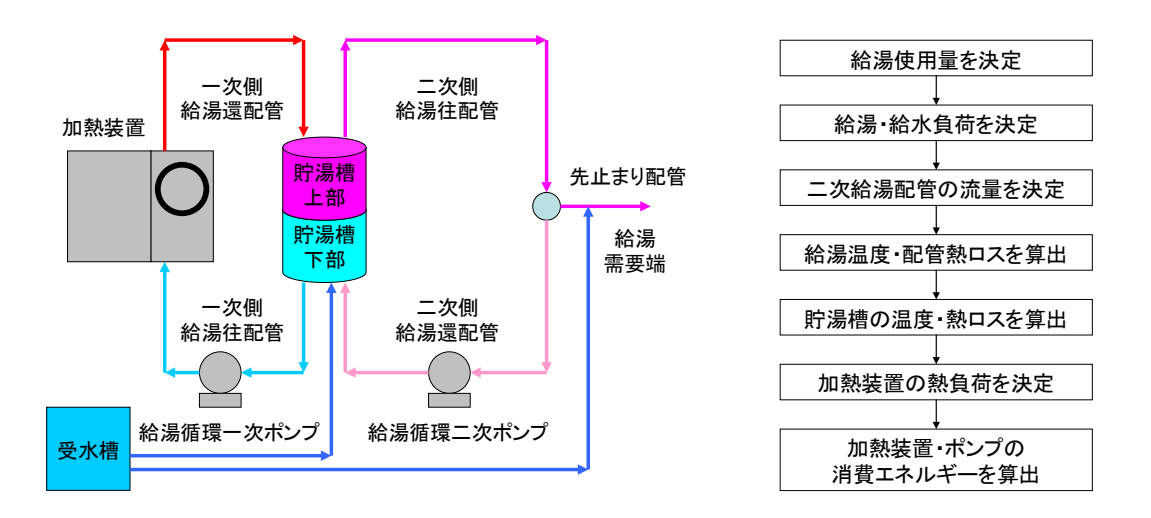

図 5-2-1 標準で想定する給湯システム 図 5-2-2 各時間ステップにおける計算フロー

#### 5.2.1 給湯使用量計算

計算の基本となる、給湯使用量(43℃換算を基本)を入力する。ユーザーが事前に給湯使用 量を推定できる場合には、その値を直接入力することができる。そうでない場合は、入力を 容易とするため、宿泊客収容人数(ホテル)・病床数(病院)・床面積(物販店舗)等による 入力もできるようになっている。実物件では需要端は建物内に分散して配置されているが、 それらをすべて入力すると計算が極めて煩雑になる。そのため、基本的には中間的な部位に 集中して配置されたものと仮定して入力する。

#### 5.2.2 給湯負荷計算

給湯負荷計算に先立ち、計算対象日時における給水温度を算出する。ユーザーが直接に給 水温度を入力することも可能であるが、気象データにて導き出される外気温度データより、 回帰式から自動的に給水温度を計算させることもできる。

二次側配管においては運転時に常時循環が行われているが、そこから分岐して水栓まで の配管は先止まりとなる。先止まり配管内の給湯は水栓閉鎖時に冷却されて次の出湯時に は無効となる場合がある。こうした先止まり配管の挙動を正確に解くのは計算負荷がかか るため、旧省エネ法における CEC/HW で用いられていた「先止まり配管損失熱量」を参考 にしてその損失熱量が給湯使用量に加算されるものとして処理している。

給湯使用量(43℃換算)から、実際に二次側給湯配管より供給される給湯温度での給湯負荷 を計算する。供給給湯温度を正確に解くためには、配管システム全体で収束計算を行う必要 があるため、ここでは直前の供給給湯温度を用いることとしている。

水栓末端では、供給給湯温度の給湯と給水を混合して使用温度(43℃が基本)で使用して いるため、給水負荷が発生しその負荷を計算する。

#### 5.2.3 給湯配管からの熱損失計算

配管モジュールでは、入り口温度と流量・保温仕様・周辺温度から、指数関数により近似 により出口温度を推定する。熱ロス等はこれらの値から容易に算出できる。配管モジュール は汎用的な配管クラスとして、一次・二次・往還配管の計算式を共有化している。また給湯 循環ポンプが運転している場合と停止している場合を分けたポンプの発停制御を設定して 計算が可能なようにしている。配管に関する保温仕様は自由に入力できるが、省エネ法で使 用される保温仕様1~3などはデフォルトで用意される。モジュールに対する主な入力条 件は以下の通りである。

- ・平均熱損失量[W/℃] 保温仕様により決定
- ・配管保有水量[g] 配管径・配管長から決定
- ・配管周囲温度[℃]
- ・循環流量[g/sec]
- ・配管入口・出口温度[℃]
- 1) 二次側給湯還配管モジュール

流量を決定する際には、一般に給湯循環二次ポンプにおける設定流量を用いる。入口温度 は二次側給湯往配管の出口温度となる。

2) 二次側給湯往配管モジュール

流量は、二次側給湯還配管の流量と給湯需要端での給湯流量の和として計算される。入口 温度は貯湯槽上部の温度となる。

3) 一次側給湯往配管モジュール

流量は、給湯循環一次ポンプの設定流量で与えられる。入口温度は貯湯槽下部の温度にな る。

4) 一次側給湯還配管モジュール

流量は、給湯循環一次ポンプの設定流量で与えられる。入口温度は加熱装置出口温度とな る。

#### 5.2.4 貯湯槽からの熱損失計算

貯湯槽は、加熱装置から給湯が供給され二次側へと供給される「上部」と、二次側からの 戻りと給水が混合されて加熱装置へと供給される「下部」に分けて、それぞれの混合温度を 計算する。貯湯槽容量は一定であるため、「上部」「下部」の容量は、総和は常に一定である が、貯湯の状況によってそれぞれの容量は異なる。貯湯槽固有の入力パラメータは以下の通 りである。

- ・貯湯槽周囲温度[℃]
- ・平均熱損失量[W/℃]
- ・貯湯槽容量[g]

#### 5.2.5 貯湯量の計算

1)貯湯槽下部

給湯負荷が0でない場合の挙動のみを示す。各水量は各計算時間ステップにおける積算 水量(g)を示す。ここで貯湯槽(下部)の実負荷容量とは、貯湯槽内において出口温度設定 (例えば 60℃等)に達していない水量を示しており、加熱装置に対する負荷を示す。また 貯湯槽(下部)の遷移負荷容量とは、実負荷容量に計算時間ステップ内の補給水や循環配管 水量を加えたもので、この分が加熱装置に流れる。

(1)貯湯槽への上水補給水量を算出

貯湯槽への上水補給水量(g) = 給湯負荷(g) + 先止まり配管による損失給湯負荷(g)

(2)貯湯槽(下部)の遷移負荷容量を算出

貯湯槽(下部)の遷移負荷容量(g) = 前時刻の貯湯槽(下部)の実負荷容量(g)+ 貯湯槽への 上水補給水量(g) + 二次側給湯還配管循環水量(g)

(3)貯湯槽(下部)への流入温度を算出

貯湯槽(下部)への流入温度(℃) = (前時刻の貯湯槽(下部)の実負荷容量(g) \* 前時刻 の貯湯槽(下部)の平均水温(℃) + 貯湯槽への上水補給水量(g) \* 給水温度 (℃) +二次側給 湯還配管循環水量(g) \* 二次側給湯還配管の出口温度 (℃)) /貯湯槽(下部) の遷移負荷容 量 $(g)$ 

(4)貯湯槽(下部)の平均温度を算出 (配管内温水の温度降下式を元に算出) 貯湯槽(下部)の平均温度(℃)

= 貯湯槽(下部)への流入温度(℃) - (貯湯槽(下部)への流入温度(℃) - 貯湯槽周囲温度(℃))

\* (1-EXP(-(計算時間間隔/3600) \* 平均熱損失量(W/℃) \* (貯湯槽(下部)の遷移負荷容量

/貯湯槽容量)/(1.163(比熱)\* 貯湯槽(下部)の遷移負荷容量/1000)))

(5)貯湯槽(下部)からの熱損失量を算出

貯湯槽(下部)からの熱損失量(W)

= 1.163 (比熱)\* 貯湯槽(下部)の遷移負荷容量(g)/1000 \* (貯湯槽(下部)の平均温度(℃)

- 貯湯槽(下部)の平均温度(℃))

(6)貯湯槽(下部)の実負荷容量と、貯湯槽から加熱装置への出口温度を算出

貯湯槽(下部)の遷移負荷容量(g) >= ポンプ選定給湯循環水量(一次側)(g/s) \* 計算時 間間隔(s)であれば、

貯湯槽(下部)の実負荷容量(g) = 貯湯槽(下部)の遷移負荷容量(g) – ポンプ選定給湯循環  $\pi$ 量 $(-\pi)$ (g/s) \* 計算時間間隔 $(s)$ 

貯湯槽から加熱装置への出口温度(℃) = 貯湯槽(下部)の平均温度(℃)

貯湯槽(下部)の遷移負荷容量(g) < ポンプ選定給湯循環水量(一次側)(g/s) \* 計算時間 間隔(s)であれば、

貯湯槽(下部)の実負荷容量(g) = 0

2)貯湯槽上部

給湯負荷0でない場合の挙動のみを示す。

(1)貯湯槽(上部)の遷移負荷容量を算出

貯湯槽(上部)の遷移負荷容量(g) = 貯湯槽容量(g) - 貯湯槽(下部)の遷移負荷容量(g)

(2)貯湯槽(上部)の平均温度を算出 (配管内温水の温度降下式注 1)を元に算出)

貯湯槽(上部)の平均温度(℃) = 前時刻の給湯供給温度(℃) - (前時刻の給湯供給温度(℃) - 貯湯槽周囲温度) \* (1-EXP(-(計算時間間隔/3600) \* 平均熱損失量 \* (貯湯槽(上部)の遷 移負荷容量/貯湯槽容量)/(1.163 (比熱)\* 貯湯槽(上部)の遷移負荷容量/1000)))

(3)貯湯槽(上部)からの熱損失量を算出

貯湯槽(上部)からの熱損失量(W) = 1.163 (比熱)\* 貯湯槽(上部)の遷移負荷容量/1000 \* (前時刻の給湯供給温度 - 貯湯槽(上部)の平均温度)

(4)貯湯槽(上部)の有効貯湯量と給湯供給温度を算出

貯湯槽(下部)の遷移負荷容量(g) >= 一次側給湯還配管循環水量(g)であれば、 有効貯湯量(g) =貯湯槽(上部)遷移負荷容量(g) +一次側給湯還配管循環水量(g) 給湯供給温度 (℃) = (貯湯槽(上部) の遷移負荷容量(g) \* 貯湯槽 (上部) の平均温度(℃) + 一次側給湯還配管循環水量(g) \* 一次側給湯還配管の出口温度(℃)) /有効貯湯量(g) 貯湯槽(下部)の遷移負荷容量(g) < 一次側給湯還配管循環水量(g)であれば、 有効貯湯量(g) = 貯湯槽容量(g)

給湯供給温度(℃)=((有効貯湯量(g) - 一次側給湯還配管循環水量(g))\* 貯湯槽(上部) の平均温度(℃)

+ 一次側給湯還配管循環水量(g) \* 一次側給湯還配管の出口温度(℃)) /有効貯湯量(g)

#### 5.2.6 加熱装置の計算

加熱装置は、以下のパラメータを有する。

- ・加熱装置からの設定出口温度
- ・定格能力
- ・定格ガス消費量(灯油や重油の場合はガスと同様に計算をする)
- ・定格電力消費量
- ・電気相・電気力率・電気電圧・電気周波数

加熱装置の出口温度は、負荷率が 100%以下であれば設定温度、100%より大きい場合は能 力不足となるため、一次側給湯往配管の出口温度にボイラ定格能力を一次ポンプ定格流量 で除した値を加えた数値とした。

#### 5.2.7 加熱装置の機器特性

BEST ではプログラムで用いる設備機器の機器特性を調査し汎用化したものとしている。 図 5-2-3 に各給湯機器及び太陽熱給湯機器の機器特性を示す。 給湯ボイラや潜熱回収給湯 機は部分負荷特性を考慮したものとし、ヒートポンプ給湯機は外気温度を考慮し給湯機へ の入水温度によって特性を場合分けしている。入水温度による機器特性は給湯使用量分の 補給水の温度によるものと、貯湯槽内を保温するために循環する給湯温度によるものの2 つがある。いずれも定格効率に対する比率(効率比)を求めている。

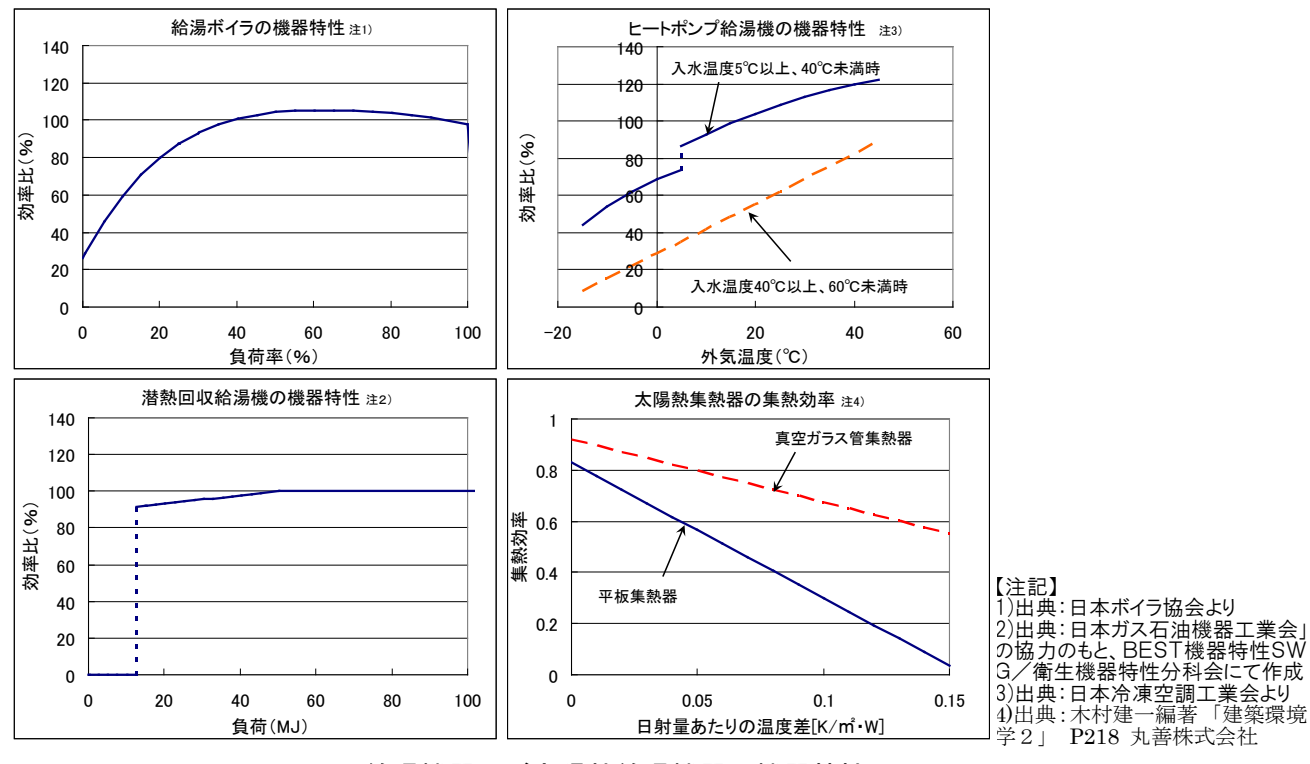

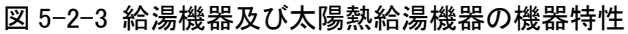

#### 5.2.8 給湯ポンプの計算

ポンプは給湯一次ポンプと給湯循環二次ポンプの2つがあるが、電力消費量の算出方法 は給排水システムと共通である。

#### 5.2.9 給湯システムにおけるモジュールの接続

図 5-2-4 にモジュール接続状態を示す。基本的な給湯システムは図のモジュールで構成さ れこれらが接続され、情報の受け渡しを行いながら計算が計算時間ステップごとに行われ る。

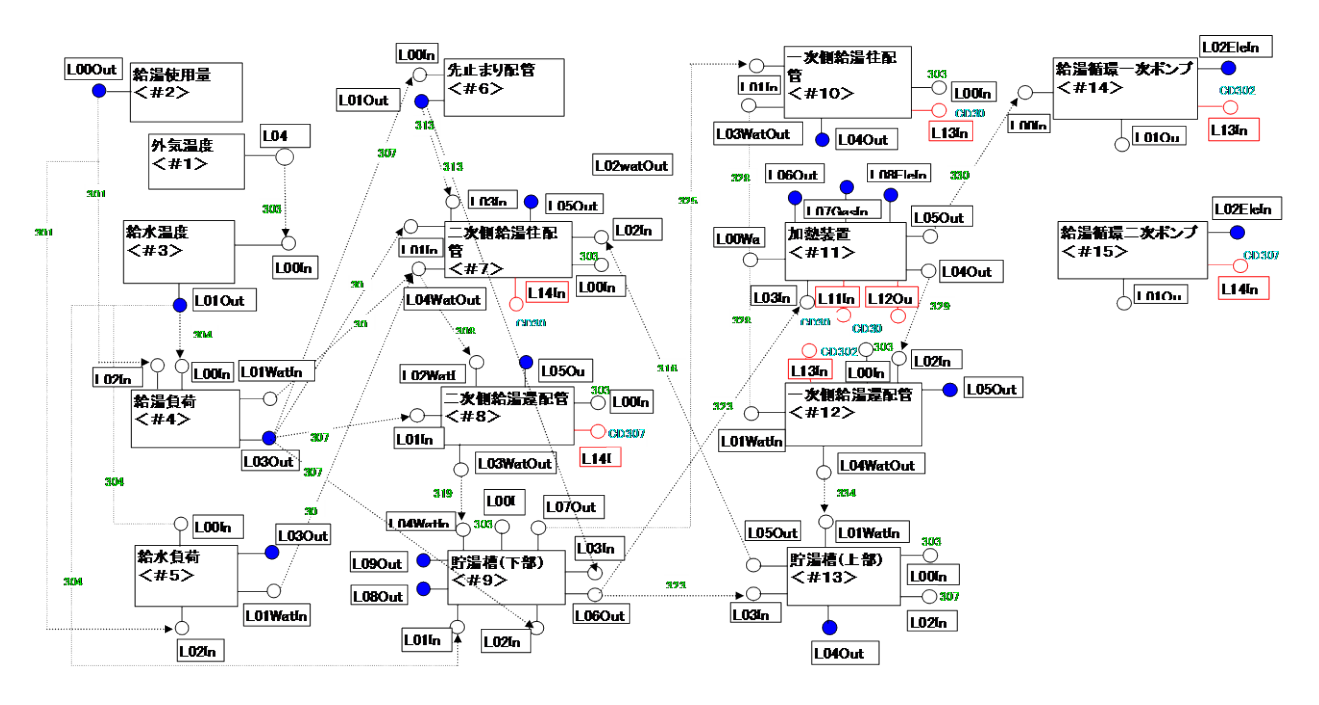

図 5-2-4 給湯モジュールの接続

# 5.3 太陽熱利用プログラム

太陽熱利用プログラムは以下の図 5-3-1 に示すモジュールから構成されている。 太陽熱集熱器以外のモジュールについては、空調設備で定義されているモジュールを使用 していることから、本節では太陽熱集熱器の計算方法について解説する。

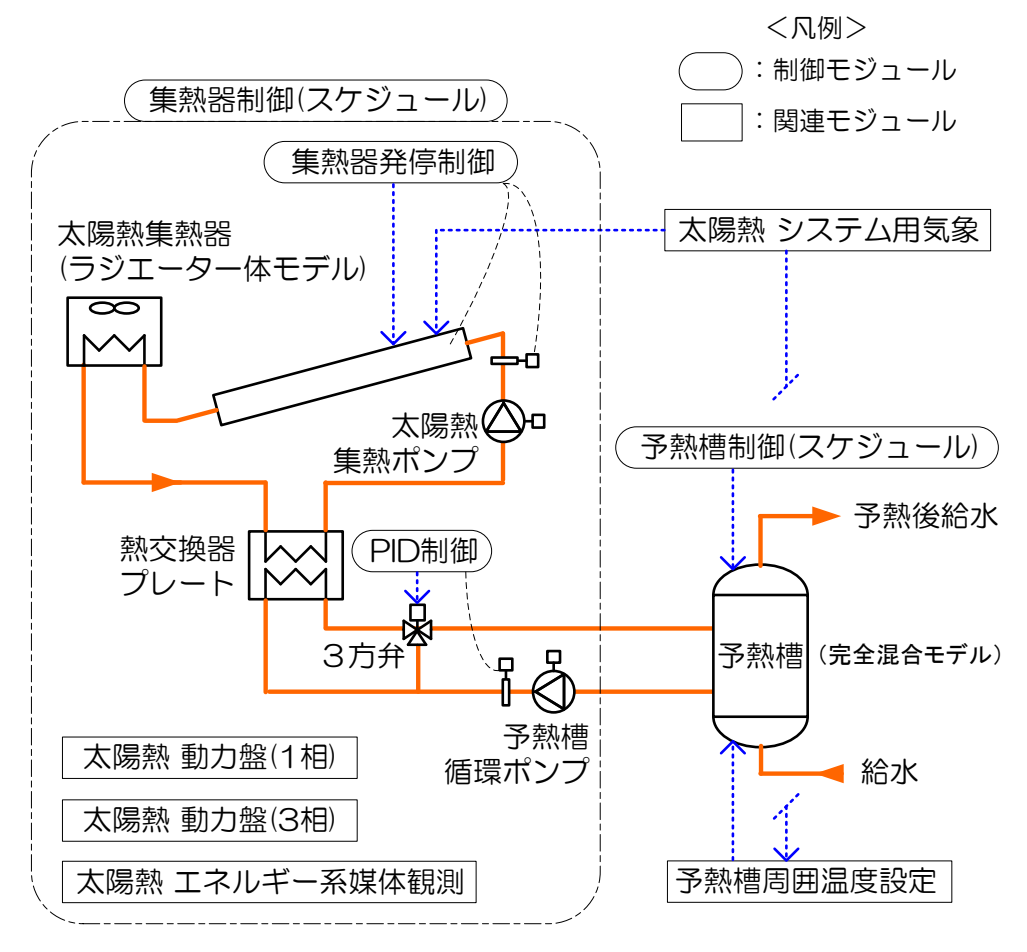

図 5-3-1 太陽熱利用プログラムのモジュール構成と各種制御センサー

#### 5.3.1 太陽熱集熱器の計算

太陽熱集熱器の種類は、平板集熱器及び真空ガラス管集熱器の2種類であり、それぞれの 変換効率がデフォルトで定義されている。集熱器メーカーから特性値を得て、任意の値を入 力することも可能である。また集熱面積、設置方位角、設置傾斜角も任意の入力を行うこと ができる。

集熱器モデルの計算条件は、①入口水温及び入口水量、②気象条件(日射量及び外気温度)、 ③集熱器発停制御によるオンオフ信号、④集熱器スペック(集熱器特性値、集熱面積、傾斜 角度、方位)の計4項目である。次頁に集熱器の計算フロー図 5-3-2 に示す。

集熱器の相当外気温度:特性値、放射熱取得、外気温から計算

 (平板の場合)集熱器相当外気温度 = 0.83 / 5.3 \* 集熱器の放射熱取得 + 外気温 (真空管の場合)集熱器相当外気温度 = 0.92 / 2.45 \* 集熱器の放射熱取得 + 外気温

① 集熱量:集熱熱媒の比熱、集熱面積、相当外気温度、入口水温、入口流量から計算 集熱量 = 集熱面積を用いた係数 \* (熱媒比熱\*流量)

\* (相当外気温度 - 入口水温)

② 集熱器出口温度:入口水温、集熱量から計算 出口温度 = 入口水温+ 集熱量 / (熱媒比熱\*流量)

③ 集熱効率:集熱面積、集熱量から計算

集熱効率 = 集熱量 / (集熱面積×集熱器の放射熱取得)

#### 図 5-3-2 集熱器の計算フロー

集熱器計算モデルに関しての特徴を、以下を追記する。

①集熱器水温が 100℃を超える場合、ラジエータがあると仮定して雷力消費量をカウントする (なお、その際の集熱器出口温度は 100℃となる)

②集熱器のタイプは、平板式及び真空ガラス管方式を採用でき、下記グラフの集熱効率特性 を参考にデフォルト値を決定している。なお、このグラフは文献『建築環境学2(木村建一 編著、丸善株式会社)』から引用しており、詳細の計算式についても上記文献を参照とし ている。

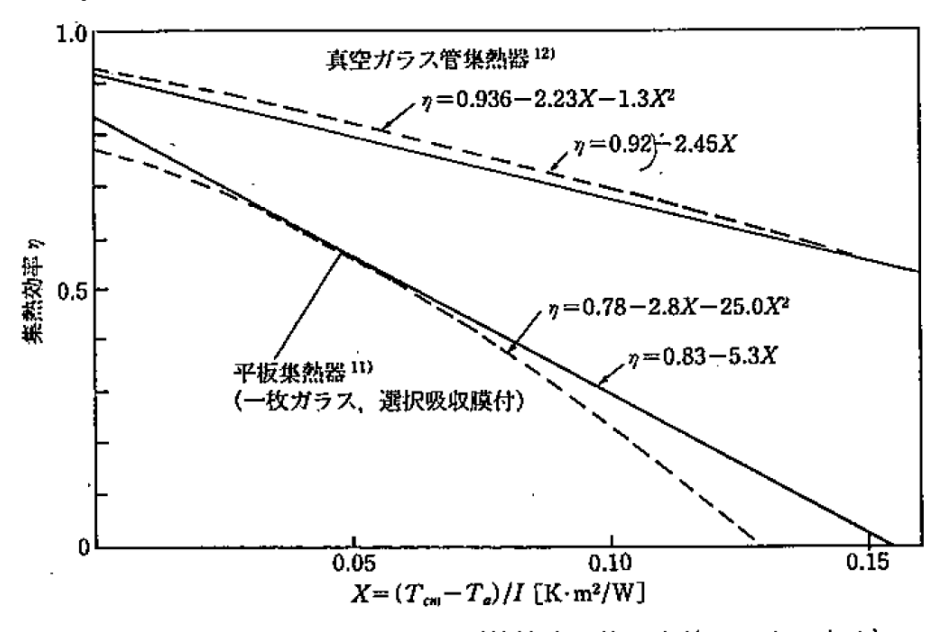

図 15.11 集熱効率特性図の例 (特性式の値は文献 11, 12による)

#### 5.3.2 予熱槽と集熱ポンプの計算

その他、太陽熱利用プログラムを構成するモジュールの特徴として、以下を追記する。

①予熱槽は完全混合の計算モデルを用いている

②集熱器用ポンプは、集熱器の相当外気温度と、集熱器入口水温の差を用いて発停する

# 6.BEST 衛生プログラムにおける計算の工夫

#### 6.1 給水・給湯負荷パターンを変える方法

BEST 衛生プログラムではあらかじめ、給水・給湯負荷パターンが 1 日あたりの給湯量 や器具仕様頻度として比率で設定されているが、これを変更する方法を以下に示す。 1)best\_schedule.csv の取出し

- ・BEST プログラム内の下記のフォルダから best\_schedule.csv を取出す。 ¥BEST-P1204 版¥work¥Files\_ObjectInfo¥Object001¥simulator
- ・取出したファイルはオリジナルとなるので、ファイル名を変え保存しておく。

2)best\_schedule.csv の変更

- ・給湯負荷パターンは以下の行に時刻別比率が記載されている。
- E14978~「平日時間帯給湯使用量 A」
- E15002~「平日時間帯給湯使用量 B」
- E15026~「平日時間帯給湯使用量 C」
- E15050~「休日時間帯給湯使用量 A」
- E15074~「休日時間帯給湯使用量 B」
- E15098~「休日時間帯給湯使用量 C」
- ・現状は平日 A だけ下記の値が入力されているが、これを変更したり、B、C や休日にも 値を入れることで負荷が形成出来る。
- ・なお各日(0~23)までの値の合計値は「1」(100%)となるようにする。 ※給水負荷パターンも同様の方法で変更可能。

↓この部分

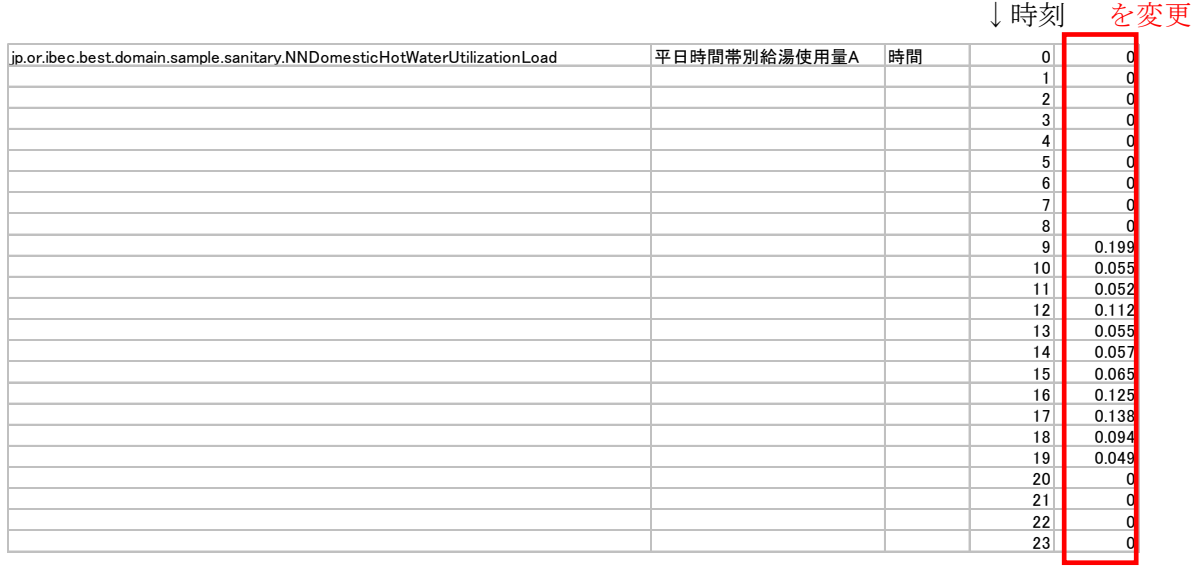

3)best\_schedule.csv の上書き

<sup>・</sup>変更した best schedule.csv ファイルをファイル名称同じで上書きして計算を開始しす る。

# 6.2 給水温度を変える方法

BEST 衛生プログラムでは給水温度が朝9時における外気温度から各地域ごとに係数を かけて算出をしている。給水温度が外気温度によらず、あらかじめ予熱されている場合の補 正方法について解説をする。

1)システム用気象と衛生水温モジュールの接続変更

①システム用気象(外気、雨水、日射、風)のモジュールを右クリックして、プロパティ(シ ーケンス接続)をクリック表示する。

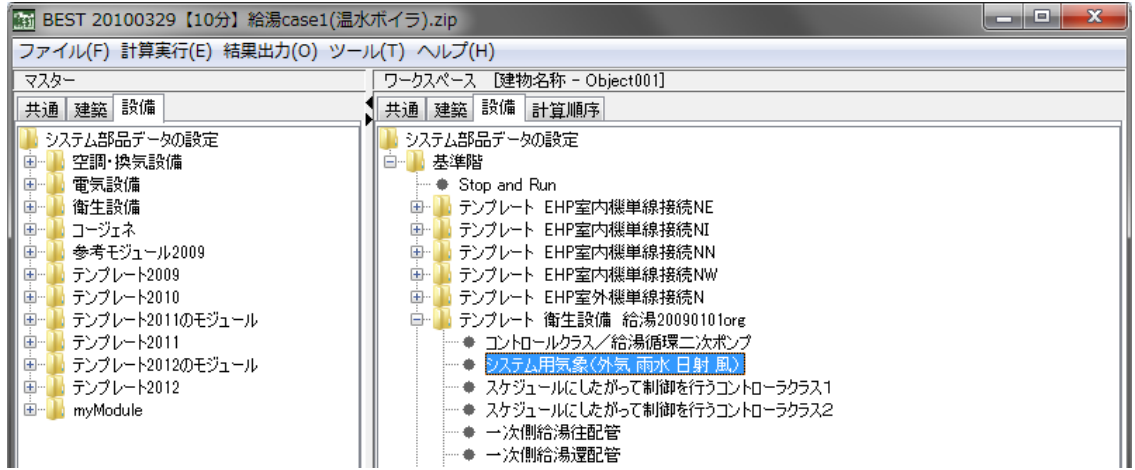

### ②接続端子一覧の L0\_airOUTOA を選択。

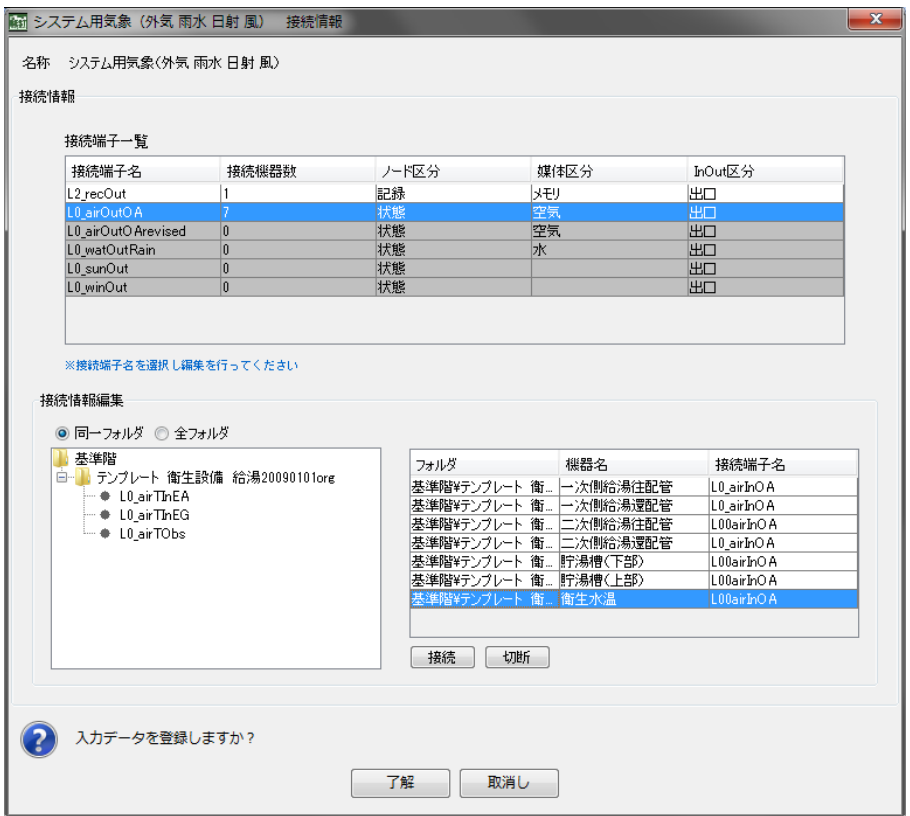

③右下の表にある、「衛生水温」を選択して、「切断」する。右の表から「衛生水温」が消え、

左のフォルダに「衛生水温」が表示される。

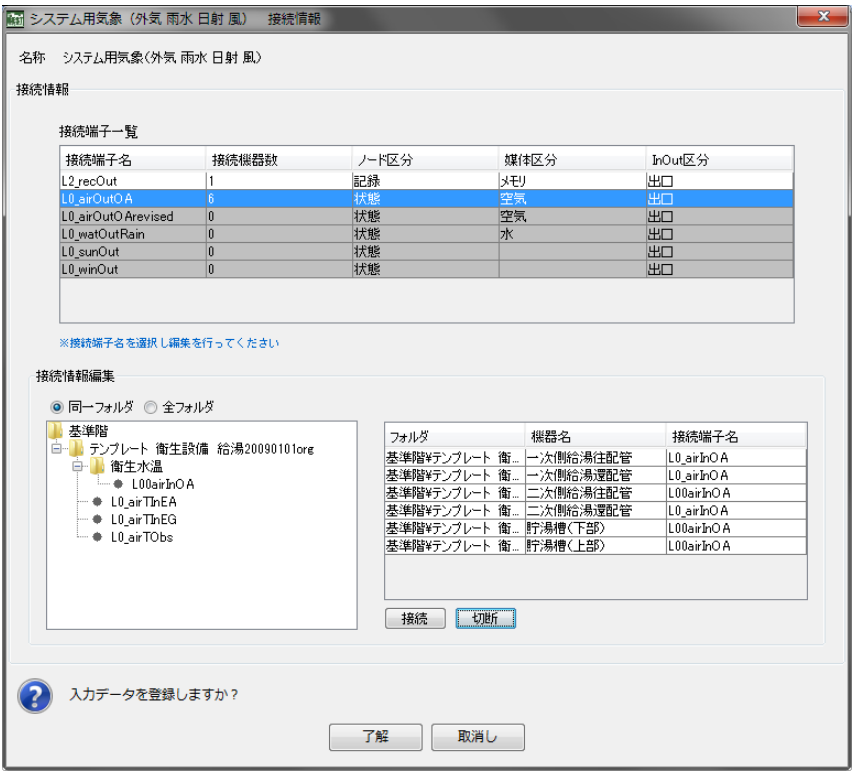

④接続端子一覧の L0\_airOUTOArevised を選択。左のフォルダの衛生水温「L00 airInOA」を選択

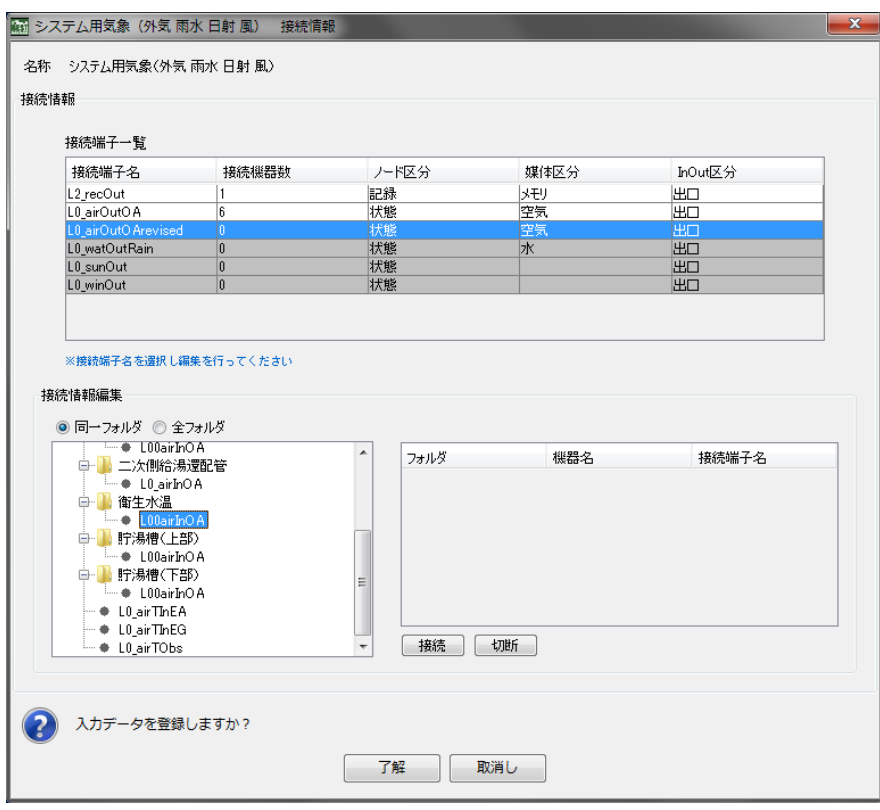

⑤「接続」を押すと、右フォルダに衛生水温の項目が表示される。「了解」を押す。

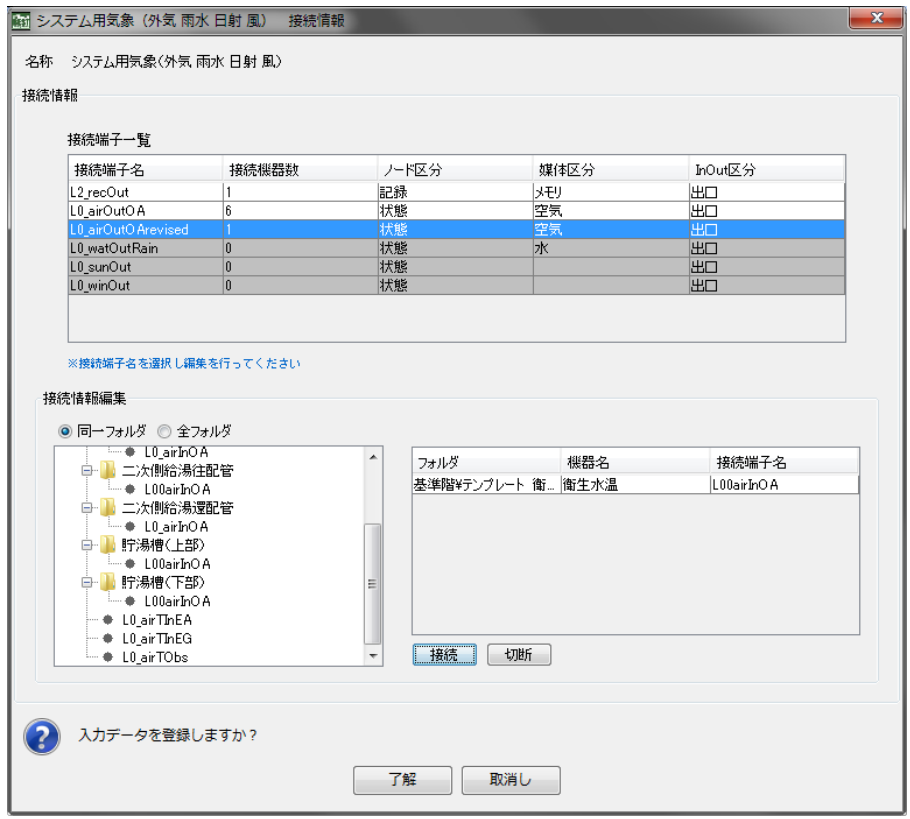

2)システム用気象モジュールを用いて衛生水温を補正

①システム用気象モジュール(外気、雨水、日射、風)を選択して、補正したい外気温度 を入力する。 (例えば、5.8℃と入れると外気温度に 5.8℃加わり、計算される。)

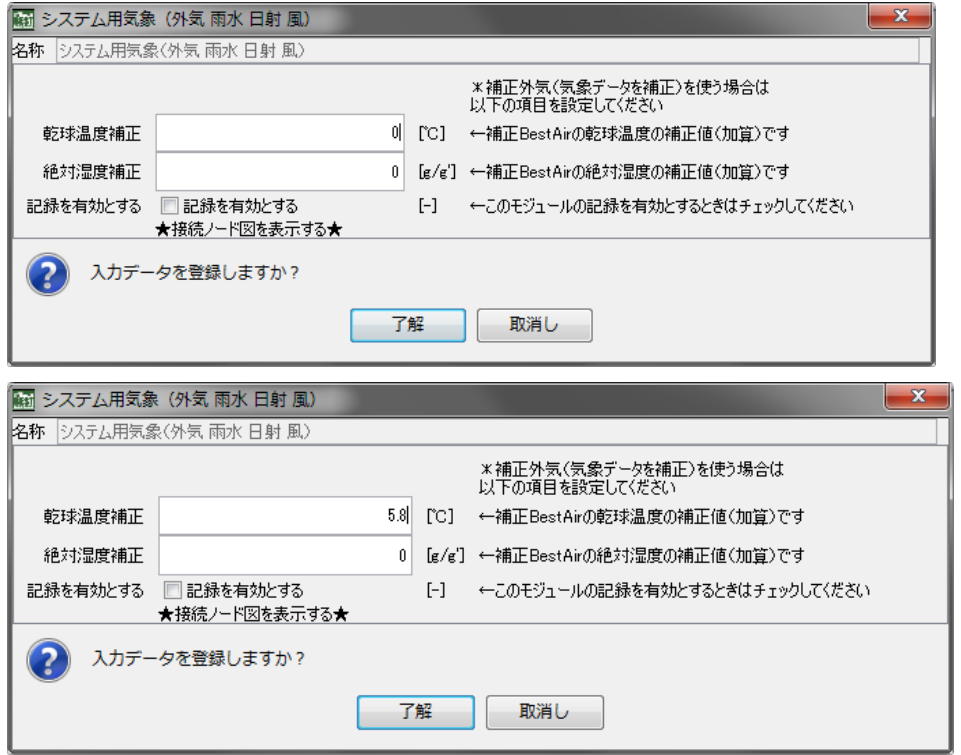